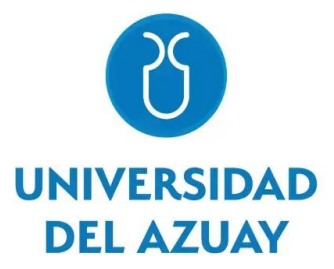

# **FACULTAD DE CIENCIA Y TECNOLOGÍA**

# **ESCUELA DE INGENIERÍA CIVIL Y GERENCIA DE**

# **CONSTRUCCIONES**

# **Evaluación de la red de agua potable en la cabecera cantonal**

# **de la ciudad de Sígsig, Azuay**

**Trabajo de titulación previo a la obtención del título de**

**INGENIERO CIVIL CON ÉNFASIS EN GERENCIA DE CONSTRUCCIONES**

**AUTOR**

**FREDDY PATRICIO CUCHIPARTE GÓMEZ**

**DIRECTOR**

**CARLOS JAVIER FERNÁNDEZ DE CÓRDOVA WEBSTER**

**CUENCA – ECUADOR**

**2023**

# **DEDICATORIA**

Esta investigación se lo dedico a mis papás José y Tochita, por su apoyo, por su dedicación y su sacrificio de amor que está haciendo que cumpla uno de mis mayores sueños. Por el amor, el aguante y siempre estar a mi lado te amo gordito, mi Sol hermosa gracias por llegar a mi vida porque tu hiciste que nunca me rinda y siga adelante.

Mi segunda mamá te amo, gracias a usted por cuidarme, amarme, estar para nosotros siempre y por darme una hermanita hermosa mi Victoria.

Los amo a todos con la misma fuerza e intensidad, gracias por estar en mi vida.

# **AGRADECIMIENTO**

En primer lugar, agradezco a los docentes de la Universidad del Azuay que en mi vida universitaria supieron guiarme para llegar a este momento soñado de mi vida. Un agradecimiento especial al ingeniero Javier Fernández de Córdova por brindarme sus conocimientos para mi vida profesional y para este proyecto.

De igual manera un agradecimiento muy especial a mi familia, amigos, y personas especiales que confiaron en mí en todo momento y me acompañaron en este sueño.

# "Evaluación de la red de agua potable en la cabecera cantonal de la ciudad de Sígsig, Azuay"

#### **RESUMEN**

En el presente estudio, se han desarrollado modelos hidráulicos para los tres subsistemas que componen la red de distribución de agua potable de la cabecera cantonal del Sígsig, lo que ha permitido obtener la información sobre los datos de las presiones máximas y mínimas en los puntos más críticos de la ciudad. La información utilizada para la elaboración de estos modelos fue proporcionada por la entidad municipal y ha sido complementada con datos recopilados en el terreno. El propósito fundamental de este proyecto ha sido identificar las áreas que presentan problemáticas significativas y proponer soluciones orientadas a mejorar el funcionamiento de la red de distribución de agua potable en la ciudad.

Palabras claves: modelo hidráulico, subsistemas, agua potable, presiones, puntos críticos.

Javier Fernández de Córdova Webster.

Director del Trabajo de Titulación.

José Fernando Vásquez Calero.

Director de Escuela.

zioldi

Freddy Patricio Cuchiparte Gómez.

Autor.

# "Evaluation of the potable water network in the cantonal headland of the city of Sigsig, Azuay"

### **ABSTRACT**

In the following study, hydraulic models have been developed for three subsystems that form the potable water distribution network in the cantonal headland of the city of Sigsig. Which has allowed to obtain information about the maximum and minimum pressures in the most critical points of the city. The information that has been used to create these models was provided by the municipal entity and has been complemented with field data collection. The main purpose of this project has been identifying areas that present significant problems and propose solutions aimed to improve the operation of the potable water distribution network in the city.

Keywords: hydraulic model, subsystems, potable water, pressures, critical points.

Javier Fernández de Córdova Webster.

Director of Tilting Work.

José Fernando Vásquez Calero.

Principal.

Freddy Patricio Cuchiparte Gómez.

Author.

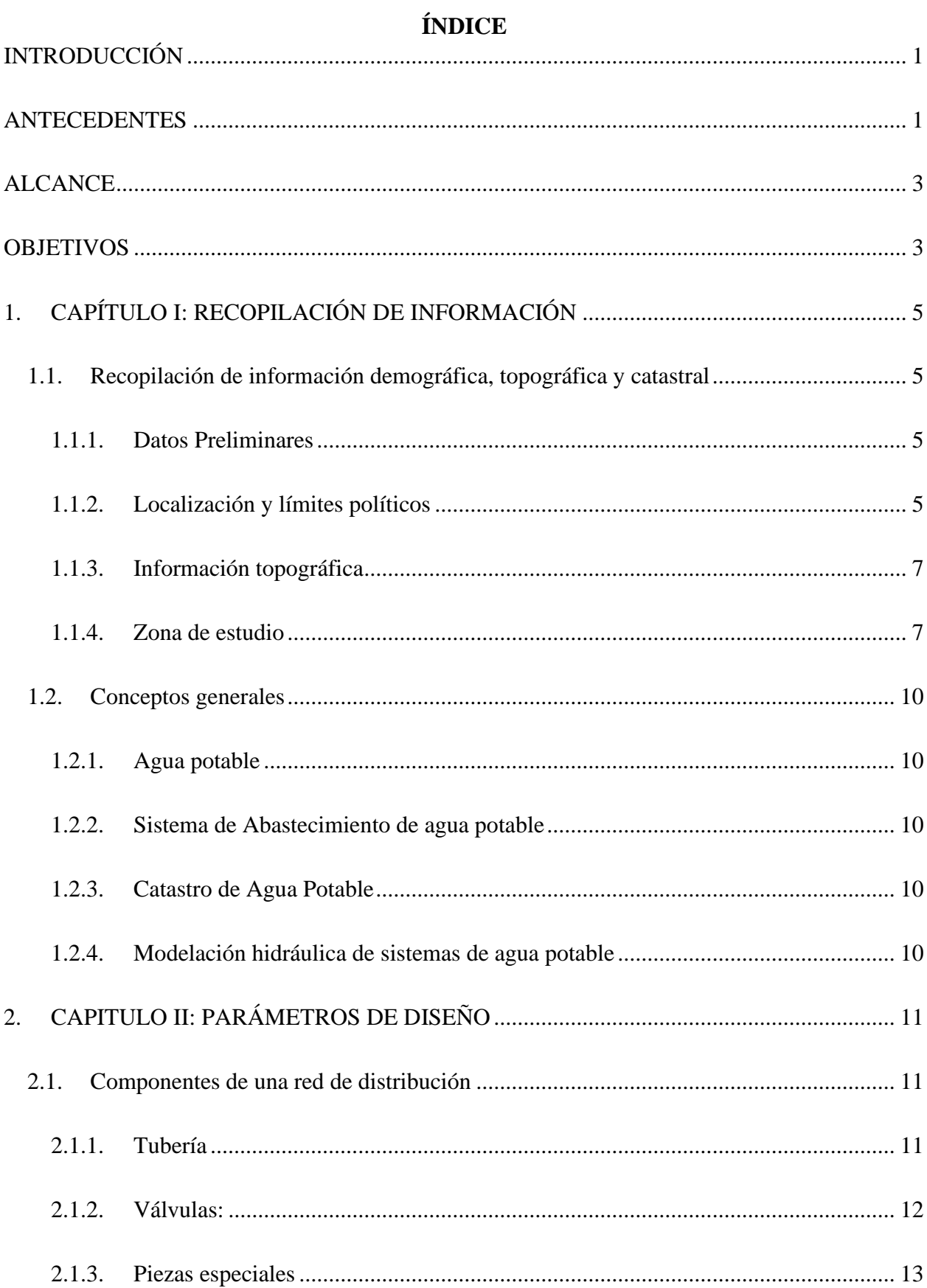

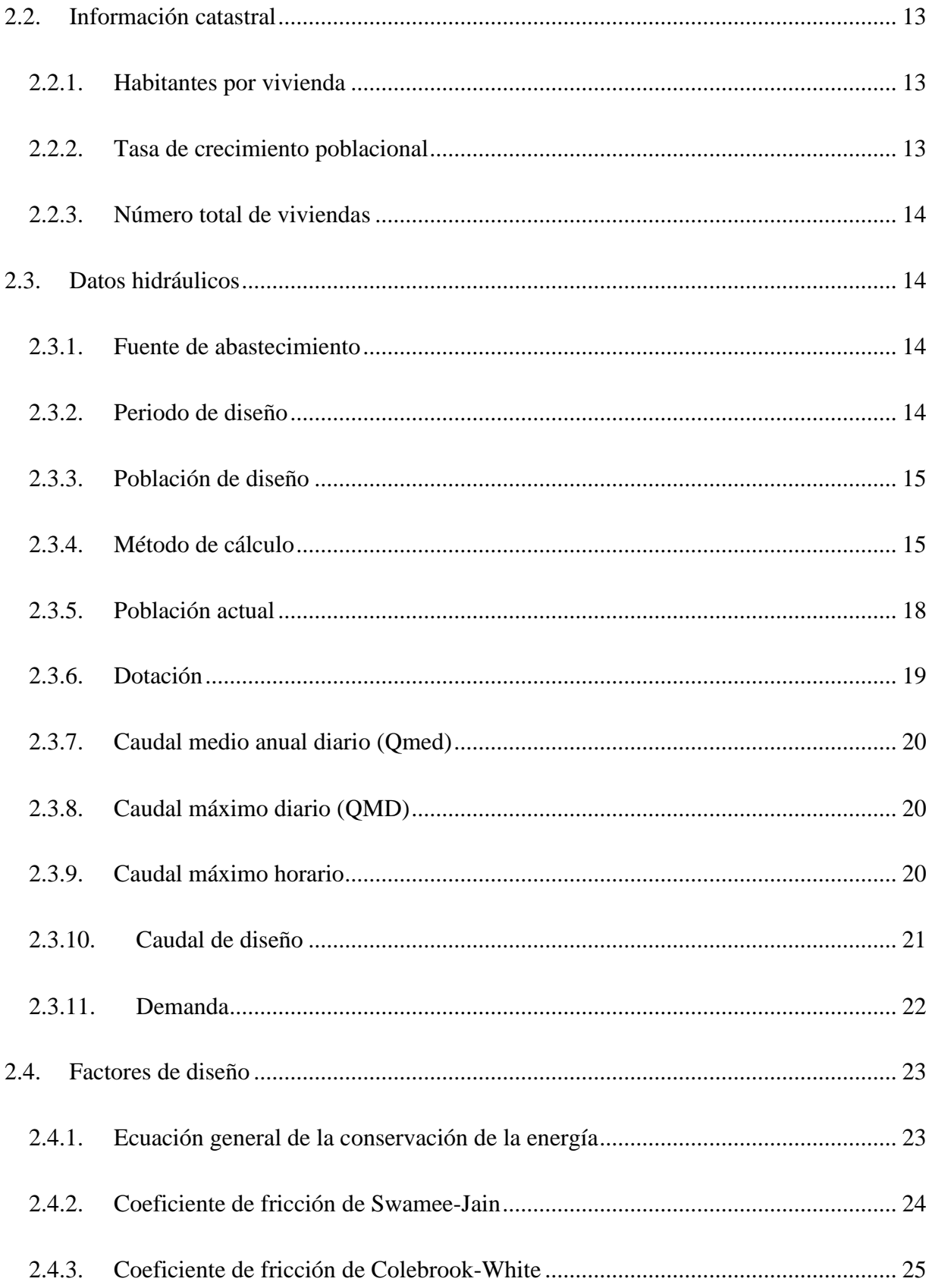

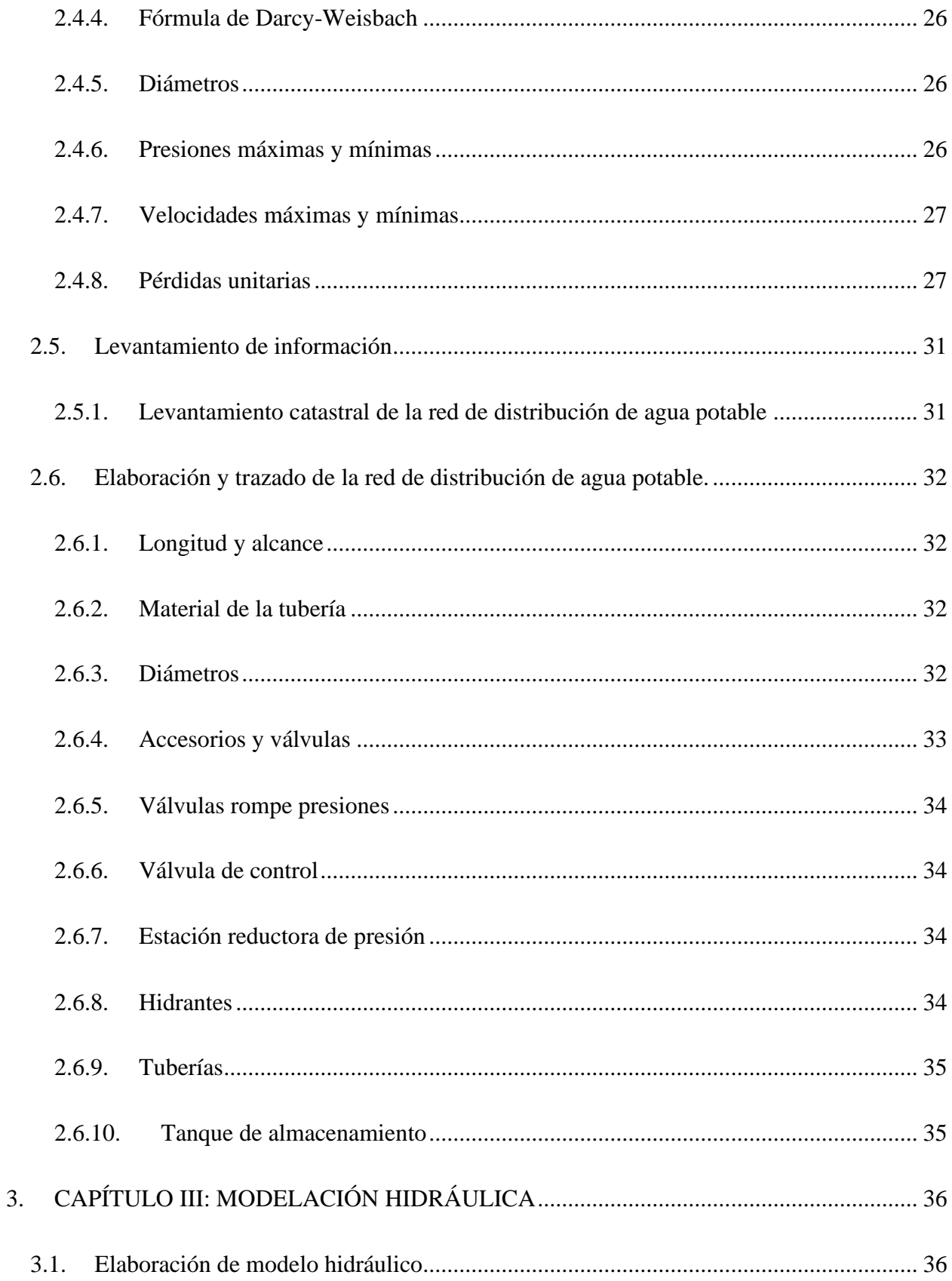

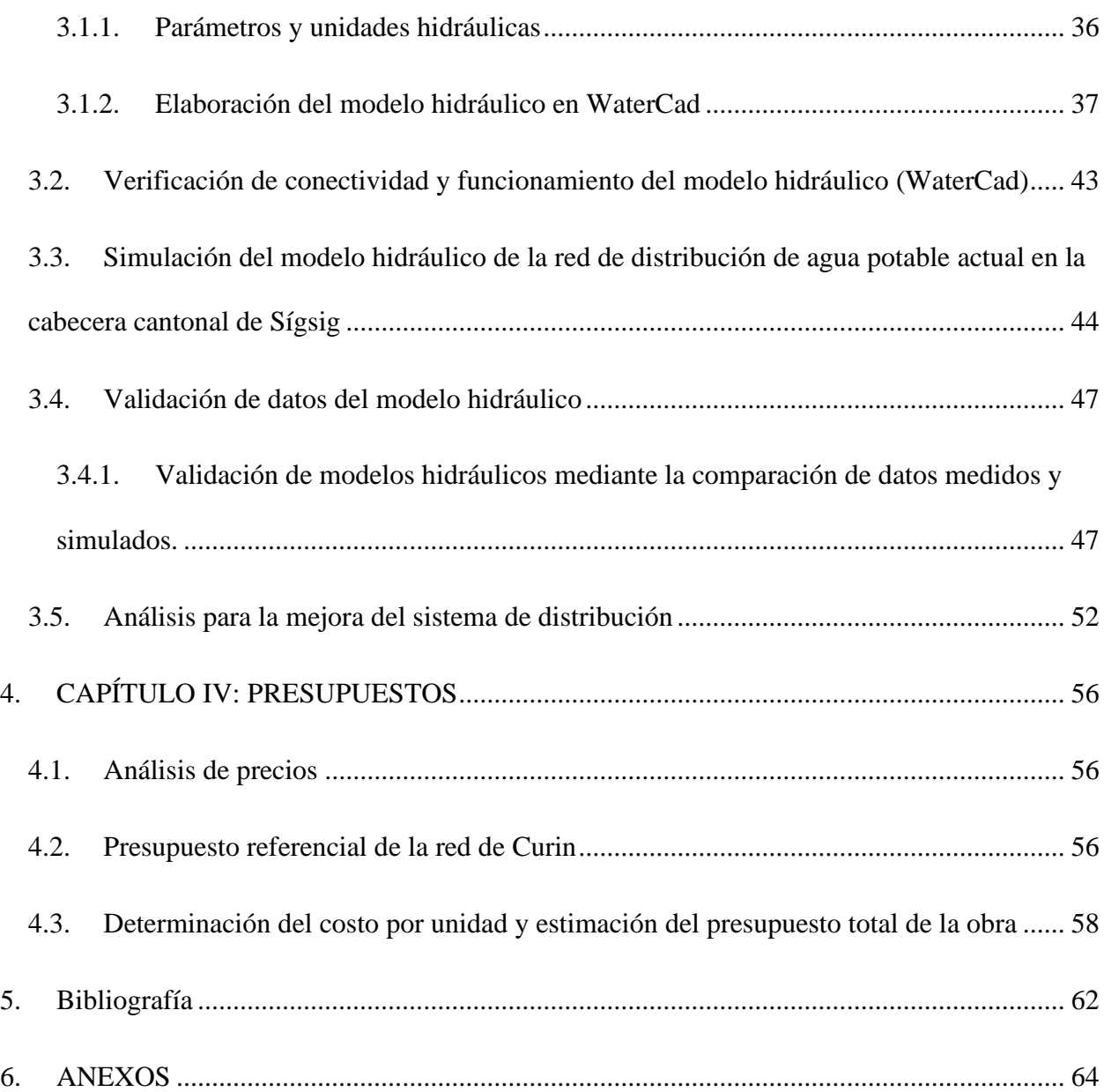

# **ÍNDICE DE TABLAS**

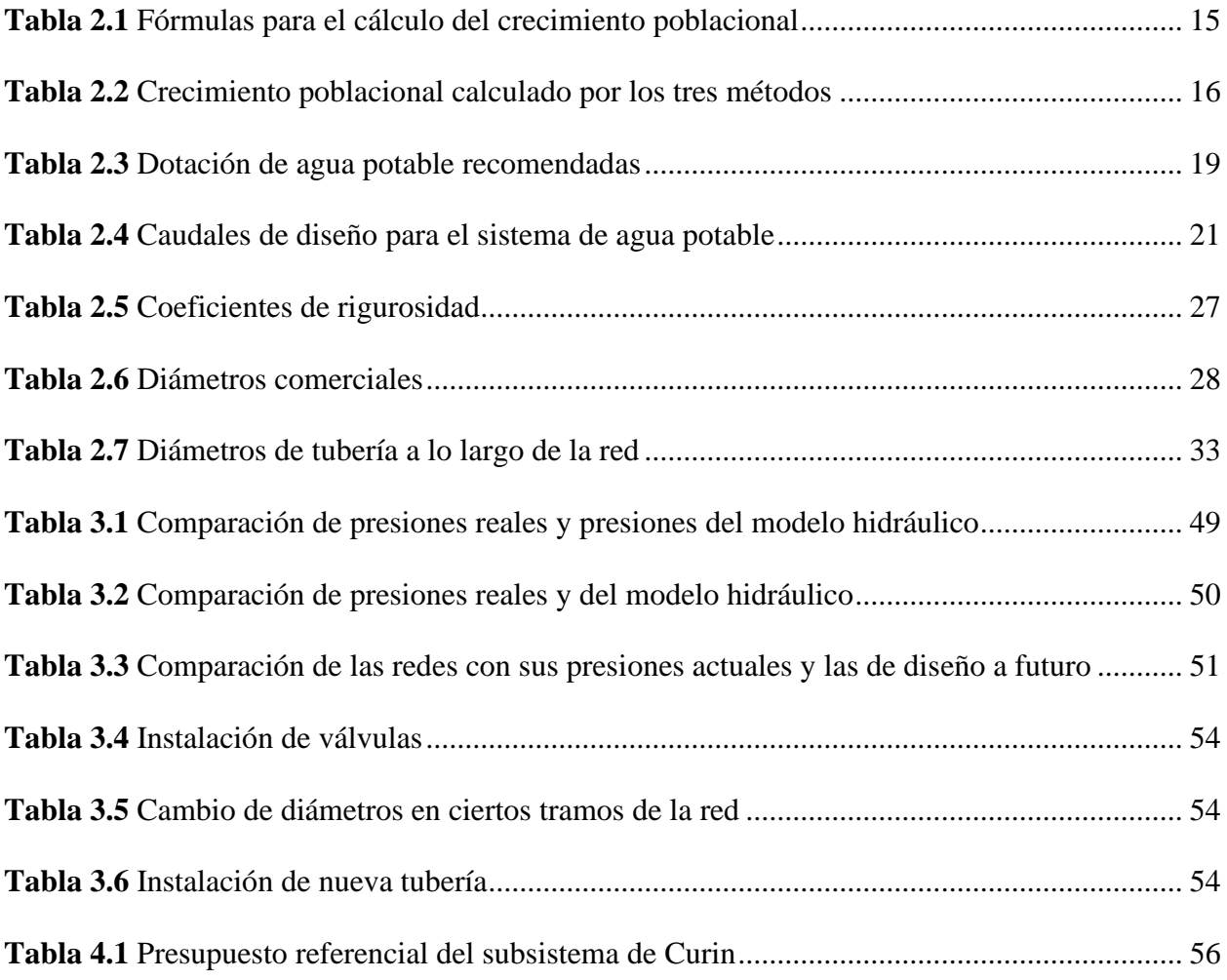

# **ÍNDICE DE FIGURAS**

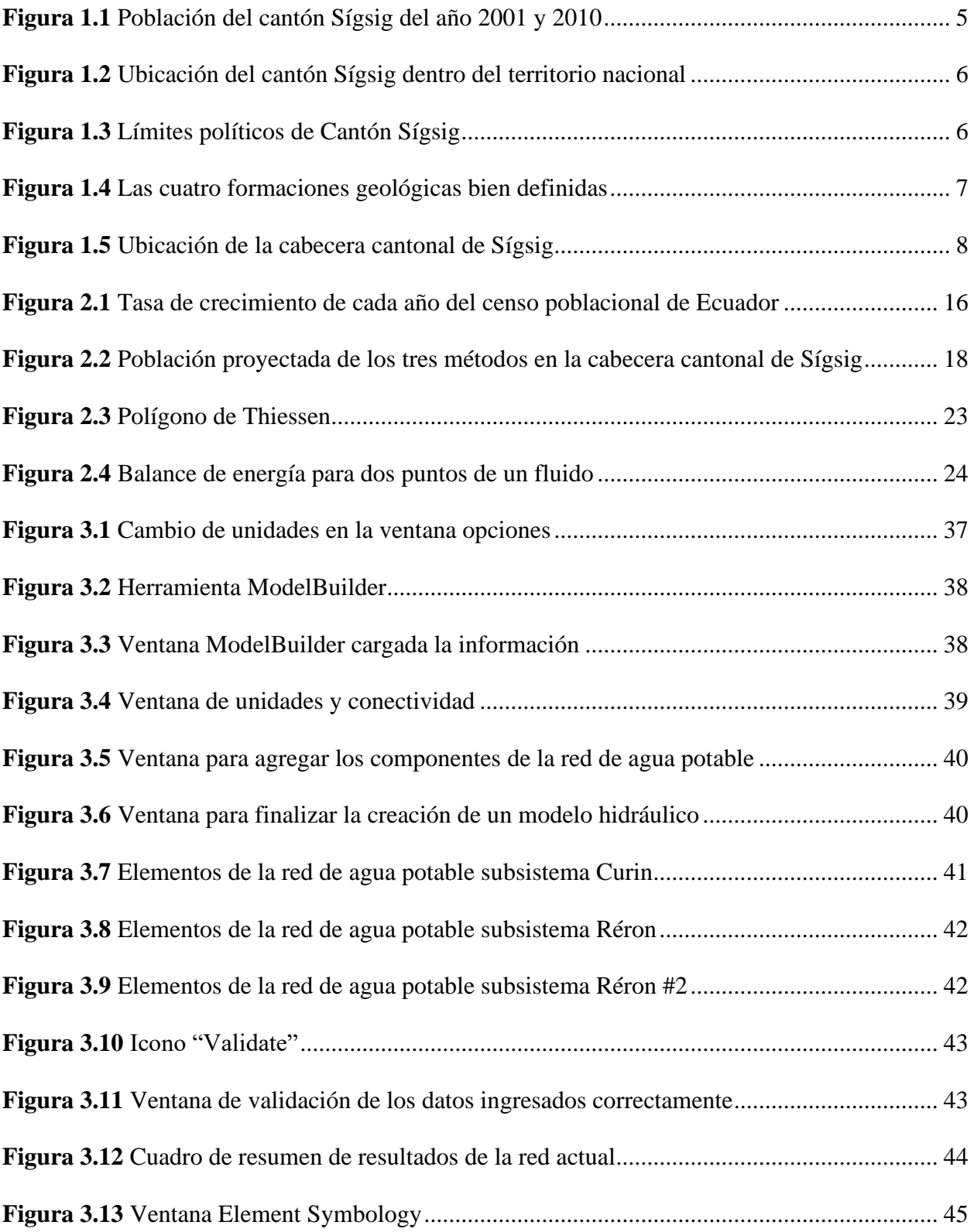

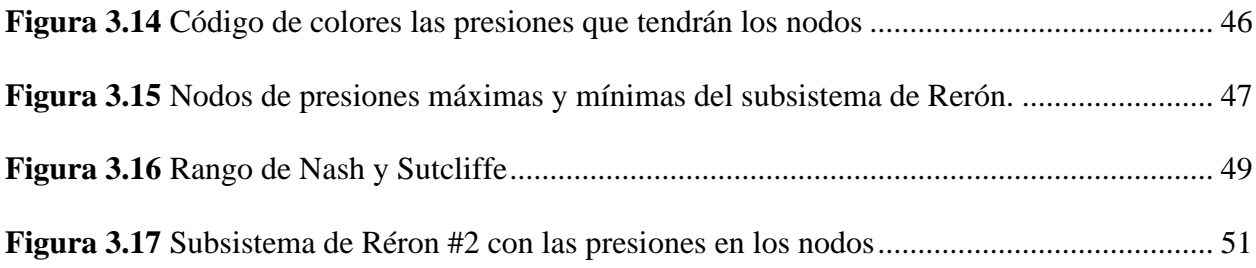

# <span id="page-12-0"></span>**Evaluación de la red de agua potable en la cabecera cantonal de la ciudad de Sígsig, Azuay. INTRODUCCIÓN**

Un sistema de agua potable en la actualidad es esencial para una población ya que debe cumplir con varios criterios al momento de su construcción, donde este ayudará a mejorar varios factores en la salud pública y las condiciones socioeconómicas de un poblado.

La ciudad de Sígsig en su cabecera cantonal cuenta con un suministro de agua que al día de hoy no ha generado el suficiente abastecimiento para llegar con agua continua y de suficiente cantidad y calidad, por lo que es importante tener un estudio para su ampliación, mejoramiento y mantenimiento de la red, donde al momento de su ejecución esta pueda satisfacer todas las demandas que la ciudad los amerita.

La red de agua potable en la cabecera cantonal actualmente tiene un suministro de agua potable con muchas deficiencia debido a que la consultoría realizada en el año 2012 donde se planteó una adecuación y ampliación a todo el sistema no fue ejecutada, por tal motivo la administración actual se vio en la necesidad de actualizar dicho proyecto, donde los datos finales ayudarán a la administración municipal a tomar las mejores decisiones técnicas y económicas sobre la red de agua potable que existe en esa zona de la ciudad.

Para determinar los problemas en la red de agua potable se recurrirá a herramientas tecnológicas para realizar las modelaciones que ayudarán a simular el estado actual de la red, con lo cual permitirá ver cómo será su funcionamiento y así poderle dar el monitoreo adecuado por parte de la administración del GAD municipal, teniendo en cuenta las observaciones y recomendaciones que se darán al final del presente proyecto.

#### **ANTECEDENTES**

<span id="page-12-1"></span>En la actualidad varias provincias del Ecuador sufren del desabastecimiento de agua potable, esto ha derivado en problemas de salud que aquejan a los sectores más vulnerables como lo son ancianos, niños y mujeres embarazadas. La población del Sígsig en su cabecera cantonal no ha sido excepta de este problema ya que durante algún tiempo los problemas de suministro han ido aumentando debido a que no se ha tomado las medidas correspondientes a un sistema de agua potable que ha carecido de un mantenimiento adecuado.

Los problemas derivados por una mala conducción del suministro de agua potable han derivado en problemas de salud, donde los habitantes que carecen de este servicio vital han sido expuestos a agentes contaminantes causados por una mala captación, debido que las aguas contaminadas no son tratadas adecuadamente antes de salir de la planta de tratamiento.

Estos continuos problemas en el sistema de agua potable han ocasionado que la administración actual del municipio de Sígsig tome la decisión de realizar la evaluación a la red de distribución de agua potable ubicada en la cabecera cantonal de la ciudad, con el propósito de abordar estas preocupaciones y obtener respuestas significativas, se busca determinar el estado actual de la situación y evaluar las medidas de prevención que podrían implementarse. Estas acciones se consideran en beneficio de la comunidad y se llevan a cabo con el objetivo de mejorar las condiciones para los ciudadanos.

El Gobierno Autónomo Descentralizado de Sígsig en su actual administración ha visto como prioridad mejorar el servicio de agua potable para la ciudad, donde este llegue con la suficiente cantidad y calidad a cada uno de los hogares, por tal motivo se ha visto en la necesidad de realizar una evaluación a la red de distribución tomando en cuenta las normativas ecuatorianas vigentes, ya que terminado el proyecto este pueda cumplir con todas las especificaciones de construcción para poder brindar un servicio de calidad.

El presente proyecto tendrá como guía de estudio a una consultoría realizada en el año 2012 que trata sobre los Estudios y Diseños Integrales para la Ampliación y Mejoramiento del Sistema de Agua Potable para la Ciudad de Sígsig, tomando en cuenta que dentro de dicha consultoría se encuentra la evaluación de la red de agua potable para la cabecera cantonal de la ciudad.

#### **ALCANCE**

<span id="page-14-0"></span>El propósito de esta investigación consiste en evaluar el estado actual de la red de suministro de agua potable en la ciudad cabecera cantonal de Sígsig.

Se utilizará como referencia los datos de una consultoría realizada en el año 2012 para tomar medidas necesarias en la planificación de una nueva red. Estos resultados nos permitirán abordar los problemas actuales de abastecimiento que afectan a la comunidad, ya que parte de la infraestructura ha alcanzado su vida útil y requiere soluciones.

El objetivo es ofrecer varias recomendaciones que mejoren el manejo y el mantenimiento de toda la red existente, garantizando así un servicio óptimo y eficiente para todos los habitantes de la zona de estudio. Al finalizar el estudio, se espera disponer de una representación digital y física completa de la línea de distribución de agua potable, además de un plan de mejoras para la red en su conjunto.

#### **OBJETIVOS**

## <span id="page-14-1"></span>**Objetivo general**

El análisis de la infraestructura actual de abastecimiento de agua potable en la zona de estudio de la ciudad de Sígsig se realiza con la finalidad de detectar las áreas que requieren mejoras en la red de distribución que suministra agua potable a la cabecera cantonal de la ciudad de Sígsig. Este análisis se lleva a cabo mediante la utilización del software WaterCad para modelar la red de agua potable, donde las conclusiones de esta evaluación buscan beneficiar a la comunidad y mejorar el sistema de suministro de agua en la ciudad de Sígsig.

# **Objetivos específicos**

- Levantar información social, económica y ver las condiciones en las que se encuentra actualmente la población, ya que ésta servirá para el desarrollo del presente estudio.
- Levantar la información técnica para el diseño y estudio de la red de agua potable en el lugar de estudio.
- Evaluar en qué condición se encuentra actualmente la red de agua potable.
- Elaborar un presupuesto referencial del costo de las mejoras que se le darán a la red actual.

# **1. CAPÍTULO I: RECOPILACIÓN DE INFORMACIÓN**

#### <span id="page-16-1"></span><span id="page-16-0"></span>**1.1. Recopilación de información demográfica, topográfica y catastral**

#### <span id="page-16-2"></span>**1.1.1. Datos Preliminares**

Según el último censo poblacional hecho en el año 2010 y como se muestra en la figura 1.1, el cantón Sígsig cuenta con una población de 26910 personas, divididas en 11922 hombres y 14988 mujeres, con una densidad poblacional de 19.97 hab/ha. (INSTITUTO ECUATORIANO DE NORMALIZACIÓN, 1992)

Sígsig está conformada por seis parroquias rurales y una parroquia urbana, con una superficie aproximada de 659 km2.

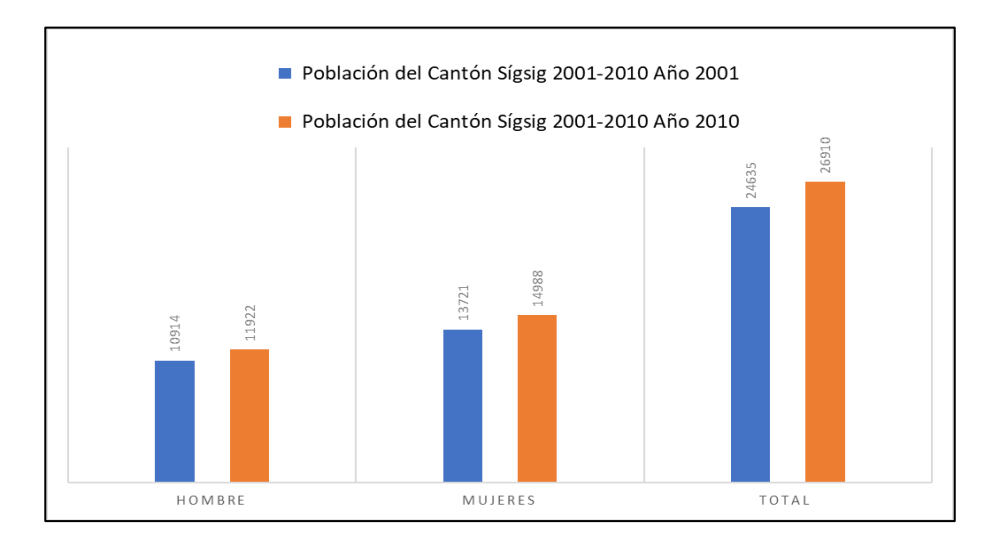

**Figura 1.1** Población del cantón Sígsig del año 2001 y 2010

**Fuente**: (INEC, 2010)

#### <span id="page-16-4"></span><span id="page-16-3"></span>**1.1.2. Localización y límites políticos**

El cantón Sígsig se encuentra ubicado en la parte sur del Ecuador (figura 1.2), al este de la provincia del Azuay, está conformada por seis parroquias rurales (Jima, Guel, San José de Raranga, Ludo, Cuchil y San Bartolomé) y una parroquia urbana (Sígsig), tiene una extensión de 674.53 km2 que corresponde al 8.2% del territorio de la provincia.

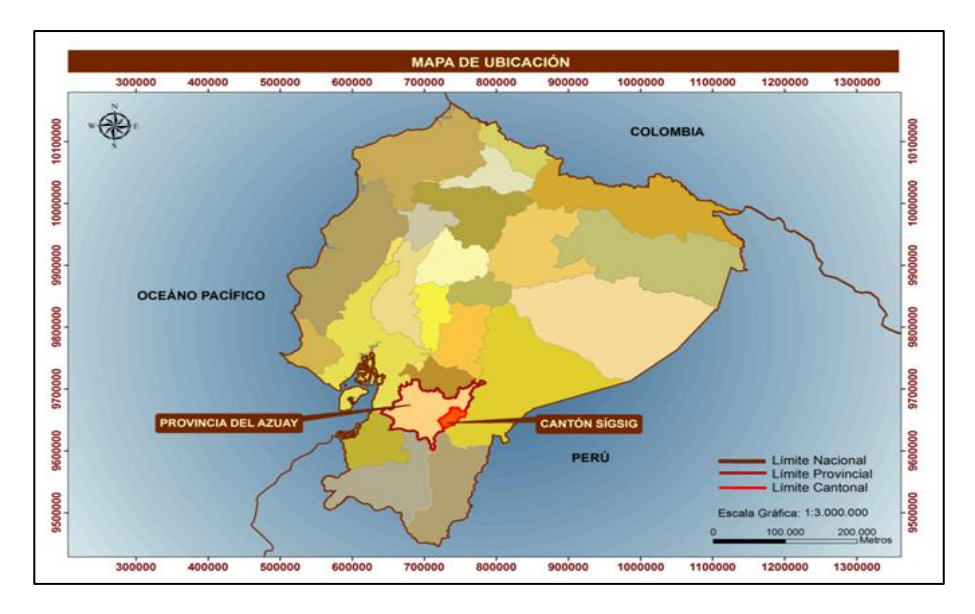

**Figura 1.2** Ubicación del cantón Sígsig dentro del territorio nacional **Fuente:** (Peñaloza Brito, 2012)

<span id="page-17-0"></span>El cantón Sígsig está limitado de la siguiente de la manera:

- Al Norte por los cantones Chordeleg y Gualaceo
- Al Sur y Este por el cantón Gualaquiza
- Al Oeste por los cantones de Cuenca, Girón y Nabón

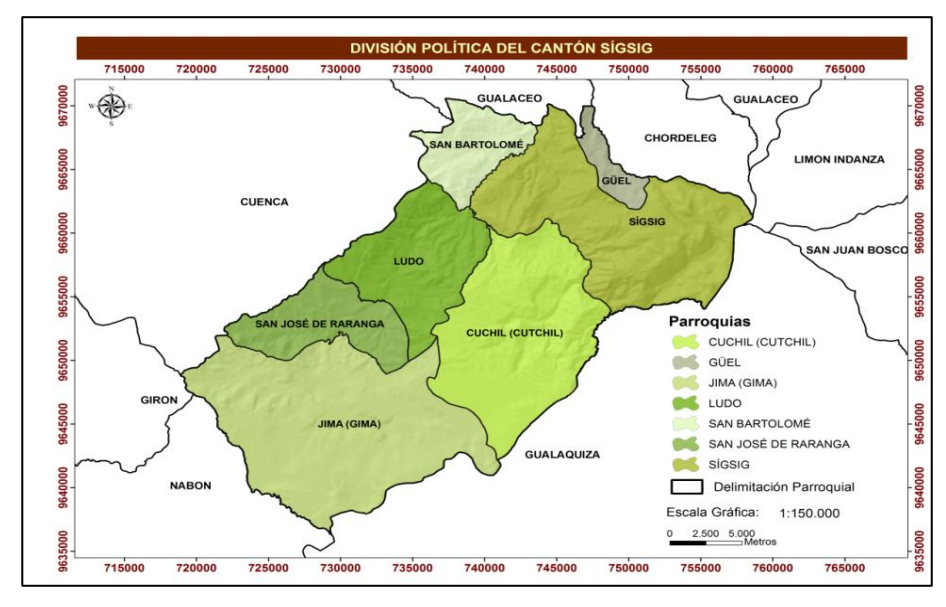

<span id="page-17-1"></span>**Figura 1.3** Límites políticos de Cantón Sígsig

**Fuente:** (Peñaloza Brito, 2012)

El cantón Sígsig está ubicado entre las coordenadas: 78º 39" y 79º 2" de longitud Oeste y 2º 59" y

3º 17" de Latitud Sur del sistema geográfico UTM WGS-84.

# <span id="page-18-0"></span>**1.1.3. Información topográfica**

El cantón Sígsig se encuentra ubicada dentro de cuatro formaciones geológicas:

- Formación Pisayambo (MPLP)
- Unidad Chigüinda (PZC)
- Unidad Alao Paute. (JAa)
- Tr (Formación no nombra sólo representada por un código)

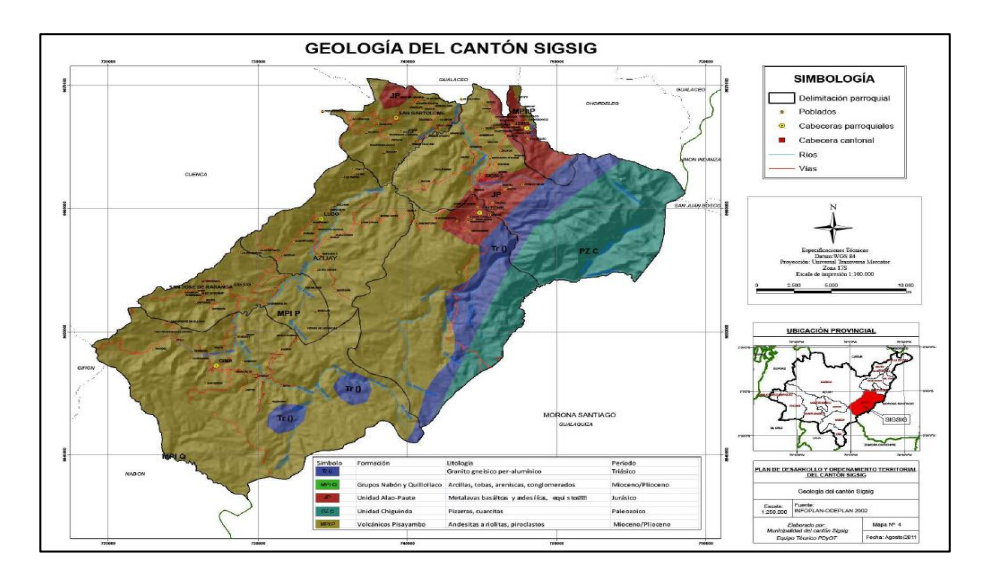

**Figura 1.4** Las cuatro formaciones geológicas bien definidas

**Fuente:** (Peñaloza Brito, 2012)

# <span id="page-18-2"></span><span id="page-18-1"></span>**1.1.4. Zona de estudio**

La cabecera cantonal se encuentra dentro de la parroquia San Sebastián de Sígsig con un área aproximada de 190,57 Ha.

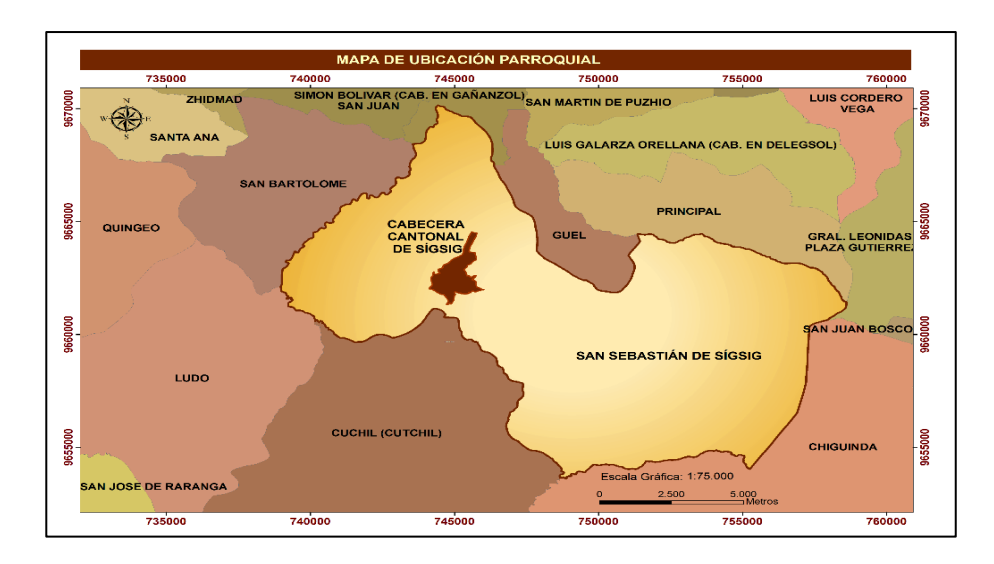

**Figura 1.5** Ubicación de la cabecera cantonal de Sígsig **Fuente:** (Peñaloza Brito, 2012)

<span id="page-19-0"></span>La cabecera cantonal está definida por 5 zonas de densidad poblacional, las cuales se definen para los parámetros de diseño que se van a usar.

# **1.1.4.1. Zona I**

Ubicada en el centro de la ciudad con una alta densidad poblacional y un área de 14,37 Ha, su delimitación se encuentra en las calles García Moreno, Gonzales Suarez, Moscoso y la Guillermo Espinoza.

# **1.1.4.2. Zona II**

Esta zona está ubicada en la parte baja de la ciudad con una densidad poblacional media-alta y un área de 22,54 Ha, ubicada su delimitación entre las calles Restauración, calle S, Vega Muñoz, La Av. J.F. Kennedy, calle Adolfo Corral, calle 16 de abril y la Gonzales Suarez.

# **1.1.4.3. Zona III**

La zona III está conformada por 2 zonas, la primera en la parte Noroeste y la otra al Sureste de la ciudad, con una densidad poblacional media y un área de 22,54 Ha, la delimitación de la zona Noroeste se encuentra en las calles Padre Luis Rodríguez, A10, A8, la prolongación de la Av. Kennedy, calle N, la Salida alterna a Gualaceo y la calle K y la zona Sureste delimita por la prolongación de la calle Salazar, la prolongación de la calle 16 de abril, prolongación de la calle Rodil y la vía a Dacte.

## **1.1.4.4. Zona IV**

Conformada por 2 zonas, la primera en la parte Norte y la otra en la parte Sureste de la ciudad, esta zona es de menor densidad poblacional y cuenta con un área de 60,688 Ha, la delimitación de la zona Norte se encuentra en las calles Guillermo Espinoza, La Av. María Auxiliadora, y el camino antiguo a Guel y la Zona Sureste delimitada por la prolongación de la calle García Moreno, la calle Guillermo Espinoza y la salida a Dacte.

# **1.1.4.5. Zona V**

Esta zona corresponde a los límites del proyecto, tiene la menor densidad poblacional de la ciudad y cuenta con un área de 67,891 Ha. (Peñaloza Brito, 2012)

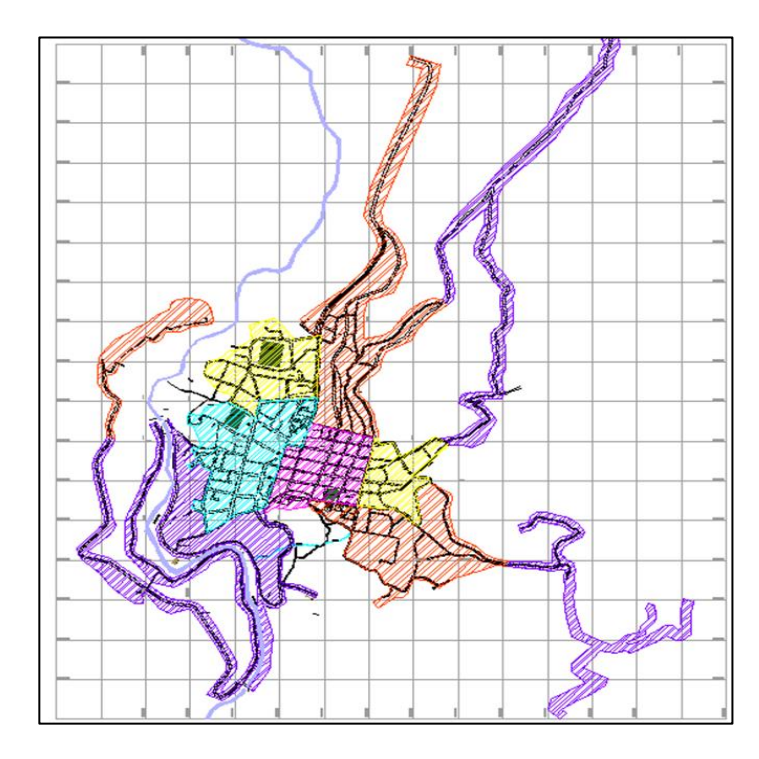

**Figura 1.5** Ubicación de la Zona 1, zona 2, zona 3, zona 4, zona 5

**Fuente:** (Peñaloza Brito, 2012)

#### <span id="page-21-0"></span>**1.2. Conceptos generales**

#### <span id="page-21-1"></span>**1.2.1. Agua potable**

El agua es considerada apta para consumo doméstico cuando cumple con los siguientes criterios: es agradable para los sentidos, libre de microorganismos patógenos y no contiene elementos ni sustancias tóxicas en concentraciones que puedan causar daños fisiológicos a quienes la consumen.

# (INSTITUTO ECUATORIANO DE NORMALIZACIÓN, 1992)

# <span id="page-21-2"></span>**1.2.2. Sistema de Abastecimiento de agua potable**

Los sistemas de abastecimiento de agua potable son estructuras que se diseñan para distribuir agua apta para el consumo humano a una población determinada. "Estos sistemas deberán proyectarse considerando, que los recursos hídricos destinados al consumo humano tienen la primera prioridad, la preservación y utilización múltiple de los recursos hídricos, la cooperación y coordinación con los distintos organismos del agua" (INSTITUTO ECUATORIANO DE NORMALIZACIÓN, 1992).

#### <span id="page-21-3"></span>**1.2.3. Catastro de Agua Potable**

EI catastro es el conjunto de registros y procedimientos que permiten la exacta identificación y localización de los interesados de algún tema.

"EI catastro de usuarios comprende del conjunto de registros y procedimientos técnicos que permite al prestador de los servicios de agua potable y/o alcantarillado, la identificación, categorización y localización de los usuarios, así como sus conexiones o acometidas" (Moreno R, 2017)

#### <span id="page-21-4"></span>**1.2.4. Modelación hidráulica de sistemas de agua potable**

La modelación hidráulica de la red de agua potable involucra el uso de software especializado, como WaterCad, para simular y analizar el comportamiento de una red de distribución de agua potable. Mediante la creación de un modelo digital de la red, se pueden prever cambios en el flujo de agua, la presión, la concentración de sustancias y otros parámetros en tuberías, válvulas, bombas y tanques de almacenamiento. El objetivo principal es comprender el funcionamiento de la red en diferentes situaciones y buscar maneras de mejorar tanto la eficiencia como la calidad del suministro de agua (PROAPAC, 2015)

# **2. CAPITULO II: PARÁMETROS DE DISEÑO**

#### <span id="page-22-1"></span><span id="page-22-0"></span>**2.1. Componentes de una red de distribución**

#### <span id="page-22-2"></span>**2.1.1. Tubería**

Las tuberías de agua desempeñan un papel fundamental en cualquier sistema de redes de saneamiento, ya que se encargan de transportar el agua desde su fuente hasta los destinos deseados. Existen diferentes tipos de tuberías de agua que se utilizan en instalaciones residenciales, comerciales e industriales, y su elección depende de diversos factores.

Uno de los tipos comunes de tuberías de agua es el galvanizado, que es ampliamente utilizado en viviendas debido a su capacidad para prevenir la oxidación y aumentar la resistencia del metal contra la corrosión.

Otro tipo es el PVC, que se utiliza principalmente para el transporte de agua a alta presión. Estas tuberías están disponibles en diversos diámetros y se emplean en aplicaciones de fontanería y construcción. Sin embargo, no son adecuadas para el transporte de agua caliente, ya que la temperatura elevada puede deformar la tubería.

En resumen, las tuberías de agua son esenciales en las redes de saneamiento y se seleccionan según el material y las necesidades específicas de cada instalación.

## <span id="page-23-0"></span>**2.1.2. Válvulas:**

Las válvulas se refieren a un mecanismo utilizado para regular el flujo de agua en una tubería, permitiendo su apertura o cierre. Esta herramienta de control está compuesta por una compuerta que se mueve perpendicularmente a la dirección del flujo. (Peñaloza Brito, 2012)

## **2.1.2.1. Válvulas de aire**

En los puntos más elevados de las líneas de conducción, es común que se acumule aire, cuando la presión es alta, el aire se disuelve y continúa su recorrido por la tubería hasta que es expulsado. Sin embargo, en los puntos elevados con baja presión, el aire no se disuelve y forma bolsas que reducen el flujo de agua en la tubería, causando un aumento en las pérdidas y una disminución del caudal.

Para abordar este problema, se deben instalar válvulas automáticas de extracción de aire que tengan una apertura de purga de aire residual, estas válvulas se colocarán en los puntos más altos o en lugares donde sea necesario admitir o expulsar aire durante el llenado, vaciado o funcionamiento normal de la tubería.

El diámetro de la tubería ascendente de la válvula de aire debe ser de ½" para limitar la velocidad de paso del aire.

#### **2.1.2.2. Válvulas de purga**

Dado que la topografía de la zona presenta terreno accidentado, es probable que se acumulen sedimentos en los puntos más bajos de la línea de conducción. Por lo tanto, es recomendable instalar válvulas que permitan realizar limpiezas periódicas de tramos de tubería.

El diámetro del sistema de drenaje debe ser compatible con el diámetro de la tubería principal, teniendo en cuenta la velocidad a la que se realizará el vaciado de la tubería y la capacidad del canal por donde se evaluará el agua drenada. En cualquier caso, el diámetro del drenaje no debe ser mayor que el de la conducción principal, ni menor que la mitad de su diámetro.

#### <span id="page-24-0"></span>**2.1.3. Piezas especiales**

Las piezas especiales son accesorios diseñados para cambiar la dirección del flujo de agua y crear ramificaciones, conexiones e intersecciones en sistemas de tuberías, estas piezas pueden fabricarse con diferentes materiales, como hierro fundido, fibrocemento, PVC, polietileno, concreto preesforzado y acero, entre las piezas especiales más comunes se encuentran las cruces, tees y codos.

#### <span id="page-24-1"></span>**2.2. Información catastral**

El catastro hecho en el año 2012 por los ingenieros que trabajaron en la consultoría fue con la ayuda de los ingenieros que trabajaban en la Empresa Municipal de Agua, así como a trabajadores de cuadrillas con experiencia en la red, empalmes, válvulas y tapones que suministran agua a las nuevas zonas de expansión de la ciudad, además, se recopiló información proporcionada por los habitantes durante el recorrido completo del sistema para complementar los datos disponibles que servirán para el estudio.

## <span id="page-24-2"></span>**2.2.1. Habitantes por vivienda**

Según los datos recopilados en las encuestas realizadas por la consultoría del año 2012, se obtuvieron distintos valores que reflejaban la composición de los hogares.

Estos hogares estaban conformados por un número variable de miembros, que oscilaba entre 1 y 7 personas por hogar.

#### <span id="page-24-3"></span>**2.2.2. Tasa de crecimiento poblacional**

Según los estudios hechos en la consultoría del año 2012, esta dio valores de una tasa de crecimiento del 1,142% para el área urbana, mientras que en el caso del área rural la tasa de crecimiento se determinó en un valor promedio de 0,38%.

#### <span id="page-25-0"></span>**2.2.3. Número total de viviendas**

Con el propósito de identificar características socioeconómicas específicas de la población que vive en el área del proyecto, se llevaron a cabo encuestas a familias que fueron hechas por el personal de la consultoría del año 2012, donde se tomaron 194 encuestas en la cabecera cantonal dentro de la ciudad de Sígsig, donde cada hogar encuestado dio en total de 722 personas de los 194 hogares.

Los resultados de la consultoría en los hogares encuestados se obtuvieron que el 91% de las familias cuentan con agua potable y el 9% carecen del servicio brindado por el GAD municipal.

### <span id="page-25-1"></span>**2.3. Datos hidráulicos**

#### <span id="page-25-2"></span>**2.3.1. Fuente de abastecimiento**

La planta de tratamiento de agua potable de Curin es la única que abastece a la cabecera cantonal de Sígsig, cuya red de distribución cuenta con 5 tanques de reserva superficial construida de concreto y con un almacenamiento total de 450 m3.

La microcuenca del río Alcacay es abastece a la planta de tratamiento de agua potable de Sígsig, en el **Anexo 1** se encuentra un registro fotográfico de los tanques de reservorio que abastecen a la ciudad.

#### <span id="page-25-3"></span>**2.3.2. Periodo de diseño**

El periodo de diseño es el tiempo durante el cual un proyecto cumple con sus funciones de manera eficiente teniendo en cuenta varios factores de construcción como son: diseños estructurales, planeaciones futuras, tiempo de desgaste de los materiales, factores económicos y sociales.

De acuerdo a la consultoría llamada, Estudios y Diseños Integrales para la Ampliación y Mejoramiento del Sistema de Agua Potable para la Ciudad de Sígsig, la experiencia nacional dice, que para poblaciones similares al cantón Sígsig el proyecto tendrá un periodo de diseño de 25 años. Teniendo el periodo de diseño establecido este será proyectado hasta el año 2048, partiendo como inicio el año 2023.

# <span id="page-26-0"></span>**2.3.3. Población de diseño**

Para estimar la población de diseño, se aplicarán los tres métodos de proyección de crecimiento: proyección aritmética, proyección geométrica y proyección exponencial.

Para obtener la proyección de población se usará los datos estadísticos del Instituto Nacional de Estadísticas y Censos, para determinar la población actual y los coeficientes de crecimiento, datos necesarios que serán usados en los tres métodos de proyección.

# <span id="page-26-1"></span>**2.3.4. Método de cálculo**

Los métodos de proyección no son 100% exactos, debido a diferentes factores como, crecimiento poblacional, natalidad y mortalidad, migración y actividad comercial. Pero a continuación se utilizarán los 3 métodos de cálculos más confiables.

<span id="page-26-2"></span>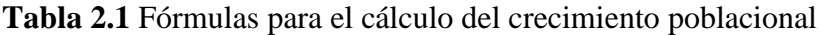

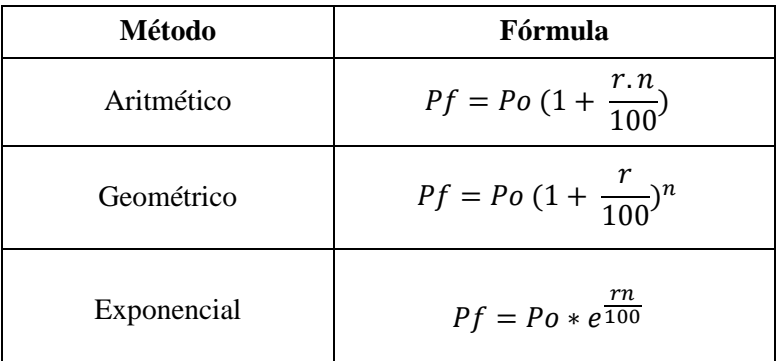

**Nota:** Fórmulas usadas para la proyección poblacional

Donde:

Pf: Población Futura (hab)

- Po: Población Inicial (hab)
- i: Tasa de Crecimiento Poblacional (%)
- t: Periodo de Diseño (años)

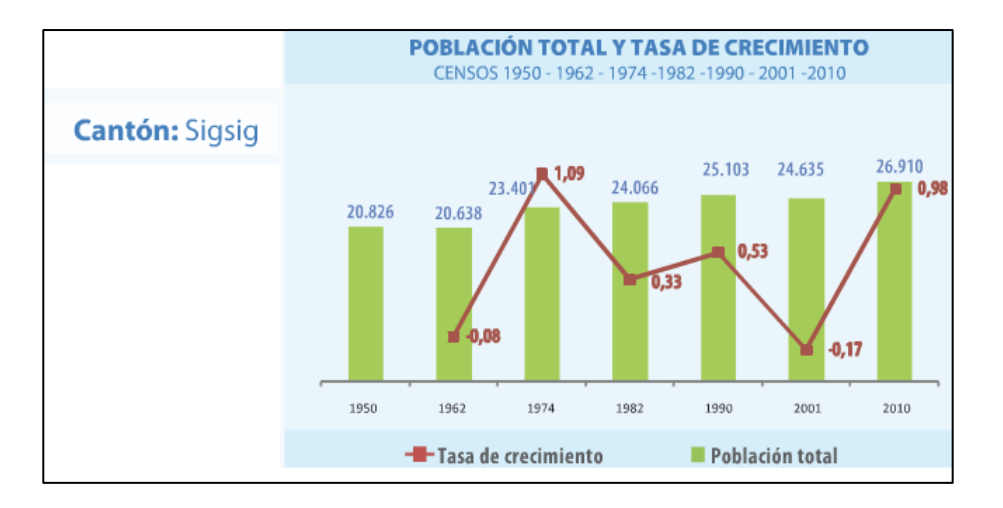

<span id="page-27-1"></span>**Figura 2.1** Tasa de crecimiento de cada año del censo poblacional de Ecuador

# **Fuente:** INEC

Tasa de crecimiento poblacional de acuerdo al último censo poblacional en el año 2010, según los datos dados por la INEC la tasa de crecimiento para la zona urbana es de 1.142% y para la zona rural será del 0.38%, para una población urbana de 3676 y rural de 765 habitantes, dando un total de 4441 habitantes en el año 2010 como población inicial para el cálculo y una densidad poblacional de 19.97 (hab/Ha). (INEC, 2010)

<span id="page-27-0"></span>

| Proyección de Población |            |              |               |              |                    |              |
|-------------------------|------------|--------------|---------------|--------------|--------------------|--------------|
|                         | Aritmético |              | Geométrico    |              | <b>Exponencial</b> |              |
| Año                     | Urbano     | <b>Rural</b> | <b>Urbano</b> | <b>Rural</b> | Urbano             | <b>Rural</b> |
| 2010                    | 3676       | 765          | 3676          | 765          | 3676               | 765          |
| 2012                    | 3794       | 771          | 3769          | 771          | 3759               | 771          |
| 2013                    | 3854       | 774          | 3764          | 774          | 3802               | 774          |
| 2014                    | 3913       | 777          | 3808          | 777          | 3847               | 777          |
| 2015                    | 3972       | 780          | 3855          | 780          | 3893               | 780          |
| 2016                    | 4031       | 783          | 3901          | 783          | 3940               | 783          |
| 2017                    | 4090       | 786          | 3949          | 786          | 3988               | 786          |
| 2018                    | 4149       | 789          | 3999          | 789          | 4037               | 789          |
| 2019                    | 4209       | 793          | 4049          | 792          | 4087               | 792          |
| 2020                    | 4268       | 796          | 4100          | 795          | 4137               | 795          |
| 2021                    | 4327       | 799          | 4152          | 798          | 4189               | 798          |
| 2022                    | 4386       | 802          | 4205          | 801          | 4242               | 801          |

**Tabla 2.2** Crecimiento poblacional calculado por los tres métodos

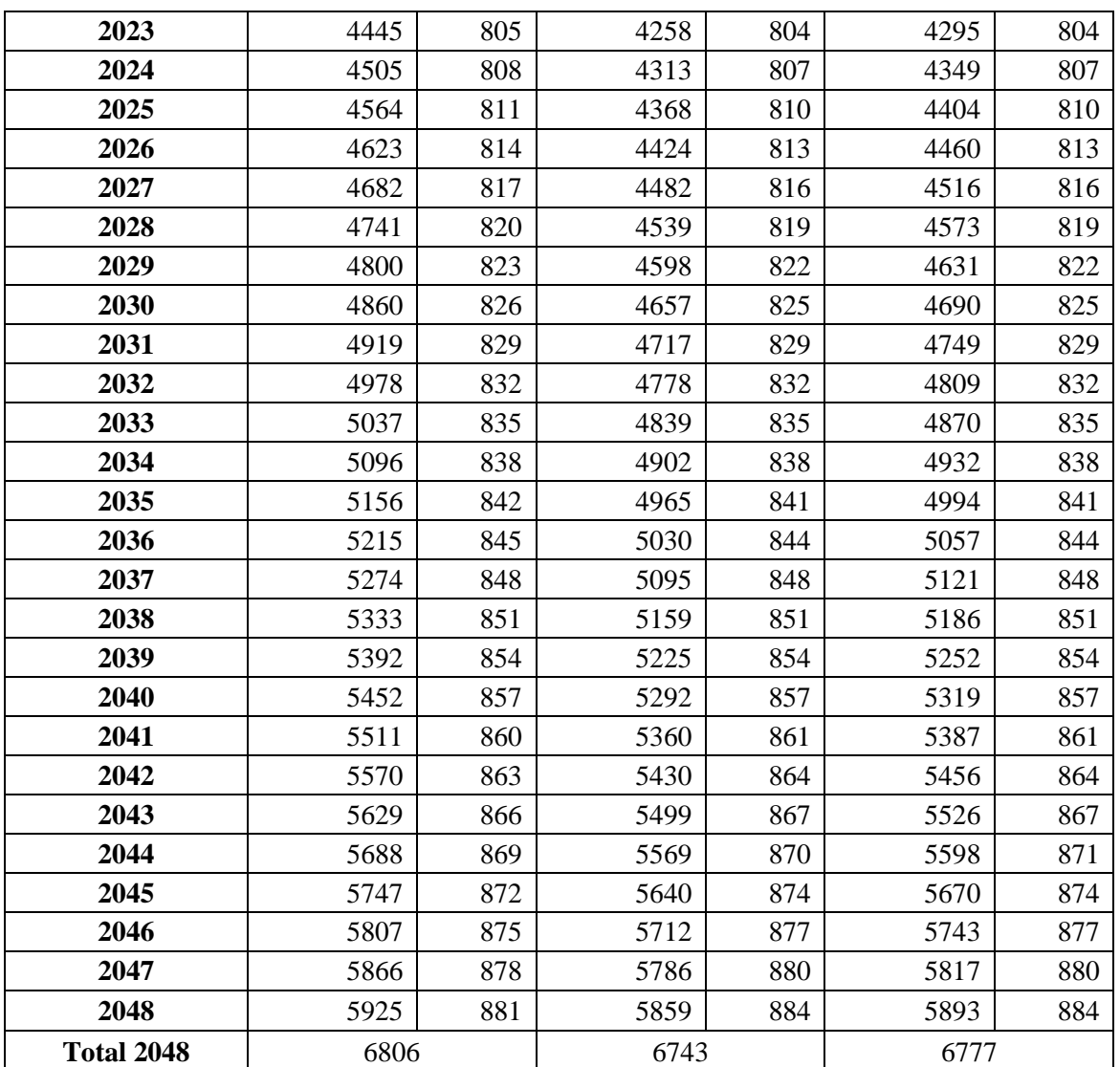

**Fuente:** Autor

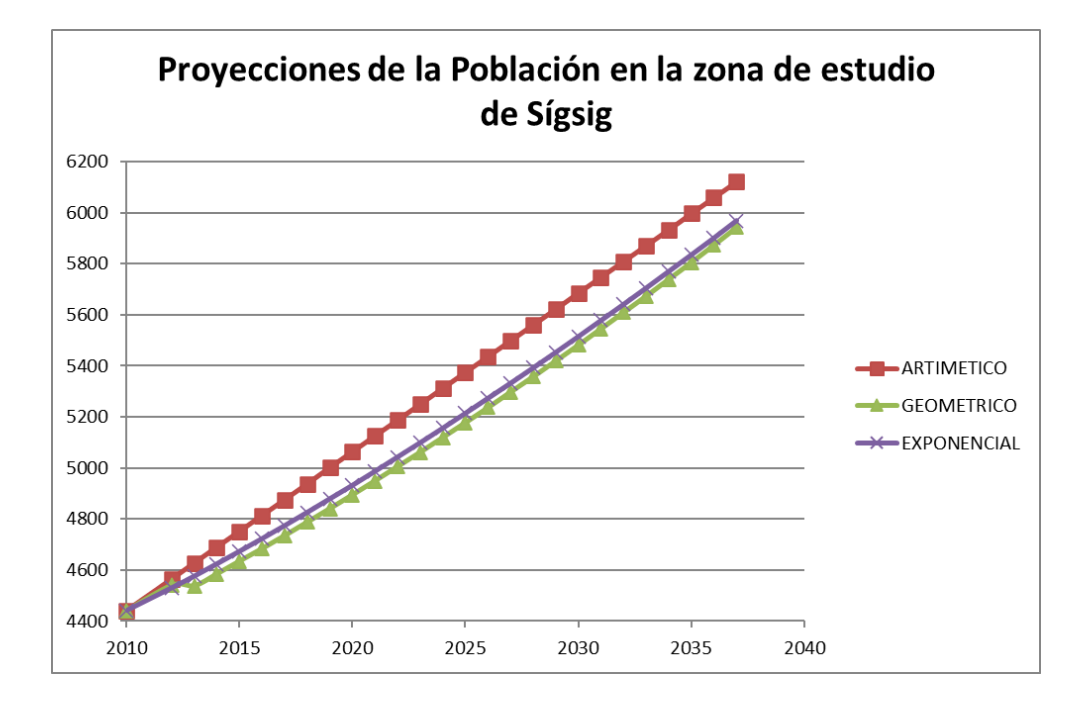

<span id="page-29-1"></span>**Figura 2.2** Población proyectada de los tres métodos en la cabecera cantonal de Sígsig

#### **Fuente:** Autor

Al analizar el gráfico de proyección poblacional que utiliza tres métodos distintos, se nota una tendencia similar entre los enfoques geométricos y exponenciales. En consecuencia, se optó por la proyección geométrica debido a que se aproxima más a una estimación poblacional realista. Según esta proyección, se espera que la población para el año 2048 alcance los 6,743 habitantes, divididos en 5,859 habitantes en el área urbana y 884 habitantes en la zona rural.

# <span id="page-29-0"></span>**2.3.5. Población actual**

La población actual correspondiente al año 2023 se determina a partir de los métodos de proyección poblacional calculados, tras un minucioso análisis de los datos y observaciones, se observa que los métodos geométricos y exponenciales muestran una mayor adhesión a la tendencia poblacional, se decide utilizar el método geométrico, considerado el más aproximado a la realidad. En consecuencia, se estima que la población actual para el año 2023 asciende a 5,062 habitantes, distribuidos en 4,258 habitantes en el área urbana y 804 habitantes en la zona rural de la cabecera cantonal.

### <span id="page-30-0"></span>**2.3.6. Dotación**

Según la Evaluación de la Gestión de Servicios de Agua Potable y Alcantarillado, documento del año 2023 y brindado por el Gad Municipal de Sígsig, la dotación media de agua potable real es de 170 (l/hab/día).

Dadas las proyecciones de población que dio como resultado 5062 habitantes para el año 2023 y tomando en cuenta la tabla de dotación de la Norma Ecuatoriana.

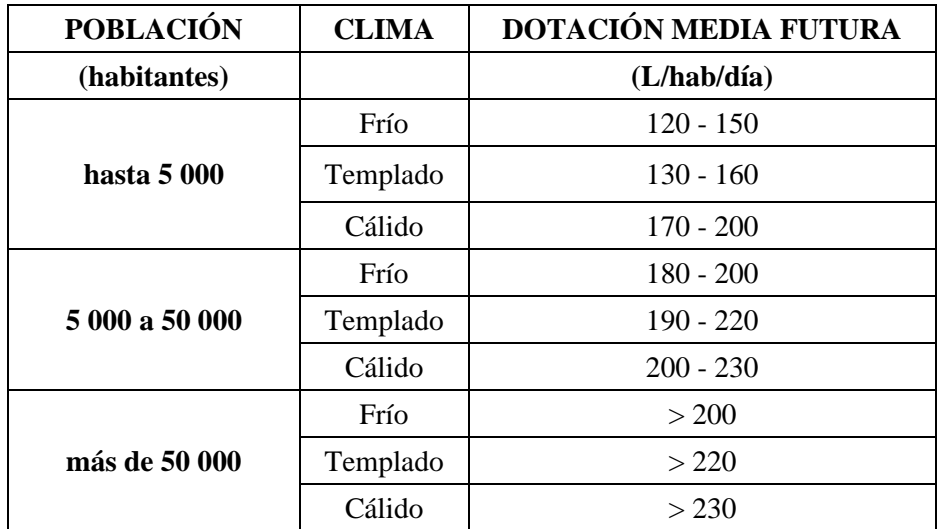

<span id="page-30-1"></span>**Tabla 2.3** Dotación de agua potable recomendadas

**Fuente:** (Código Ecuatoriano de la Construcción, 1992)

El cantón Sígsig ubicado al sur del país en la zona andina del Ecuador, tiene un clima húmedo templado y debido a que en el año 2023 y 2048 el cantón contará con una población mayor a 5000 habitantes y menor a 50000 habitantes, se decide tomar la dotación media recomendada entre 190- 220 (L/Han/Dia), teniendo en cuenta todos estos factores se decide por una dotación de 220 L/hab/día, con el objetivo de garantizar una dotación máxima para los usuarios del servicio de agua potable.

# <span id="page-31-0"></span>**2.3.7. Caudal medio anual diario (Qmed)**

Para el cálculo del Qmed es necesario aplicar la siguiente fórmula:

$$
Qmed=\tfrac{D*N}{86400}(1)
$$

Donde:

D = dotación tomada de la tabla de dotación media

N= número de habitantes

$$
Qmed = \frac{220*6743}{86400}
$$

 $Qmed = 17.17$  L/seg

# <span id="page-31-1"></span>**2.3.8. Caudal máximo diario (QMD)**

Para el cálculo del QMD es necesario aplicar la siguiente fórmula:

$$
QMD = k1 * Qmed (2)
$$

Donde:

K1= el coeficiente de variación del consumo máximo diario, su valor varió entre  $1.3 - 1.5$  según

el código ecuatoriano de la construcción

Qmed= caudal medio diario

$$
QMD = 1.3 * 17.17
$$

$$
QMD = 22.33 \text{ L/seg}
$$

# <span id="page-31-2"></span>**2.3.9. Caudal máximo horario**

Para el cálculo del QMH es necesario aplicar la siguiente fórmula:

$$
QMH = k1 * Qmed (3)
$$

Donde:

K1= el coeficiente de mayoración para QMH

Qmed= caudal medio anual diario

$$
QMH = 2 * 17.17
$$

$$
QMH = 34.34 \text{ L/seg}
$$

# <span id="page-32-0"></span>**2.3.10. Caudal de diseño**

De acuerdo con las regulaciones del código ecuatoriano de construcción, el caudal de diseño de un sistema de distribución de agua potable en áreas urbanas se calcula mediante la suma del caudal máximo horario (QMH) y el caudal de incendio.

En la norma el caudal de incendios para poblaciones mayores a 5000 habitantes tendrá un caudal de 10 L/seg.

<span id="page-32-1"></span>**Tabla 2.4** Caudales de diseño para el sistema de agua potable

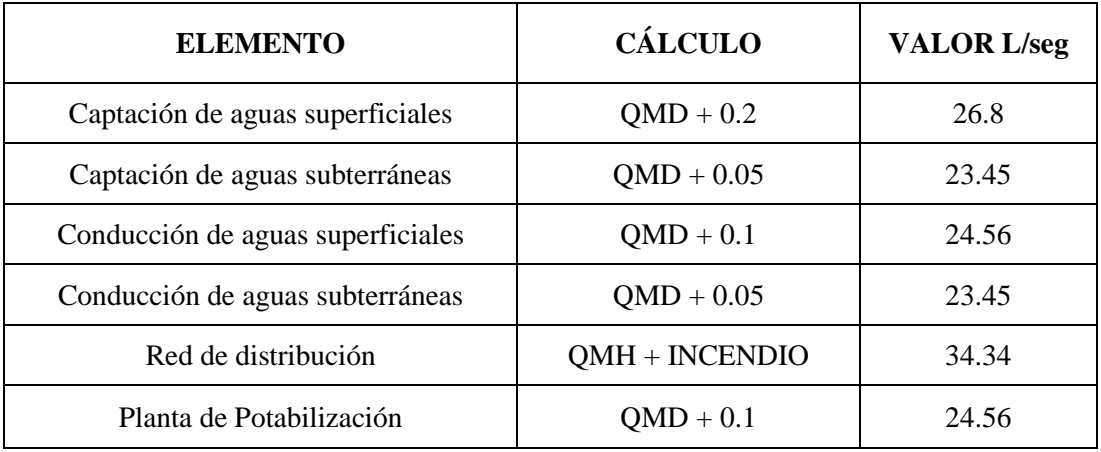

# **Fuente:** Autor

El caudal de diseño que tendrá que cumplir una demanda hasta el año 2048 se ha calculado en base a la norma ecuatoriana como se observa en el cuadro anterior, se ha determinado que el caudal sea de 24.56 L/seg.

## <span id="page-33-0"></span>**2.3.11. Demanda**

Los nodos en este contexto representan puntos de toma de agua, y existen múltiples métodos que se emplean para calcular la demanda en cada uno de estos nodos dentro del proyecto.

A continuación, se presentarán los procedimientos más comúnmente utilizados para realizar estos cálculos:

• Gasto por unidad de área:

Si no se tiene información sobre el número de lotes o usuarios en un sistema, es posible determinar el caudal por unidad de área dividiendo el caudal total de diseño entre la superficie o área que se beneficia del servicio. De esta manera, el caudal asignado a cada nodo se calcula multiplicando el caudal unitario por la superficie que le corresponde.

La forma de calcular esta superficie de influencia se realiza mediante un método llamado polígonos de Thiessen. Estos polígonos se generan al conectar los nodos mediante líneas que son perpendiculares al segmento de unión. Las intersecciones de estas líneas forman una serie de polígonos alrededor de cada nodo de control. Estos polígonos se diseñan de manera que el perímetro de cada uno de ellos esté equidistante de los puntos vecinos.

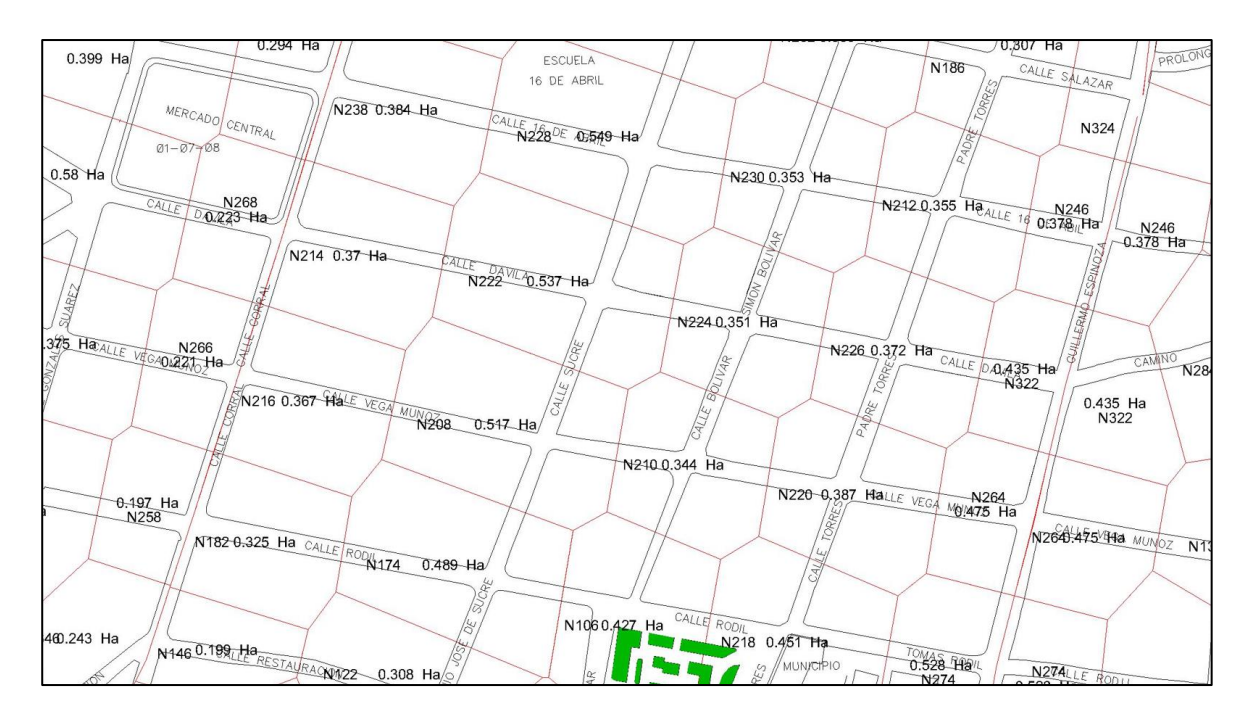

**Figura 2.3** Polígono de Thiessen **Fuente:** (Peñaloza Brito, 2012)

<span id="page-34-2"></span>• Gasto por unidad de longitud

Cuando no se puede utilizar el método mencionado anteriormente, es posible determinar el caudal unitario por unidad de longitud dividiendo el caudal total de diseño entre la suma de las longitudes virtuales de las tuberías en el sistema. De esta forma, el caudal de cada nodo se calcula al multiplicar este caudal unitario por la longitud virtual en cada nodo.

# <span id="page-34-0"></span>**2.4. Factores de diseño**

# <span id="page-34-1"></span>**2.4.1. Ecuación general de la conservación de la energía**

La ecuación general de la conservación de la energía de fluidos dentro de tuberías se determina mediante la ecuación de Bernoulli.

El principio de Bernoulli dice que es la suma de constantes de energía de presión, energía cinética y la energía a lo largo de una línea de corriente.

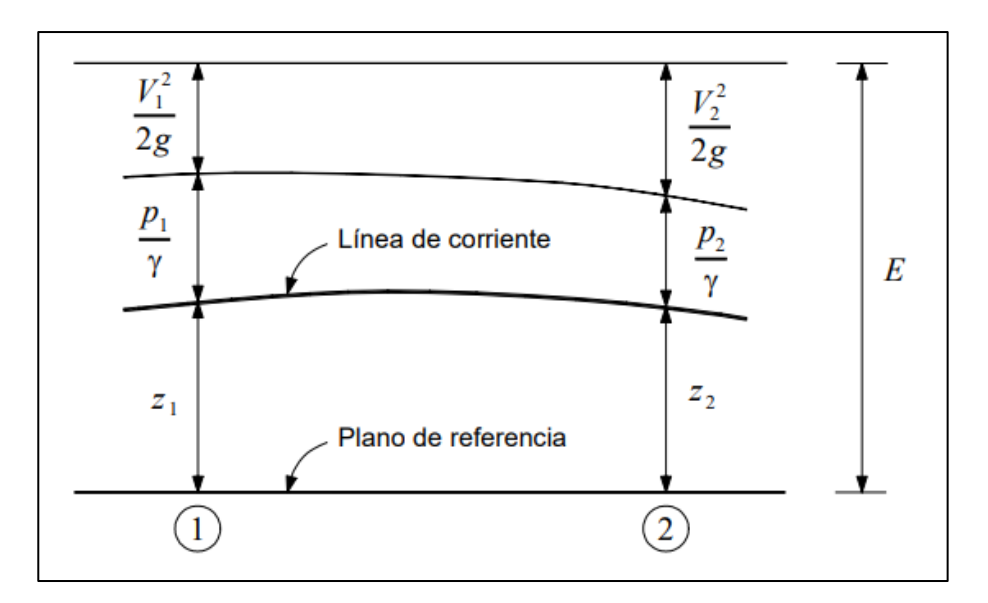

**Figura 2.4** Balance de energía para dos puntos de un fluido

# **Fuente:** (Rocha Felices, 2007)

<span id="page-35-1"></span>Con el principio de Bernoulli a continuación se obtiene la ecuación general de la conservación de la energía:

$$
Zs + \frac{Ps}{\gamma} + \frac{Vs}{2g} = Zi + \frac{Pi}{\gamma} + \frac{Vi}{2g} + hf
$$

Donde:

$$
Z = Elevación (m)
$$

 $P =$ Presión (kPa)

 $\gamma$  = Peso específico del agua (kN/m3)

 $V = Velocidad media (m/s)$ 

- $g =$ Gravedad (m/s2
- hf = Pérdida de carga por rozamiento  $(N*m/N)$

# <span id="page-35-0"></span>**2.4.2. Coeficiente de fricción de Swamee-Jain**

En el cálculo del coeficiente o factor de fricción, el programa WaterGEMS utiliza la fórmula de

Swamee Jain que se define con la siguiente ecuación.
$$
f = \frac{0.25}{\left(\log\left(\frac{s/D}{3.7} + \frac{5.74}{Re^{0.9}}\right)\right)^2}
$$

Dónde:

 $f = Factor$  de fricción

s = Medida del tamaño de las proyecciones de la rugosidad

$$
D = Diámetro
$$

Re = Numero de Reynolds

Para el número de Reynolds si el flujo laminar se utiliza Re<2000, y si es un flujo turbulento se

utiliza Re>4000

### **2.4.3. Coeficiente de fricción de Colebrook-White**

El programa WaterCad utiliza la fórmula de Swamee Jain para el cálculo del coeficiente de fricción realiza una iteración con la fórmula Colebrook and White donde se obtendrá un coeficiente más preciso.

$$
\frac{1}{\sqrt{f}} = -0.869 \ln \left( \frac{s/D}{3.7} + \frac{2.523}{Re\sqrt{f}} \right)
$$

Dónde:

f = Factor de fricción calculado con Swamee y Jain

s = Medida del tamaño de las proyecciones de la rugosidad

 $D = D$ iámetro

Re = Numero de Reynolds

Para el número de Reynolds si el flujo laminar se utiliza Re<2000, y si es un flujo turbulento se

utiliza Re>4000

### **2.4.4. Fórmula de Darcy-Weisbach**

El programa WaterCad utiliza la fórmula de Darcy Weisbach para obtener las pérdidas de carga.

$$
h = f * \frac{LV^2}{D2g}
$$

Dónde:

- h = Pérdida de carga
- $f = Factor$  de fricción

 $L =$ Longitud

 $V = Velocidad$ 

 $D = D$ iámetro

 $g =$ Gravedad

# **2.4.5. Diámetros**

La norma ecuatoriana para el diseño de sistemas de abastecimiento de agua potable, dice que en un sistema de distribución de agua potable el diámetro nominal mínimo será de 19mm (3/4). (Secretaría del Agua, 2014)

# **2.4.6. Presiones máximas y mínimas**

Cualquiera sea el nivel de servicio, la red de distribución será diseñada para el caudal máximo horario, la red podrá estar conformada por ramales abiertos, mallas o una combinación de los dos sistemas.

- La presión estática máxima será de 4 kg/cm2
- La presión dinámica máxima será de 3 kg/cm2
- La presión dinámica mínima será de 0.70 kg/cm2. (Secretaría del Agua, 2014)

### **2.4.7. Velocidades máximas y mínimas**

Los límites de velocidad máxima establecidos en la Norma Ecuatoriana son válidos para conductos que operan bajo presión, y se aplican de la siguiente manera:

En el caso de tuberías de PVC, la velocidad máxima permitida es de 4.5 m/seg. (Secretaría del

Agua, 2014)

# **2.4.8. Pérdidas unitarias**

La fórmula empírica de Hazen-Williams se emplea para estimar las pérdidas de energía en tuberías bajo presión. Esta ecuación considera variables como el diámetro de la tubería, el caudal y el coeficiente de fricción. La expresión es la siguiente:

$$
j = 10.643 * Q^{1.85}C^{-1.85}D^{-4.87}
$$

Donde:

- $J =$  pérdida de carga unitaria m/m
- C= coeficiente de H.W
- $Q=$  Caudal en m $3/s$
- D = Diámetro en m.

**Tabla 2.5** Coeficientes de rigurosidad

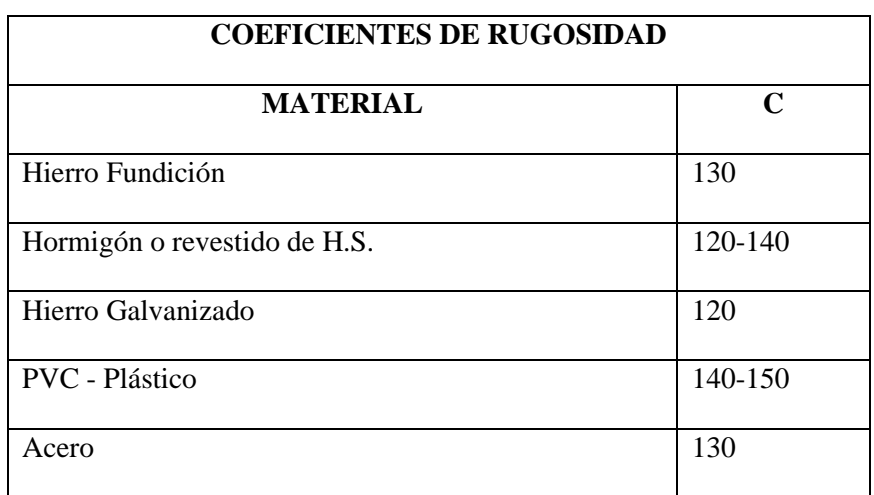

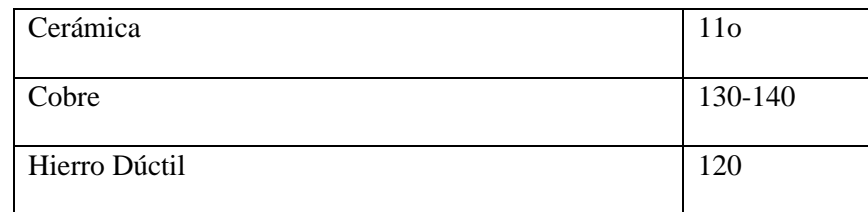

**Fuente:** (Chow, 2004)

La siguiente fórmula ha sido desarrollada con el propósito de ser utilizada en la simulación de la red de agua potable dentro del programa WaterCad. Su función es facilitar el proceso de modelación hidráulica y cálculo de parámetros relacionados con el flujo y la presión en la red de distribución de agua potable.

# **Tabla 2.6** Diámetros comerciales

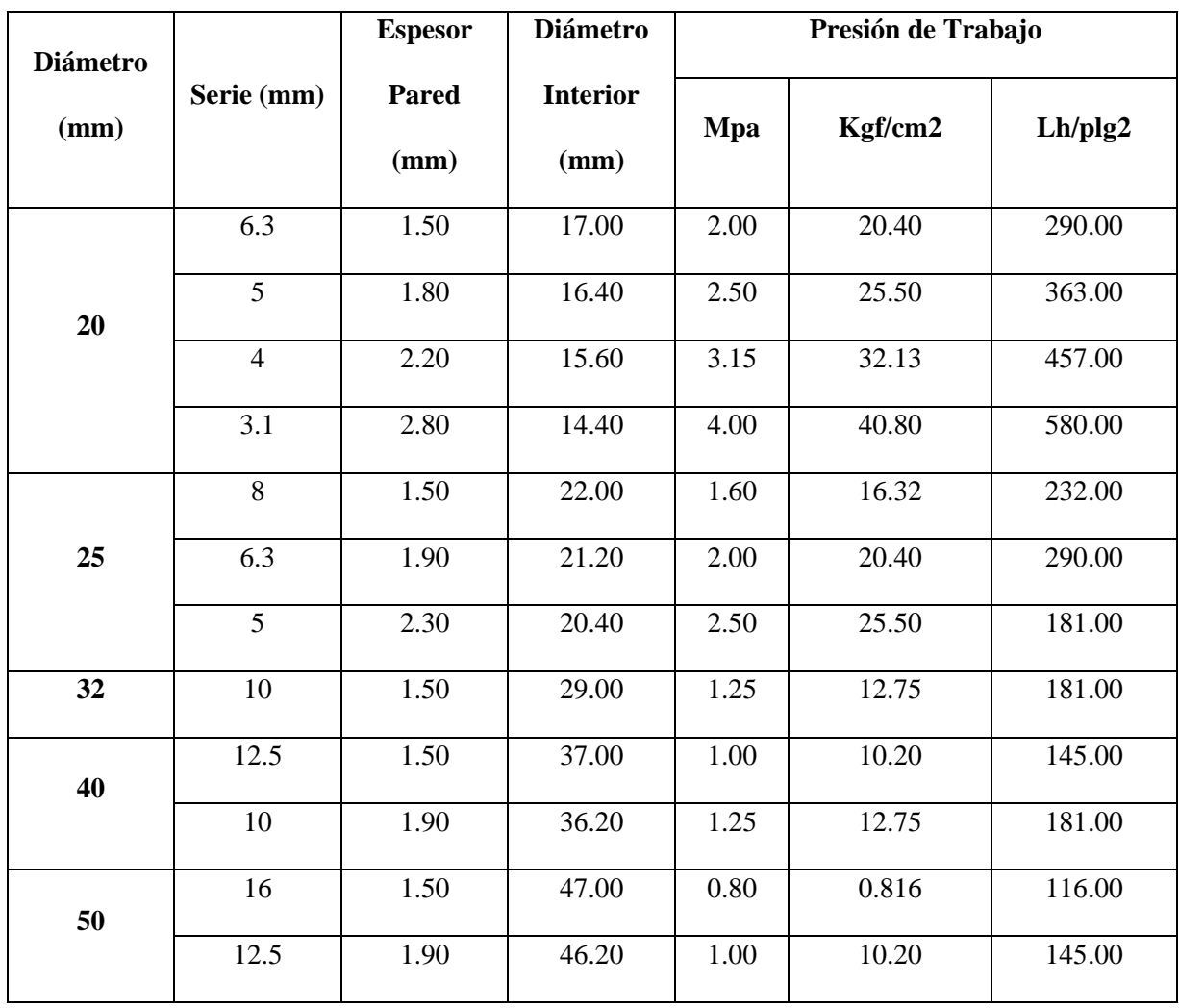

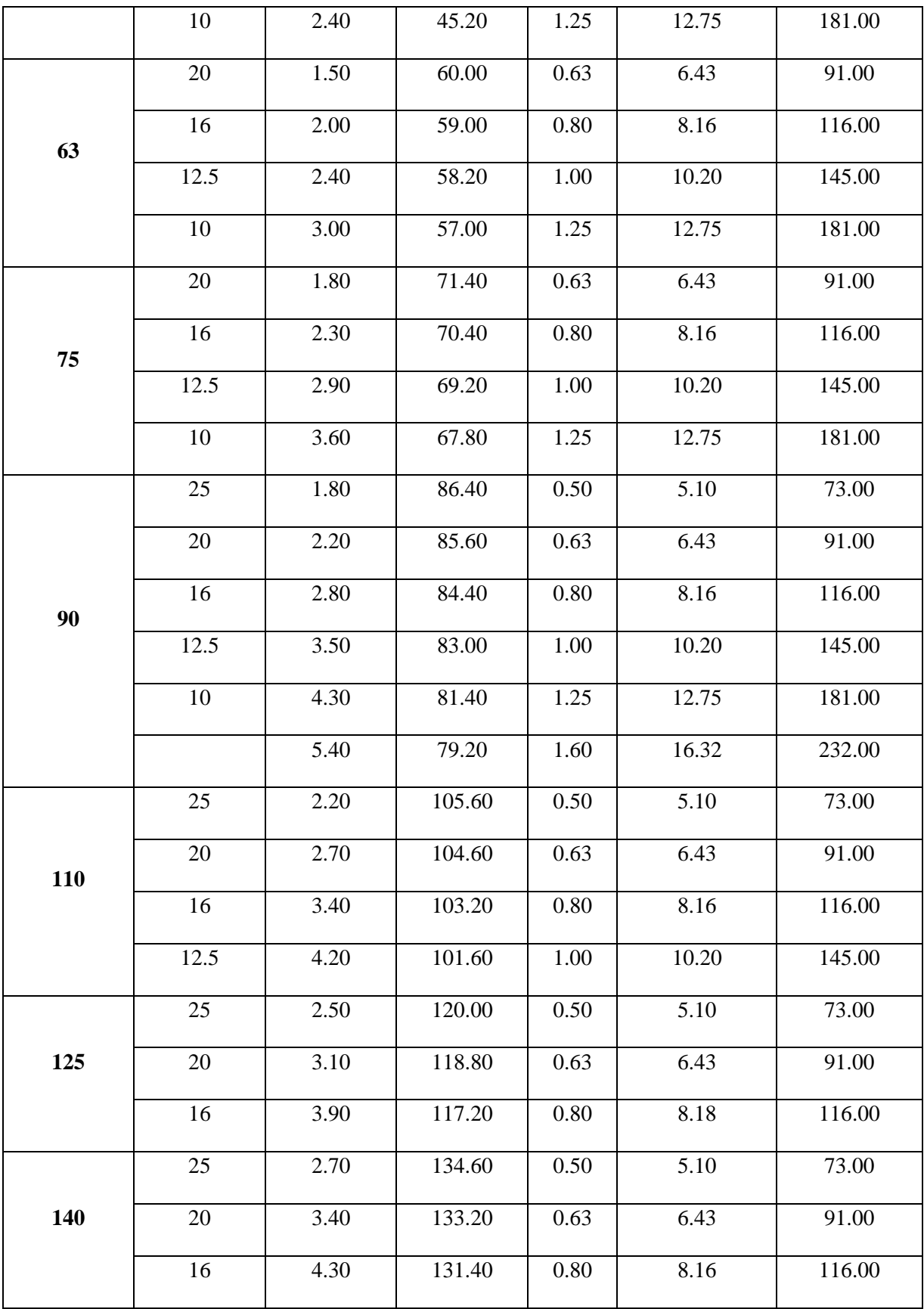

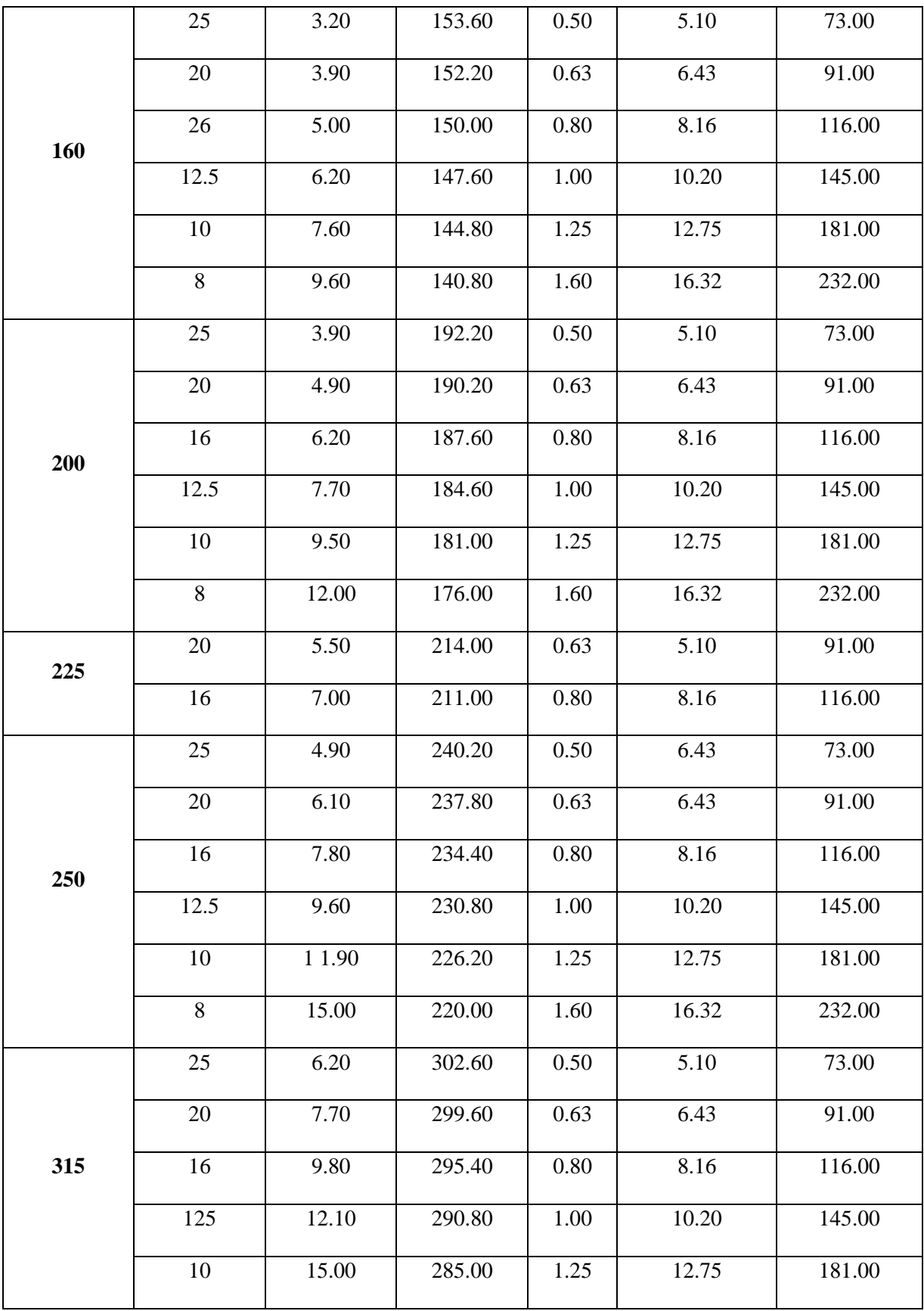

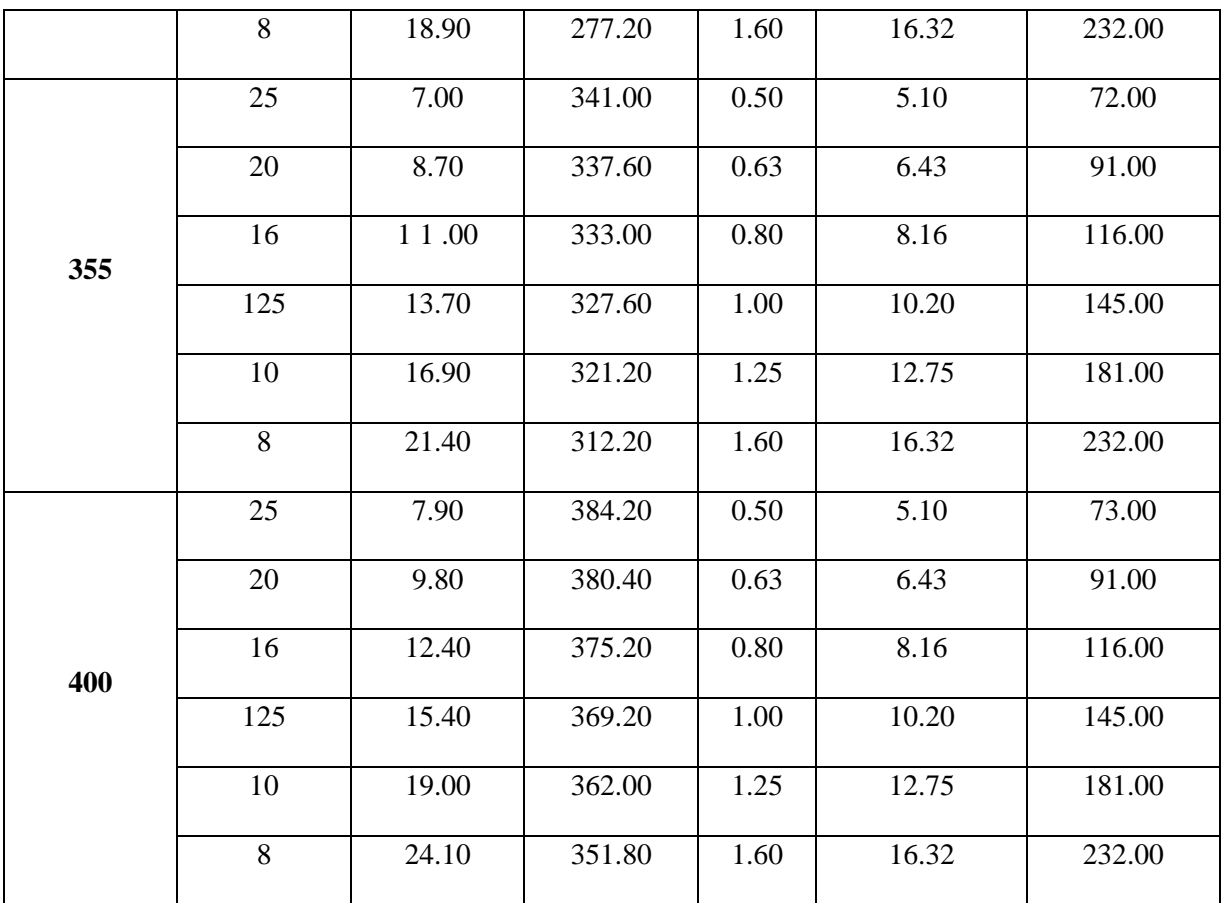

**Fuente:** (Plastigama, s.f.)

# **2.5. Levantamiento de información**

# **2.5.1. Levantamiento catastral de la red de distribución de agua potable**

La recolección de datos para mapear la red de distribución se llevó a cabo en colaboración con ingenieros y técnicos del Gobierno Autónomo Descentralizado (GAD) municipal. Gracias a sus conocimientos y a la disponibilidad de planos, se pudo agilizar la recopilación de información necesaria para el proyecto.

Además, se llevó a cabo el registro de datos relacionados con el consumo y el número de abonados de agua potable en el cantón. Este proceso se apoyó en la base de datos proporcionada por el GAD municipal, en el **Anexo 2** se puede observar un cuadro, lo que permitió generar una tabla que detalla el consumo y la cantidad de abonados, desglosados por categorías.

### **2.6. Elaboración y trazado de la red de distribución de agua potable.**

Para el diseño de la red se realizó el proceso de trazado y planificación de la red de agua potable en el cantón Sígsig, con la asistencia de un ingeniero experimentado del departamento de agua potable. El ingeniero colaboró utilizando su experiencia y conocimiento sobre la red existente, así como los planos impresos, para realizar cambios en diámetros, accesorios y otras modificaciones necesarias en la red de distribución con el objetivo de satisfacer la demanda de agua potable en la cabecera cantonal.

Este proceso de planificación y ajuste de la red de agua potable es crucial para garantizar un suministro eficiente y adecuado de agua potable a la comunidad. La experiencia del ingeniero y su conocimiento sobre el trazado existente permiten realizar mejoras y optimizaciones para cumplir con los requerimientos actuales y futuros de la población.

### **2.6.1. Longitud y alcance**

La longitud actual de la red de agua potable en su cabecera cantonal tiene una largo de 30.28 kilómetros es decir 30800 metros, dividida en 3 subsistemas desde la planta de tratamiento.

### **2.6.2. Material de la tubería**

El material actúa de la red de distribución de agua potable principalmente es de PVC.

#### **2.6.3. Diámetros**

Los diámetros de la red de tuberías de agua potable cumplen con la normativa ecuatoriana, que establece un diámetro mínimo de 19 mm para las tuberías de agua. Además, al tener diámetros que van desde 25 mm hasta un máximo de 160 mm, la red está diseñada para manejar diferentes niveles de demanda y flujo de agua.

La siguiente tabla proporciona información detallada sobre los diferentes diámetros de las tuberías en la red de distribución, junto con sus respectivas longitudes. Esta información es fundamental para el diseño y la planificación adecuada de la red, ya que permite tener una visión clara de cómo se distribuye el agua potable a lo largo de la zona cubierta.

Al contar con diámetros que cumplen con las normativas, la red está preparada para abastecer las zonas con una mayor demanda de agua.

Esto contribuye a asegurar un suministro de agua potable eficiente para los habitantes y usuarios del cantón Sígsig.

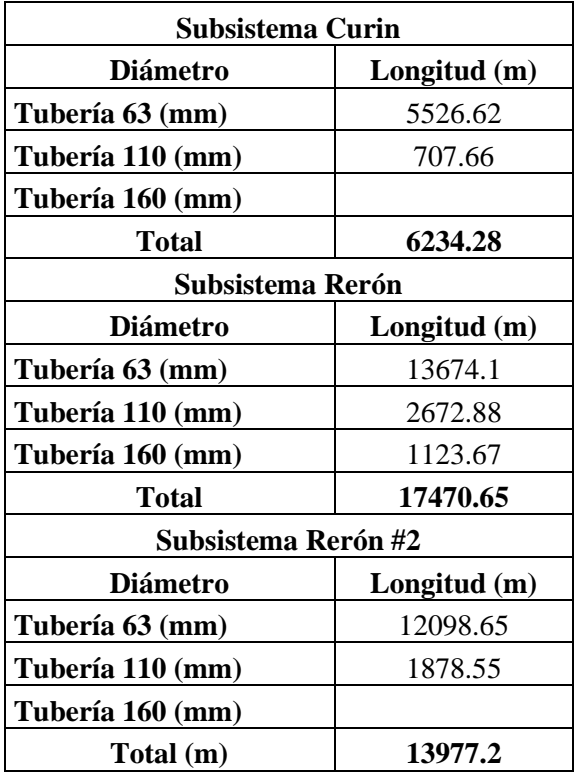

**Tabla 2.7** Diámetros de tubería a lo largo de la red

### **Fuente:** Autor

### **2.6.4. Accesorios y válvulas**

Las válvulas reguladoras de presión son instrumentos que posibilitan la gestión de cambios en la presión del flujo de agua, asegurando que se mantenga un nivel adecuado de presión en las redes de distribución. Esto se hace en conformidad con las normas establecidas y con el propósito de salvaguardar la integridad de dichas redes. (Albarracín & Delgado, 2023)

#### **2.6.5. Válvulas rompe presiones**

Las válvulas reguladoras de presión son instrumentos que posibilitan la gestión de cambios en la presión del flujo de agua, asegurando que se mantenga un nivel adecuado de presión en las redes de distribución. Según (Albarracín & Delgado, 2023) esto se hace en conformidad con las normas establecidas y con el propósito de salvaguardar la integridad de dichas redes.

#### **2.6.6. Válvula de control**

Estas válvulas, instaladas en la red de distribución, tienen la responsabilidad de controlar el flujo en varios puntos, además de facilitar las labores de mantenimiento y la reparación de posibles fallos en la red. Existen distintos tipos de válvulas de control, como las de altitud, las de admisión y las de globo. (Comisión Nacional del Agua, 2007)

### **2.6.7. Estación reductora de presión**

Este tipo de dispositivo se emplea para suministrar agua a áreas de servicio ubicadas a niveles inferiores, y su objetivo es disminuir la presión en el lado de entrada a una presión predefinida en el lado de salida, sin verse afectado por variaciones en la presión o el flujo. Una de las ventajas de este dispositivo es su capacidad de adaptarse a las condiciones de la tubería, aunque requiere un mantenimiento más frecuente en comparación con otros accesorios debido a su mecanismo. (Comisión Nacional del Agua, 2007)

### **2.6.8. Hidrantes**

Estas son conexiones presentes en la red de suministro de agua en las calles, ubicadas a distancias específicas. Existen dos tipos: los hidrantes públicos y los hidrantes contra incendios. Los hidrantes públicos son dispositivos que consisten en grifos colocados en pedestales de concreto o mampostería, destinados a ser compartidos por varias viviendas, dependiendo de su proximidad al hidrante. Se recomienda que cada hidrante sea utilizado por un máximo de 70 personas, y si este número se excede, se deben instalar múltiples hidrantes. La distancia entre cada hidrante público puede variar entre 200 y 500 metros. En cambio, los hidrantes contra incendios se ubican más cercanos entre sí para facilitar el acceso rápido y tienen como finalidad principal la conexión de mangueras para extinguir incendios. (Comisión Nacional del Agua, 2007)

### **2.6.9. Tuberías**

El sistema de tuberías principales y secundarias debe organizarse de manera que forme una red interconectada, evitando la creación de tramos aislados. El diámetro de las tuberías a utilizar se seleccionará de acuerdo con las dimensiones comerciales disponibles que se aproximen más al cálculo del diseño, considerando la pendiente y el material de construcción. Estas tuberías pueden estar fabricadas con diversos materiales, como asbesto-cemento, PVC, fibra de vidrio, hierro fundido, hierro dúctil, hierro galvanizado o acero. La ubicación de las tuberías principales y secundarias se realizará en los lados norte y este de la carretera, manteniendo una distancia de 3 metros con respecto a las tuberías de alcantarillado. (Código Ecuatoriano de la Construcción, 1992)

### **2.6.10. Tanque de almacenamiento**

Se trata de un contenedor sellado que almacena una reserva de agua destinada a ser distribuida a través de la red, satisfaciendo las variaciones de consumo a lo largo del día, además de cumplir con la demanda necesaria para combatir incendios y emergencias. La ubicación de este depósito se elegirá considerando la topografía de manera que se minimicen los costos y se encuentre cerca de la población. El tanque tendrá una altura mínima de 2.5 metros, a la que se le añadirá una altura libre de 0.3 metros. (Código Ecuatoriano de la Construcción, 1992)

# **3. CAPÍTULO III: MODELACIÓN HIDRÁULICA**

### **3.1. Elaboración de modelo hidráulico**

El diseño de un modelo hidráulico se basa en la incorporación de datos recopilados y analizados de diversas fuentes, como ArcMap, CivilCad y otros programas similares, que proporcionan detalles cruciales sobre la infraestructura de tuberías, los puntos de conexión en la red, la topografía y los caudales de diseño.

Recopilada la información, el siguiente paso consiste en ingresar datos sobre las necesidades de agua, los usuarios y las zonas de servicio correspondientes, con el fin de asignar las demandas a los diferentes puntos de la red del sistema.

### **3.1.1. Parámetros y unidades hidráulicas**

Para comenzar el proceso de modelado hidráulico en WaterCad, es esencial establecer las bases para la evaluación de una red de agua potable y configurar las unidades en el sistema internacional. Por defecto, el software carga las unidades en el sistema inglés, por lo que es necesario realizar un cambio a las unidades del sistema métrico internacional y por último guardar dicho cambio de unidades.

Para configurar las unidades hidráulicas en WaterCad, debe dar clic en la pestaña "Tools" del menú y luego seleccionar "Options". Esto abrirá una ventana con varias opciones, nos dirigimos a la opción "Units" donde cambiaremos a SI y cambiaremos las unidades y números de decimales. Las principales unidades que debes cambiar son las siguientes: diámetro en milímetros (mm) con dos decimales, elevación en metros (m) con dos decimales, caudales en litro por segundo (L/s) con tres decimales, pérdidas en metros cuadrados (m2) con dos decimales, largo en metros (m) con dos decimales, presión en metros columna de agua (m H2O) con dos decimales y velocidad en metros sobre segundo (m/s) con dos decimales.

|                                                   | Global Hydraulic Model Drawing Units Labeling ProjectWise Engine |                           |                             |                         |  |  |  |
|---------------------------------------------------|------------------------------------------------------------------|---------------------------|-----------------------------|-------------------------|--|--|--|
| Save As   V Load   S Reset Defaults +             |                                                                  |                           |                             |                         |  |  |  |
| SI<br>Default Unit System for New Hydraulic Model |                                                                  |                           |                             |                         |  |  |  |
|                                                   | Label                                                            | Unit                      | <b>Display</b><br>Precision | Format                  |  |  |  |
| 1                                                 | <b>Absolute Roughness</b>                                        | mm                        | 5                           | Number                  |  |  |  |
| 2                                                 | Angle                                                            | radians                   | 2                           | Number                  |  |  |  |
| 3                                                 | Area                                                             | m <sup>2</sup>            | 1                           | Number                  |  |  |  |
| 4                                                 | Area - Large                                                     | km <sup>2</sup>           | 2                           | Number                  |  |  |  |
| 5                                                 | Area - Medium                                                    | ha                        | 3                           | Number                  |  |  |  |
| 6                                                 | <b>Background Layer Unit</b>                                     | m                         | 0                           | Number                  |  |  |  |
| 7                                                 | <b>Break Rate</b>                                                | breaks/yr/km              | 3                           | Number                  |  |  |  |
| 8                                                 | <b>Bulk Reaction Rate</b>                                        | $(mq/L)^{\wedge}(1-n)/da$ | 3                           | Number                  |  |  |  |
| 9                                                 | Capita                                                           | L/capita/day              | $\overline{2}$              | Number                  |  |  |  |
| 10                                                | Coefficient                                                      |                           | 3                           | Number                  |  |  |  |
| 11                                                | Concentration (Bulk)                                             | ma <sub>l</sub>           | 1                           | Number                  |  |  |  |
| 12                                                | Concentration (Wall)                                             | ma/m <sup>2</sup>         | 2                           | Scientific              |  |  |  |
| 13                                                | Coordinate                                                       | m                         | 2                           | Number                  |  |  |  |
| 14                                                | Coordinate (Latitude, Longitu                                    |                           | 5                           | Number                  |  |  |  |
| 15                                                | Cost per Unit Energy                                             | \$/kWh                    | 2                           | Number                  |  |  |  |
| 16                                                | Cost per Unit Power                                              | <b><i>S/kW</i></b>        | 1                           | Number                  |  |  |  |
| 17                                                | Cost per Unit Volume                                             | \$/ML                     | 0                           | Number                  |  |  |  |
| 18                                                | Count (Bulk)                                                     | Count/L                   | 0                           | Number                  |  |  |  |
| 19                                                | Count (Wall)                                                     | Count/m <sup>2</sup>      | 0                           | Number                  |  |  |  |
| 20                                                | Culvert Coefficient                                              |                           | 4                           | Number                  |  |  |  |
| 21                                                | Currency                                                         | Ś                         | 2                           | Number                  |  |  |  |
| 22                                                | Currency - Large                                                 | \$                        | 0                           | Number<br>Microsoft and |  |  |  |

**Figura 3.1** Cambio de unidades en la ventana opciones

# **3.1.2. Elaboración del modelo hidráulico en WaterCad**

Para transferir los archivos generados en CivilCad a WaterCad, se accede a la pestaña

"Herramientas" y se elige la función "ModelBuilder".

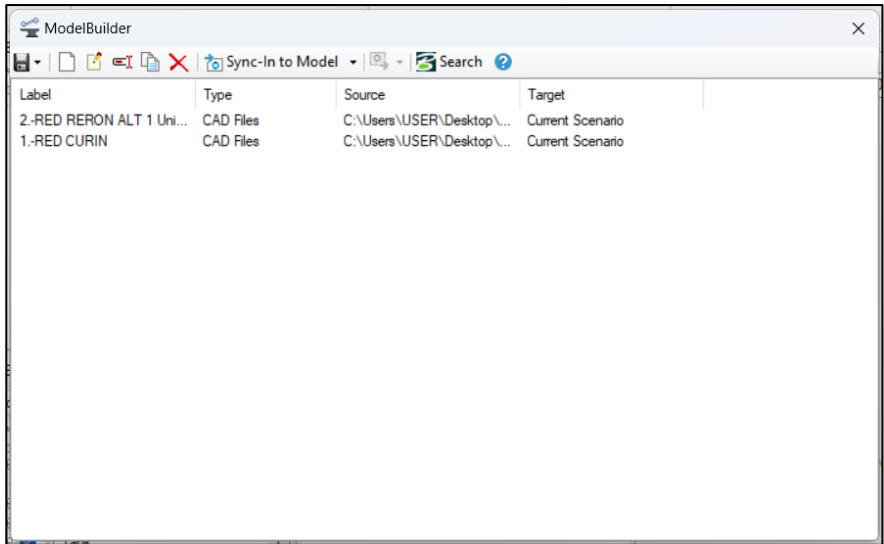

**Figura 3.2** Herramienta ModelBuilder

En la siguiente ventana, se elige la opción "New" y se despliega una pantalla en la cual se selecciona la categoría "Archivos CAD". Todos los datos requeridos se encuentran en este formato de archivo, y finalmente, se hace clic en la opción "Siguiente".

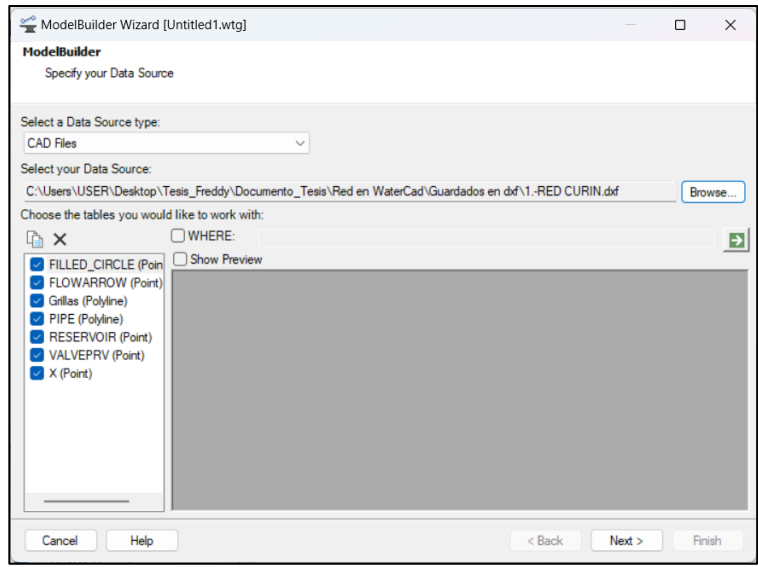

**Figura 3.3** Ventana ModelBuilder cargada la información

El siguiente paso es poner la unidad en metros (m) y que la conectividad sea de 0.1 m, Luego, se procede a hacer clic en la opción "Siguiente".

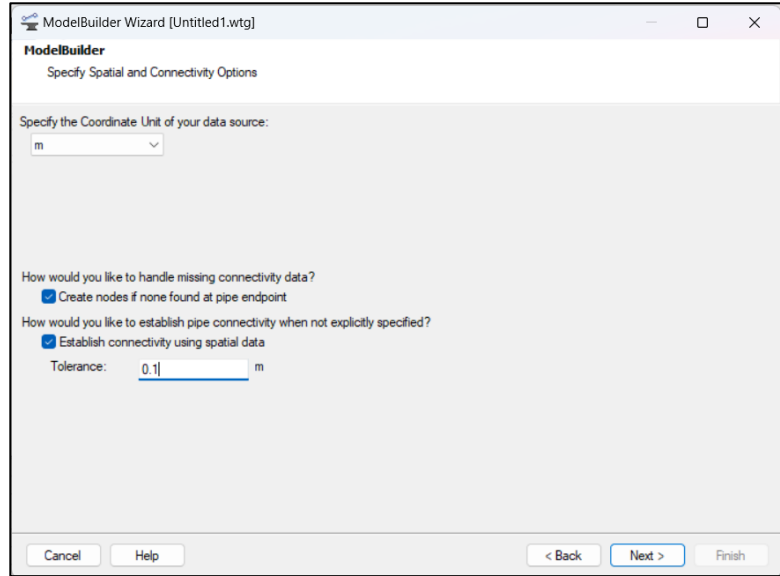

**Figura 3.4** Ventana de unidades y conectividad

### **Fuente:** Autor

En los siguientes pasos, no se realizan modificaciones en las dos ventanas mencionadas, simplemente se hace clic en la opción "Siguiente".

Luego, en la ventana siguiente, se seleccionan los elementos que componen la red. Para los nodos, se elige la opción "Key Fields" y se opta por "label" en el menú desplegable.

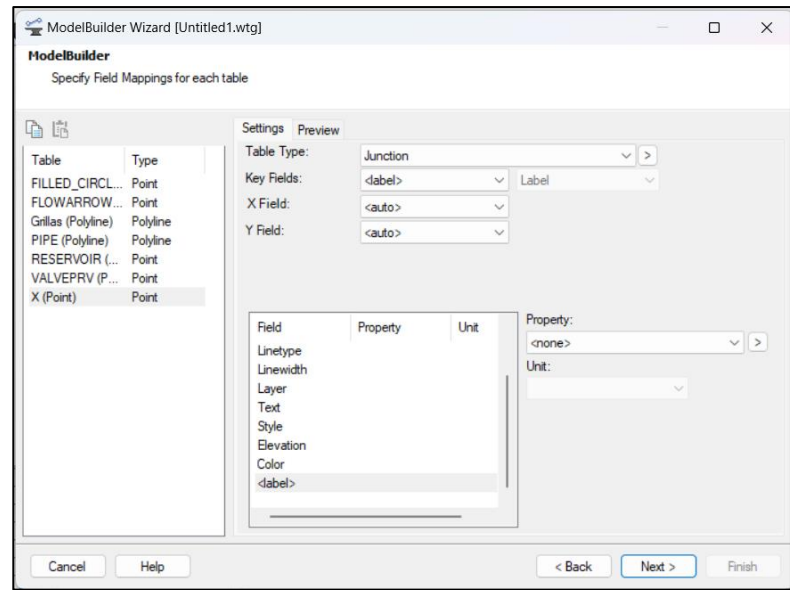

**Figura 3.5** Ventana para agregar los componentes de la red de agua potable

Finalmente, se procede a hacer clic en la opción "Finalizar", para que se muestre sobre todo el modelo se elige la opción "yes".

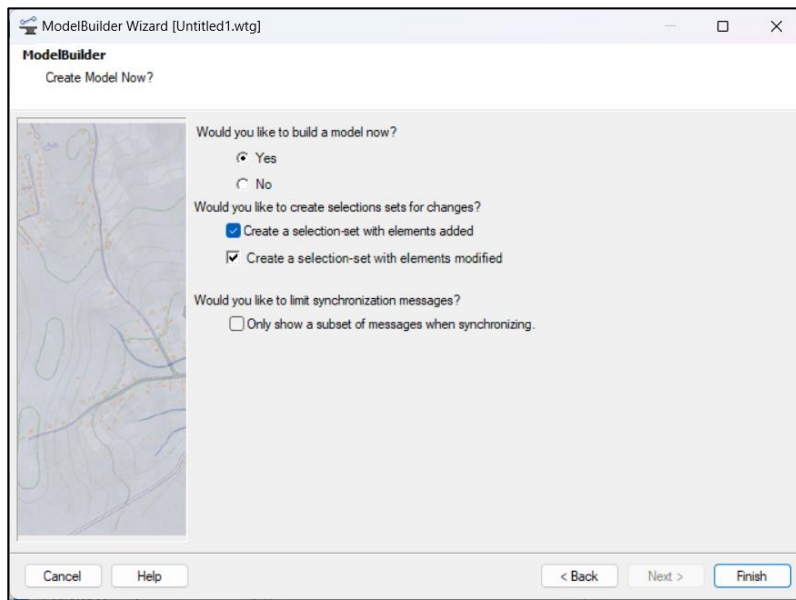

**Figura 3.6** Ventana para finalizar la creación de un modelo hidráulico

Después de seguir todos estos pasos, se podrá observar en el área de trabajo de WaterCad la representación de todas las tuberías, nodos y demás elementos hidráulicos. Como último paso, se añadirán de forma manual las elevaciones y las demandas a cada uno de los nodos en la red.

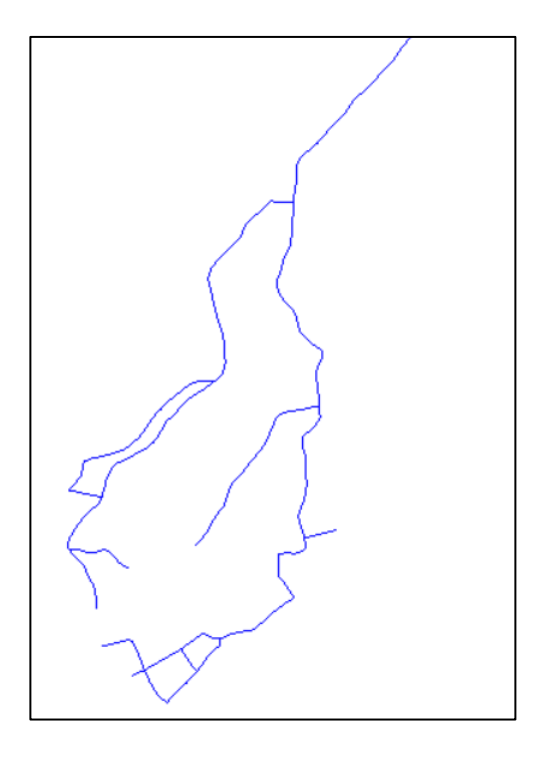

**Figura 3.7** Elementos de la red de agua potable subsistema Curin

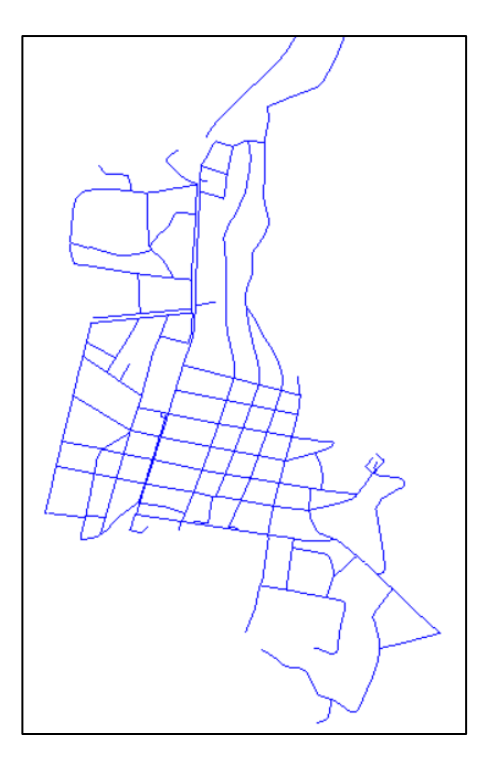

**Figura 3.8** Elementos de la red de agua potable subsistema Réron

**Fuente:** Autor

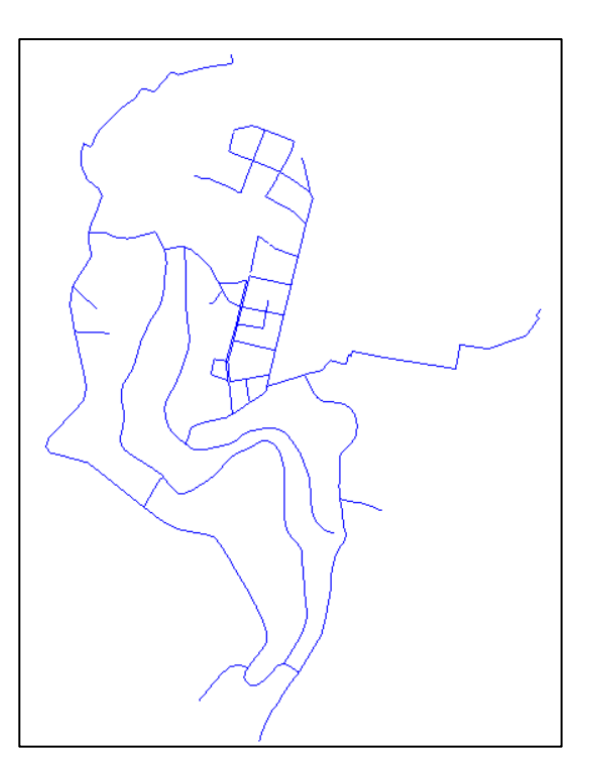

**Figura 3.9** Elementos de la red de agua potable subsistema Réron #2

### **3.2. Verificación de conectividad y funcionamiento del modelo hidráulico (WaterCad)**

Cargados los datos de la red de distribución es necesario verificar que el modelo hidráulico esté funcionando correctamente. Esto implica verificar la interconexión adecuada de todas las tuberías y sus componentes correspondientes. Además, es necesario confirmar que cada tubería esté recibiendo un flujo de agua potable al 100%. Para llevar a cabo esta verificación, se siguió el procedimiento que se describe.

Para validar todos los datos ingresados en el escenario de trabajo, se debe ir a la pestaña "Home" y hacer clic en el icono "Validate". Esta función garantiza la validación de la información en el escenario actual.

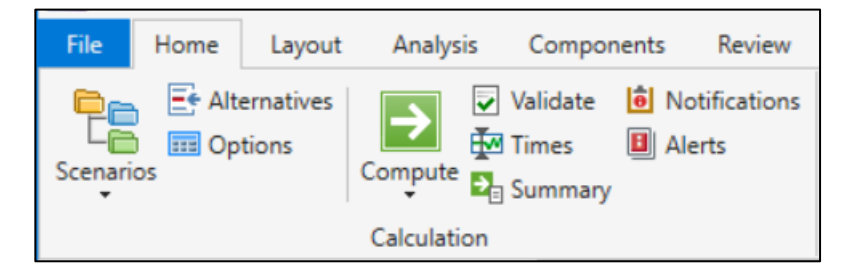

**Figura 3.10** Icono "Validate"

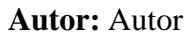

Si los datos ingresados tanto de tuberías como de nodos son correctos saldrá una ventana emergente indicándonos que no hay errores en los elementos que constituyen la red.

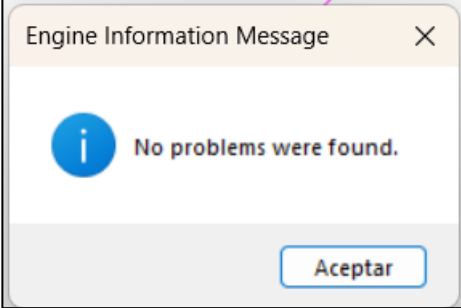

**Figura 3.11** Ventana de validación de los datos ingresados correctamente

# **3.3. Simulación del modelo hidráulico de la red de distribución de agua potable actual en la cabecera cantonal de Sígsig**

Para obtener los resultados de la simulación de la red de distribución de agua potable en WaterCad, una vez que se ha creado el modelo hidráulico, se debe realizar el siguiente procedimiento:

En la pestaña "Home", seleccionar la opción "Compute". Esta acción desencadenará la simulación del flujo de agua potable a través de varias iteraciones, lo que permitirá calcular las presiones hidrostáticas en cada nodo de la red.

Una vez que se ha ejecutado la simulación, se presentará un cuadro de resumen de los cálculos, proporcionando información sobre los resultados obtenidos. Este cuadro es similar al que se muestra en la figura y ofrece una visión general de los datos y parámetros relacionados con la simulación hidráulica actual de la ciudad en su cabecera cantonal.

| Time (hours)              | Balanced?          | <b>Trials</b> | Relative Flow Change                                                          | Flow Supplied (L/s) | Flow Demanded (L/s) | Flow Stored (L/s) |  |
|---------------------------|--------------------|---------------|-------------------------------------------------------------------------------|---------------------|---------------------|-------------------|--|
| All Time Steps(1)<br>0.00 | True<br>True       | 4<br>4        | 0.0002341<br>0.0002341                                                        | 1.983<br>1.983      | 1.983<br>1.983      | 0.000<br>0.000    |  |
|                           |                    |               |                                                                               |                     |                     |                   |  |
|                           |                    |               |                                                                               |                     |                     |                   |  |
|                           |                    |               |                                                                               |                     |                     |                   |  |
|                           |                    |               | Information Status Messages Trials Intra-Trial Status Messages Run Statistics |                     |                     |                   |  |
| <b>Time Step</b>          | Element ID Message |               |                                                                               |                     |                     |                   |  |
|                           |                    |               |                                                                               |                     |                     |                   |  |
|                           |                    |               |                                                                               |                     |                     |                   |  |

**Figura 3.12** Cuadro de resumen de resultados de la red actual

### **Fuente:** Autor

Después de completar los cálculos, se mostrará en el mapa la representación de la situación actual de las presiones hidrostáticas en la red de distribución de agua potable. Esta representación se

visualiza en cada uno de los nodos del sistema y se puede identificar de manera visual realizando los siguientes pasos:

En la ventana Element Symbology, se selecciona la opción Junction y se realiza un clic derecho en Pressure.

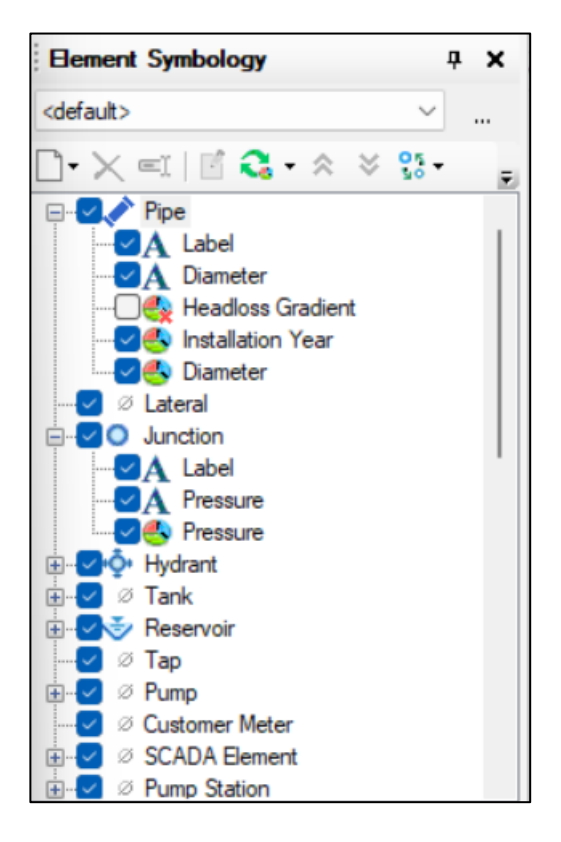

**Figura 3.13** Ventana Element Symbology

# **Fuente:** Autor

Al dar clic derecho, se debe seleccionar la opción Edit y se ingresan los valores de las presiones mínimas y máximas que corresponderán al tramo de la red.

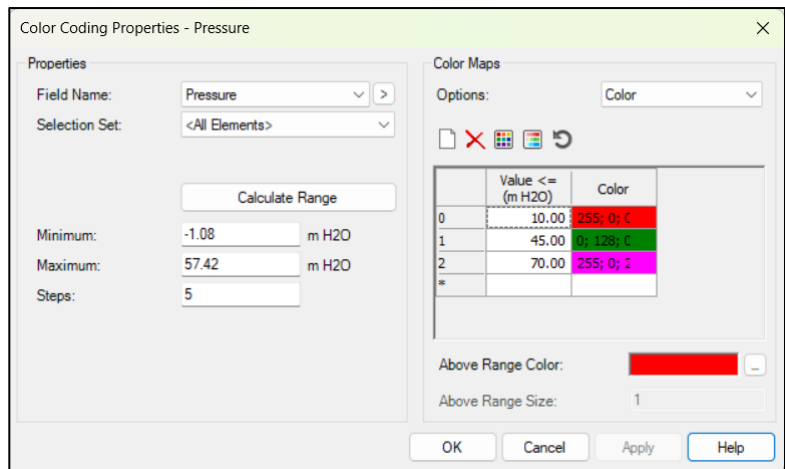

**Figura 3.14** Código de colores las presiones que tendrán los nodos

La red de distribución de agua potable tendrá a lo largo de su recorrido presiones máximas y mínimas que están descritas dentro del código ecuatoriano, donde este cuadro nos ayudará a identificar de la mejor manera las presiones en todos los nodos de la red diseñada.

Las presiones mínimas que se manejan son de 10 mca y la presión estática máxima no debe ser en lo posible mayor a 70 mca y presión máxima dinámica de 50 mca. Estos valores son manejados dentro de la norma ecuatoriana.

En la figura 3.15, se presenta un gráfico que ilustra las presiones generadas en el modelo hidráulico. En este gráfico, se pueden identificar los nodos problemáticos destacados en color rojo, aquellos que presentan presiones por encima de los límites permitidos por la normativa ecuatoriana o por debajo de los mismos. Esta representación gráfica es de utilidad para identificar las áreas con desafíos en el suministro de agua, los cuales pueden ser el resultado de diversos factores, como la distancia, la topografía local, conexiones ilegales, tuberías en estado deteriorados o accesorios que han alcanzado el final de su vida útil.

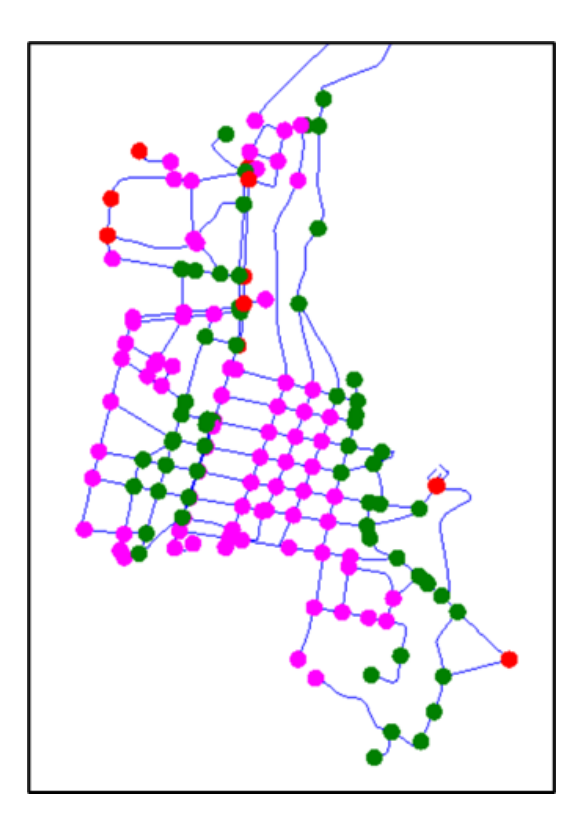

**Figura 3.15** Nodos de presiones máximas y mínimas del subsistema de Rerón*.*

En el **Anexo 4** se podrá ver los nodos con presiones fuera de los rangos permitidos para los tres subsistemas.

# **3.4. Validación de datos del modelo hidráulico**

# **3.4.1. Validación de los modelos hidráulicos mediante la comparación de datos medidos y datos simulados.**

Se llevó a cabo una comparación entre los datos hidráulicos medidos por un manómetro y los resultados obtenidos mediante la simulación. Para esta evaluación, se tomaron presiones en las llaves de agua de 12 domicilios y se compararon estos datos con los resultados simulados proporcionados por el modelo hidráulico del sistema en el programa WaterCad.

Además, se recopilaron datos de presiones en viviendas ubicadas en la parte más alejada del sistema de distribución. Estos datos se utilizaron para obtener información sobre las condiciones de presión en el extremo distante del sistema, además se tomó muestras en domicilios cercanos a los nodos donde las presiones fueron máximas y mínimas en toda la red.

Con el fin de validar los resultados, se aplicó el coeficiente de Nash y Sutcliffe, que es un método ampliamente utilizado para evaluar la precisión de los modelos hidráulicos al simular los parámetros de flujo. Este criterio se basa en la comparación de los errores cuadrados medios entre los datos medidos y los datos simulados.

El valor calculado de 1 en este coeficiente indica una predicción perfecta, lo que significa que los resultados de la simulación coinciden exactamente con los datos medidos. Por otro lado, valores inferiores a 0 sugieren que la simulación es menos precisa que simplemente tomar el promedio de los datos medidos, lo que indica un ajuste deficiente del modelo a los datos observados. (Paguay & Vázquez, 2023)

El coeficiente de Nash y Sutcliffe se utiliza la siguiente fórmula:

$$
NSE = \frac{\sum_{i}^{k} (yi - si)^2}{\sum_{i}^{k} (yi - \bar{y}i)^2}
$$

NSE: Coeficiente de Nash y Sutcliffe

yi: datos medidos

si: datos simulados

 $\overline{vi}$ : promedio de los datos medidos

El rango de un modelo bien o mal calibrado se valora mediante cuadro de valores.

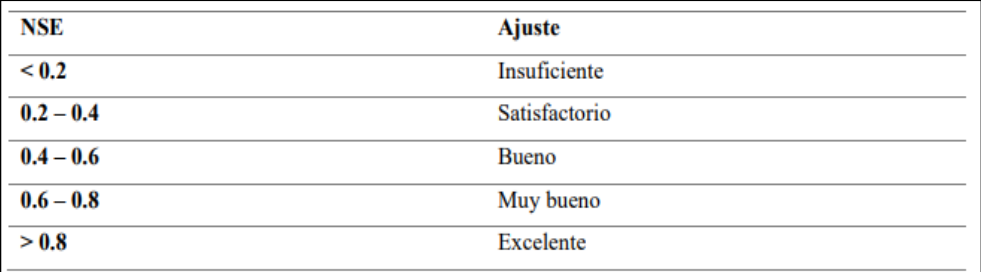

### **Figura 3.16** Rango de Nash y Sutcliffe

### **Fuente:** (Molnar, 2011)

Luego de recopilar los datos de los 12 domicilios **(ver Anexo 3)**, se llevó a cabo una conversión de unidades, ya que los manómetros registraron las presiones en psi, y se requería que las unidades se expresaran en metros de columna de agua (mca) para su posterior comparación.

|          |                 | Presión Real (psi) |                    | Presión Real (mca) |                    |
|----------|-----------------|--------------------|--------------------|--------------------|--------------------|
|          | <b>Nodo</b>     | 10:00              | 12:00 pm Hora Pico | 10:00              | 12:00 pm Hora Pico |
| Curin    | N <sub>14</sub> | 90                 | 95                 | 63.36              | 66.88              |
|          | N36             | 105                | 110                | 73.92              | 77.44              |
|          | N <sub>10</sub> | 95                 | 97                 | 66.88              | 68.288             |
|          | Ν4              | 100                | 103                | 70.4               | 72.512             |
| Reron    | N346            | 25                 | 30                 | 17.6               | 21.12              |
|          | N258            | 30                 | 33                 | 21.12              | 23.232             |
|          | N184            | 35                 | 40                 | 24.64              | 28.16              |
|          | N318            | 25                 | 27                 | 17.6               | 19.008             |
| Reron #2 | N736            | 65                 | 69                 | 45.76              | 48.576             |
|          | N706            | 85                 | 90                 | 59.84              | 63.36              |
|          | N620            | 88                 | 90                 | 61.952             | 63.36              |
|          | N606            | 110                | 120                | 77.44              | 84.48              |

**Tabla 3.1** Comparación de presiones reales y presiones del modelo hidráulico

**Fuente:** Autor

Una vez realizado el cambio de unidades se procede al cálculo para realizar la comparación de las presiones reales con las presiones del modelo hidráulico.

|              |                 |          | Presión                |                                                            |       |                                                                              |            |               |
|--------------|-----------------|----------|------------------------|------------------------------------------------------------|-------|------------------------------------------------------------------------------|------------|---------------|
|              | <b>Nodo</b>     | Promedio | (mca)<br><b>MODELO</b> | $\Sigma_1^k(y_i-s_i)^2$ $\Sigma_1^k(y_i-\overline{y_i})^2$ |       | $\sum_{i=1}^{k}(y_i-s_i)^2$<br>$\sqrt{\sum_{1}^{k}(y_i - \overline{y_i})^2}$ | <b>NSE</b> |               |
| <b>Curin</b> | N <sub>14</sub> | 65.1     | 64                     | 8.70                                                       | 6.20  | 1.40                                                                         | 0.4        | <b>Bueno</b>  |
|              | N36             | 75.7     | 74                     | 11.84                                                      | 6.20  | 1.91                                                                         | 0.9        | Excelente     |
|              | N <sub>10</sub> | 67.6     | 68                     | 1.34                                                       | 0.99  | 1.35                                                                         | 0.3        | Satisfactorio |
|              | N4              | 71.5     | 71                     | 2.65                                                       | 2.23  | 1.19                                                                         | 0.2        | Insuficiente  |
| Reron        | N346            | 19.4     | 21                     | 11.57                                                      | 6.20  | 1.87                                                                         | 0.9        | Excelente     |
|              | N258            | 22.2     | 23                     | 3.59                                                       | 2.23  | 1.61                                                                         | 0.6        | Muy Bueno     |
|              | N184            | 26.4     | 25                     | 10.12                                                      | 6.20  | 1.63                                                                         | 0.6        | Muy Bueno     |
|              | N318            | 18.3     | 18                     | 1.18                                                       | 0.99  | 1.19                                                                         | 0.2        | Insuficiente  |
| Reron #2     | N736            | 47.2     | 48                     | 5.35                                                       | 3.96  | 1.35                                                                         | 0.3        | Satisfactorio |
|              | N706            | 61.6     | 63                     | 10.12                                                      | 6.20  | 1.63                                                                         | 0.6        | Muy Bueno     |
|              | N620            | 62.7     | 62                     | 1.85                                                       | 0.99  | 1.87                                                                         | 0.9        | Excelente     |
|              | N606            | 81.0     | 83                     | 33.10                                                      | 24.78 | 1.34                                                                         | 0.3        | Satisfactorio |

**Tabla 3.2** Comparación de presiones reales y del modelo hidráulico

Analizada la comparación de presiones, el modelo nos mostrará los nodos con su falta de presión o presión excesiva lo que servirá para realizar los cambios correctivos que irán en mejora del suministro de agua potable de la cabecera cantonal.

En resumen, se llevaron a cabo mediciones con la ayuda de los técnicos del GAD Municipal y equipos de medición como un manómetro que media las presiones en psi, todo este proceso tiene un registro fotográfico tomado y guardado en una base de datos, como resultado de la comparación entre los datos del modelo hidráulico y las mediciones de presión realizadas en los hogares, se observó que las presiones obtenidas eran muy parecidas.

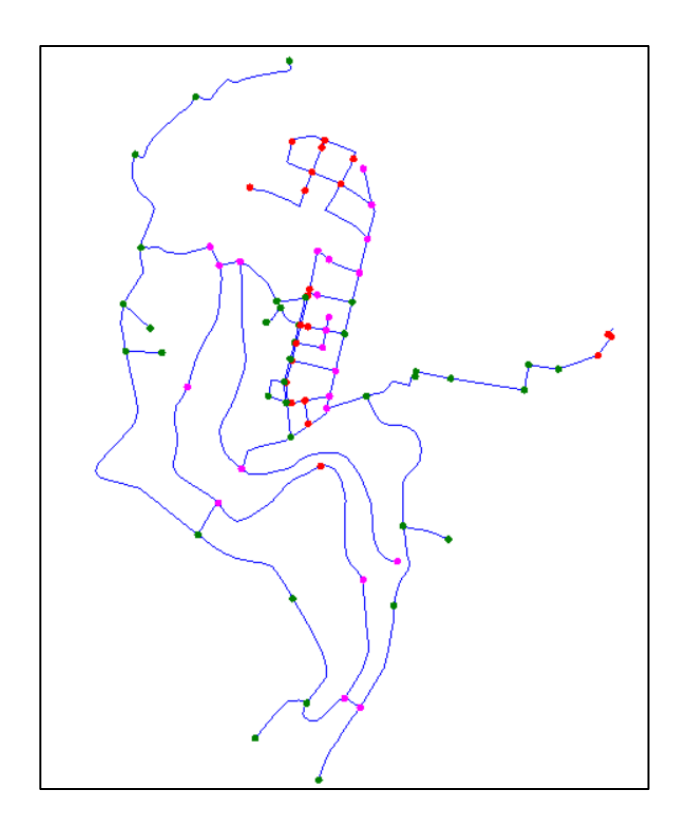

**Figura 3.17** Subsistema de Réron #2 con las presiones en los nodos

Los resultados obtenidos que fueron comparados de la red actual y la red de diseño a futuro, se pueden ver que, al hacer los cambios correspondientes para mejorar las presiones altas en lugares críticos, se observa en la tabla 3.3 como las presiones han bajado y por la tanto hacen que el suministro de agua pueda ser el óptimo para ciudad en esas zonas donde se tenía eso problemas causados por sus altas presiones.

**Tabla 3.3** Comparación de las redes con sus presiones actuales y las de diseño a futuro

|       | <b>Nodos</b>     | Presiones (mca)<br><b>Modelo Actual</b> | Presiones (mca)<br><b>Modelo Futuro</b> |
|-------|------------------|-----------------------------------------|-----------------------------------------|
| Curin | N12              | 88.476                                  | 35.216                                  |
|       | N32              | 74.059                                  | 68.675                                  |
|       | N <sub>18</sub>  | 41.624                                  | 36.622                                  |
|       | N <sub>24</sub>  | 10.362                                  | 15.363                                  |
| Rerón | N <sub>244</sub> | 77.24                                   | 34.925                                  |
|       | N242             | 75.179                                  | 32.927                                  |

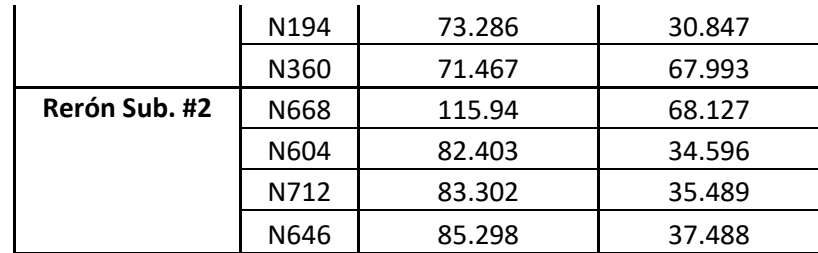

### **3.5. Análisis para la mejora del sistema de distribución**

Durante el proceso de diseño y evaluación de la red de agua potable en el cantón Sígsig, se identificaron varios problemas relacionados con las presiones en la red, estos problemas incluyen presiones excesivas que superan los límites permitidos por las normas, lo que generaba vibraciones en las llaves de agua en los hogares y el riesgo de daños en las tuberías debido a la alta presión.

Además, la topografía irregular de algunos sectores de la ciudad resultó en una distribución desigual de la presión del agua, con áreas cercanas al centro de la ciudad experimentando presiones más altas que las áreas periféricas, la ciudad se dividió en tres subsistemas debido a estas diferencias topográficas, y cada uno de ellos enfrentó problemas de presión en la red de distribución.

Una particularidad a tener en cuenta fue la reubicación del tanque de reserva del subsistema Rerón #2, que se colocó en la antigua planta de tratamiento de Réron, esta decisión afectó la presión y el suministro de agua en dicho subsistema.

Tras analizar 12 nodos específicos en la red, se observaron problemas tanto de presiones mínimas insuficientes como de presiones máximas que excedían los límites establecidos por las normativas ecuatorianas, como resultado, se llevaron a cabo modificaciones en toda la red de distribución de agua potable para garantizar un funcionamiento óptimo y cumplir con los estándares de presión recomendados.

El objetivo principal de este proyecto es asegurar un suministro de agua óptimo para el consumo, y para lograrlo, es esencial cumplir con todas las normativas y estándares establecidos, esto implica un diseño adecuado que cumpla con las regulaciones y que sea factible de ejecutar y mantener a largo plazo.

Garantizar que la red está compuesta por materiales de alta calidad ya que es crucial para obtener un rendimiento óptimo y una durabilidad a lo largo del tiempo, siempre en conformidad con los códigos y normas de construcción ecuatorianas establecidas, donde el manejo de dichos recursos sean realizados por gente capacitada, donde al final las instalaciones de dichos materiales o accesorios estén bien colocados y estos puedan realizar sus funciones correctamente sin la necesidad de gastar recurso.

En la actualidad, la red de distribución de agua enfrenta problemas debido a presiones extremas que han causado roturas en las tuberías, esto ha generado la necesidad de reemplazar con frecuencia las tuberías y matrices, lo que resulta en gastos significativos tanto en la compra de materiales como en mano de obra, este impacto económico negativo para la administración actual subraya la importancia de implementar mejoras en la red.

Una de las soluciones es la instalación de válvulas de control como se visualiza en la tabla 3.4 para estabilizar la presión del agua, otra de las soluciones es el cambio de diámetros de tuberías (tabla 3.5) en tramos específicos para lograr un caudal de distribución adecuado y reducir la presión, especialmente en áreas donde las velocidades del flujo de agua son excesivas, además se propone la instalación de nuevas tuberías para mejorar el flujo de agua como se observa en la tabla 3.6. En algunos casos las llaves de agua domiciliarias no dotan de suficiente líquido debido a problemas de presión, por lo que se requiere la calibración de las válvulas en ciertas partes de la red por parte de los técnicos del Gobierno Autónomo Descentralizado (GAD) municipal

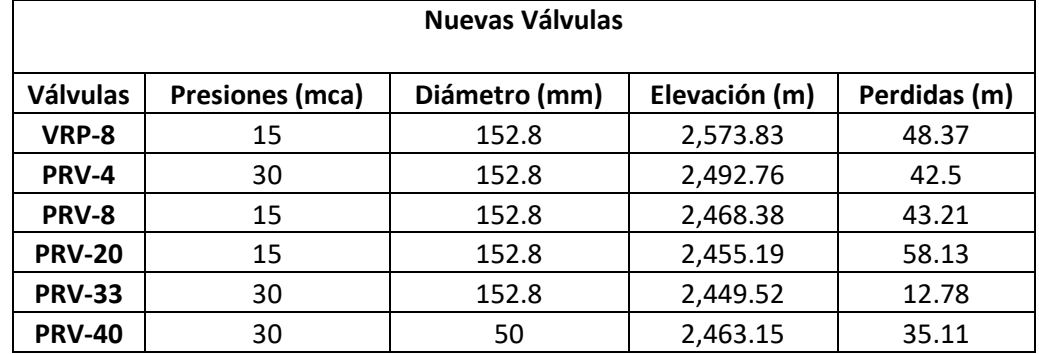

# **Tabla 3.4** Instalación de válvulas

**Fuente:** Autor

**Tabla 3.5** Cambio de diámetros en ciertos tramos de la red

| <b>Nuevos Diámetros</b> |               |              |                 |                       |  |  |  |  |
|-------------------------|---------------|--------------|-----------------|-----------------------|--|--|--|--|
| Tubería                 | Diámetro (mm) | Longitud (m) | <b>Material</b> | <b>Hazen-Williams</b> |  |  |  |  |
| T28                     | 101.6         | 109.12       | <b>PVC</b>      | 150                   |  |  |  |  |
| T32                     | 101.6         | 37.51        | <b>PVC</b>      | 150                   |  |  |  |  |
| T34                     | 101.6         | 74.37        | <b>PVC</b>      | 150                   |  |  |  |  |
| T42                     | 101.6         | 116.5        | <b>PVC</b>      | 150                   |  |  |  |  |
| $P - 7$                 | 101.6         | 113.74       | <b>PVC</b>      | 150                   |  |  |  |  |
| T221                    | 101.6         | 80.47        | <b>PVC</b>      | 150                   |  |  |  |  |
| T22 2                   | 101.6         | 9.98         | <b>PVC</b>      | 150                   |  |  |  |  |
| P.16                    | 101.6         | 88.52        | <b>PVC</b>      | 150                   |  |  |  |  |
| T636 1                  | 101.6         | 36.53        | <b>PVC</b>      | 150                   |  |  |  |  |
| T636 2                  | 101.6         | 36.32        | <b>PVC</b>      | 150                   |  |  |  |  |
| T7481                   | 101.6         | 17.13        | <b>PVC</b>      | 150                   |  |  |  |  |
| T748 2                  | 101.6         | 58.3         | <b>PVC</b>      | 150                   |  |  |  |  |
|                         | Total         | 778.49       |                 |                       |  |  |  |  |

**Fuente:** Autor

**Tabla 3.6** Instalación de nueva tubería

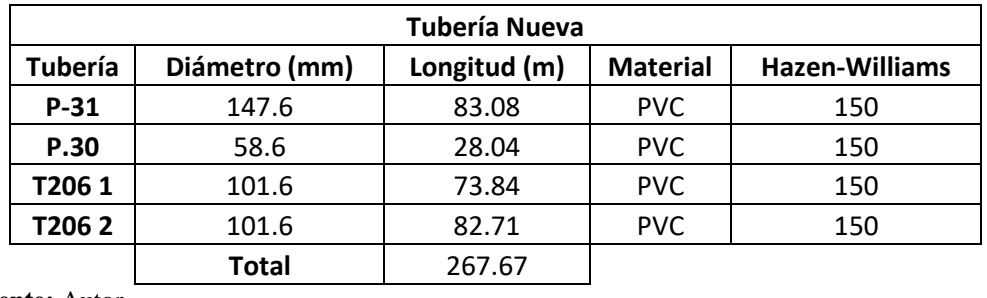

Es fundamental llevar a cabo campañas de sensibilización que promuevan buenas prácticas de consumo, responsabilidad en el riego agrícola, detección y reparación de fugas, reducción del consumo innecesario y la eliminación de conexiones ilegales que causan pérdidas económicas.

Las acciones realizadas por algunos usuarios, como la instalación de conexiones ilegales, han generado problemas de escasez de agua en áreas específicas, estas conexiones ilegales interfieren con el flujo normal de agua potable, lo que ha causado numerosos inconvenientes tanto para los usuarios como para el municipio, abordar y eliminar estas prácticas ilícitas sería altamente beneficioso para toda la comunidad dentro de la cabecera cantonal.

Cuando una planificación urbana es ordenada esta permitirá la ejecución de estas propuestas y lograr mejoras que beneficien a la comunidad teniendo un catastro de todos los usuarios beneficiados del líquido vital, retrasar estas acciones solo prolongará los problemas existentes y causará más molestias a los usuarios, generando que al pasar del tiempo las tuberías se sigan deteriorando y llegando a empeorar la situación de varios sectores.

Es importante destacar que este proyecto tiene en cuenta las necesidades de la población futura, proyectada para el año 2048, la optimización de la red de agua potable en la cabecera cantonal de Sígsig es esencial para garantizar un suministro eficiente, confiable y de calidad en todos los sectores. Se requiere el apoyo activo del GAD municipal para implementar estos cambios que mejorarán el bienestar de los usuarios y promoverán el desarrollo de las áreas más remotas con acceso al servicio de agua potable.

# **4. CAPÍTULO IV: PRESUPUESTOS**

### **4.1. Análisis de precios**

El siguiente presupuesto referencial es una estimación aproximada de los gastos previstos para la ejecución del actual proyecto para la ciudad, esta estimación se fundamenta en la información y los datos disponibles en el momento de su elaboración y sirve como una herramienta inicial para obtener una visión general de los recursos financieros requeridos.

En el presente proyecto, se ha optado por desarrollar un presupuesto referencial en las 3 redes que componen el sistema de distribución de agua potable, debido a la extensión del área de trabajo y la necesidad de optimizar todos los recursos disponibles en el Gad municipal.

La elaboración del presupuesto referencial ha involucrado la consideración de diversos factores, como los costos de materiales, equipos, mano de obra y servicios relacionados con la instalación de la red de agua potable, se han realizado estimaciones y cálculos basados en información técnica disponible, así como en precios promedio y estándares del mercado.

# **4.2. Presupuesto referencial de la red de Curin**

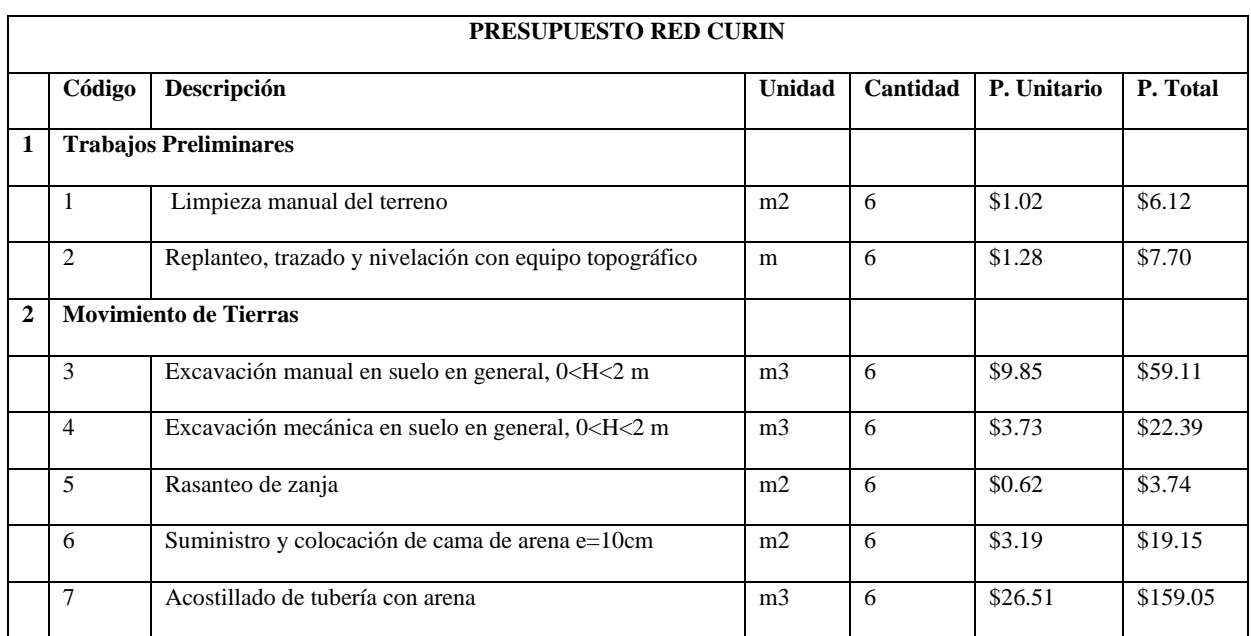

**Tabla 4.1** Presupuesto referencial del subsistema de Curin

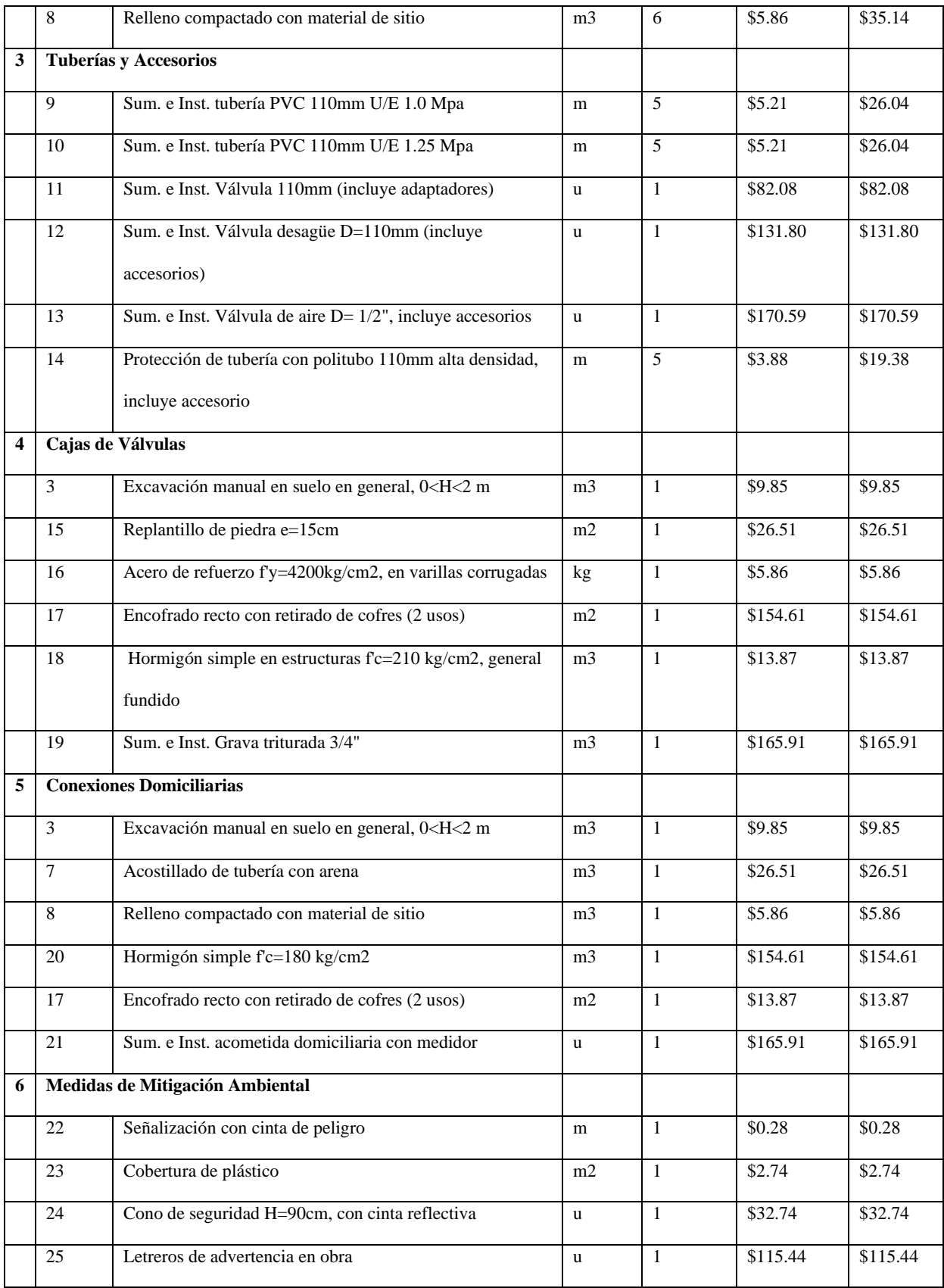

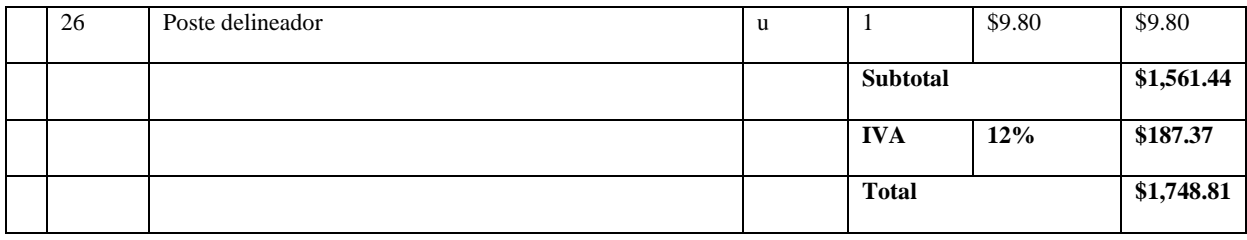

Los detalles de los presupuestos individuales para cada subsistema, así como el presupuesto global requerido para mejorar el abastecimiento de agua potable en la red, se pueden consultar en el **Anexo 5**.

# **4.3. Determinación del costo por unidad y estimación del presupuesto total de la obra**

Basándonos en el presupuesto de referencia para la red de distribución del subsistema de Curin, se estima un costo de \$1,748.81 dólares. Considerando que existen dos subsistemas adicionales en la red de distribución, se puede calcular una estimación global de aproximadamente \$12,639.31 dólares en el presupuesto total. Es importante destacar que este monto es solo una estimación y podría variar en función de otros factores y requisitos adicionales.

### **CONCLUSIONES**

- Se ha realizado un proyecto de evaluación de la red de distribución de agua potable en la cabecera cantonal de la ciudad de Sígsig, donde el propósito principal de este proyecto fue utilizar el software de simulación hidráulica WaterCad para identificar las áreas de la red que presentan problemas en el suministro de agua potable y proponer mejoras que permitan una distribución más efectiva de agua en la zona de estudio.
- Para llevar a cabo este proyecto, se analizó detenidamente el sistema actual de distribución de agua potable y se realizaron mediciones de presión en los hogares para comprender la causa de los problemas existentes, se creó un modelo hidráulico que abarcaba toda la red, siguiendo las pautas de la consultoría realizada en el año 2012 y cumpliendo con las normas ecuatorianas de construcción.
- La red se dividió en tres subsistemas para su estudio: el primer subsistema correspondió a la zona alta de la ciudad, llamada Curin; el segundo subsistema abarca la parte central de la red, conocida como Rerón; y el tercer subsistema se originó en la antigua planta de tratamiento ubicada en Rerón, donde se encuentran los tanques del subsistema 2. Un cambio importante fue la reubicación del antiguo tanque de agua ubicado en la loma de San Marco, que se trasladó a la antigua planta de tratamiento en Rerón. Esta reubicación generó problemas de presión en la parte baja de la ciudad, ya que el nuevo emplazamiento se encontraba 60 metros más arriba que el anterior.
- Los problemas de presión que fueron medidas y tomadas en cada subsistema para darles solución fueron excesivamente altas, se tiene previsto controlar mediante la instalación de válvulas y el aumento de los diámetros de las tuberías. Por otro lado, en los subsistemas con presiones demasiado bajas, se prevé ajustar la presión de dichas válvulas.

- El proyecto se centró en mejorar la distribución de agua potable en la ciudad de Sígsig mediante la identificación de problemas y la implementación de soluciones específicas en cada subsistema, todo ello respaldado por el uso de simulaciones hidráulicas y el cumplimiento de las normas ecuatorianas de construcción.
### **RECOMENDACIONES**

- Después de evaluar la red de distribución de agua, se recomienda implementar un seguimiento más riguroso de los usuarios que se benefician del suministro de agua. Se ha identificado la presencia de conexiones ilegales en algunas áreas, lo que está afectando negativamente el funcionamiento adecuado de la red.
- En el subsistema que se encuentra en la parte baja de la ciudad, se sugiere controlar las presiones de manera más efectiva. Esto podría lograrse mediante la instalación estratégica de válvulas reguladoras de presión, posiblemente ubicadas cerca del hospital, como se indica en la tabla 3.4.
- En los subsistemas, se recomienda el cambio de diámetros en la tubería como se muestra en la tabla 3.5. Esto ayudaría a estabilizar el flujo de agua, ya que actualmente llega con velocidades muy altas, lo que ha provocado daños en la red, incluida la ruptura de la matriz. Es importante abordar este problema para evitar que se repita en otras zonas con características similares.
- Además, se sugiere mantener actualizado el modelo hidráulico para reflejar las mejoras que se realicen en la red. Mantener una representación digital precisa de la modelación hidráulica facilitará la toma de decisiones y la mejora continua del suministro de agua potable.

#### **5. Bibliografía**

Albarracín, J., & Delgado, E. (2023). *Modelación hidráulica del sistema de distribución de agua potable del proyecto comunitario NERO.* UNIVERSIDAD DEL AZUAY, Cuenca.

Chow, V. t. (2004). *Hidraulica de Canales.*

Código Ecuatoriano de la Construcción. (1992). *Normas para estudio y diseño de sistemas de agua potable y disposición de aguas residuales para poblaciones mayores de 100 habitantes.* Quito.

Comisión Nacional del Agua. (2007). *Norma Oficial Mexicana NOM-011-CNA 2000. México.*

- Gobierno Autónomo Descentralizado Municipal de Sígsig. (2023). *www.sigsig.gob.ec*. Obtenido de Gobierno Autónomo Descentralizado Municipal de Sígsig.
- INEC. (2010). *Instituto Nacional de Estadística y Censos*. Obtenido de

https://www.ecuadorencifras.gob.ec/:

https://www.ecuadorencifras.gob.ec/documentos/web-

inec/Bibliotecas/Fasciculos\_Censales/Fasc\_Cantonales/Azuay/Fasciculo\_Sig\_Sig.pdf

INSTITUTO ECUATORIANO DE NORMALIZACIÓN. (1992). *Código de práctica para el diseño de sistemas de abastecimiento de agua potable, disposición de excretas y residuos líquidos en el área rural.*

Molnar, P. (2011). *Notes of Watershed Modelling.* Zürich.

Moreno R, F. (2017). *Generación de capacidades en la gestión del catastro de usuarios de los servicios de agua potable y alcantarillado y residuos sólidos e implementación de proyectos piloto a nivel territorial, Grupo IV.* Ventanas.

- Paguay, J., & Vázquez, C. (2023). *Evaluación y Propuesta de Optimización para el Sistema de Agua Potable de la Junta Administrativa Chorro la Calera. Cuenca, Azuay.* Universidad del Azuay, Cuenca.
- Peñaloza Brito, E. (2012). *Estudios y Diseños Integrales para la Ampliación y Mejoramiento del Sistema de Agua Potable para la Ciudad de Sígsig.*
- Plastigama. (s.f.). *https://www.ditecnia.com.ec/*. Obtenido de TUBERIAS Y ACCESORIOS: https://www.ditecnia.com.ec/wp-content/uploads/2020/08/PGA-6-Catalogo-de-Tuberiasy-Accesorios-de-PVC-y-PE-BD-Plastigama-Agricultura.pdf
- PROAPAC. (2015). *www.proapac.org, www.epa.gov, www.epanet.es*. Obtenido de Modelacion Hidraulica: https://dokumen.tips/documents/contenido-del-cd-con-el-software-epanetmodelacion-2015-12-24-u-manual.html?page=1
- Rocha Felices, A. (2007). *Hidráulica de tuberías y canales.*
- Secretaría del Agua. (2014). *Norma de diseño para sistemas de abastecimiento de agua, disposición de excretas y residuos líquidos en el área rural.*

## 6. **ANEXOS**

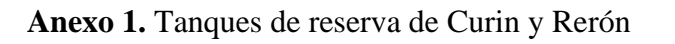

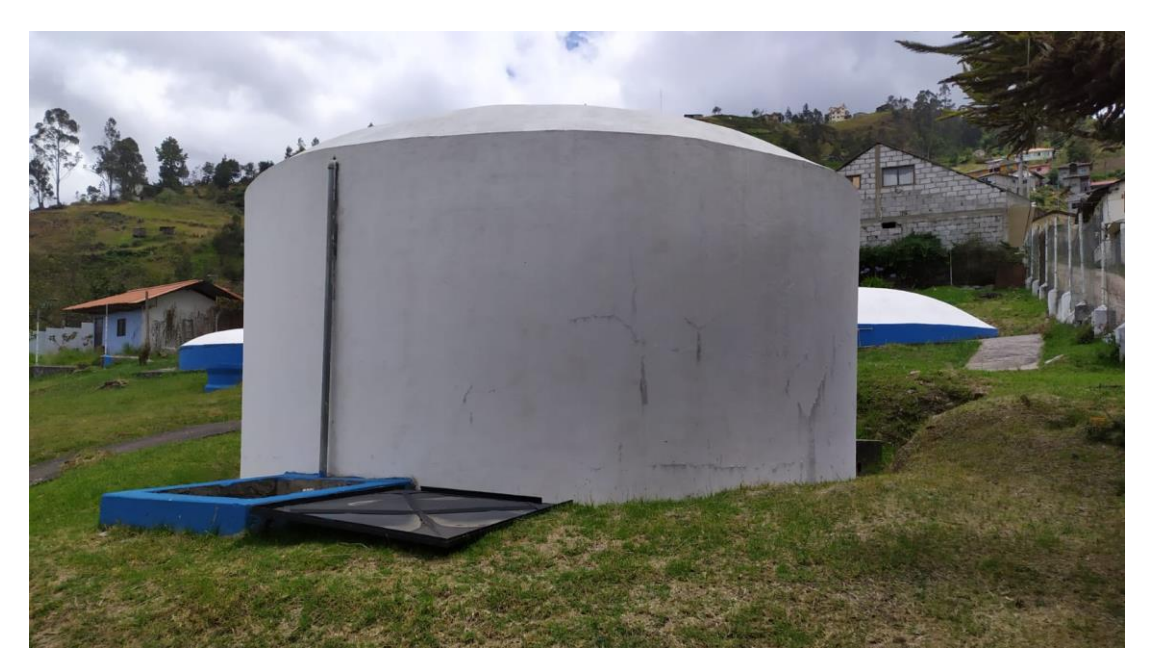

**Figura A1.1:** Tanque de Reserva de Rerón

**Fuente:** Autor

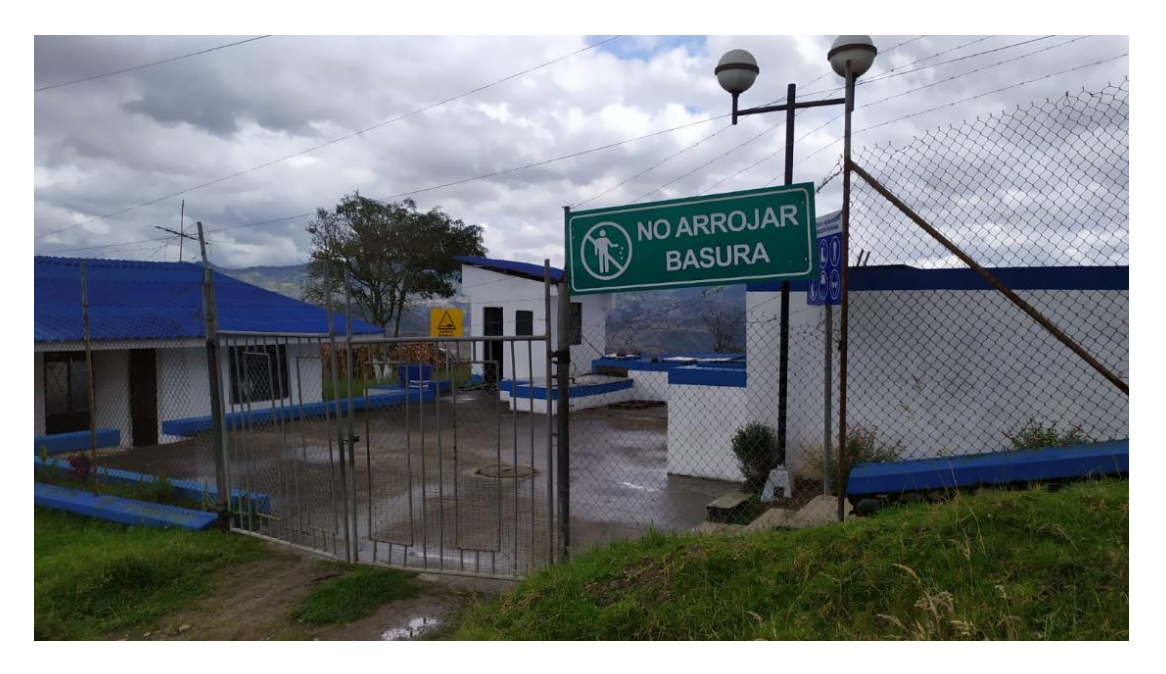

**Figura A1.2:** Planta de reserva de Curin

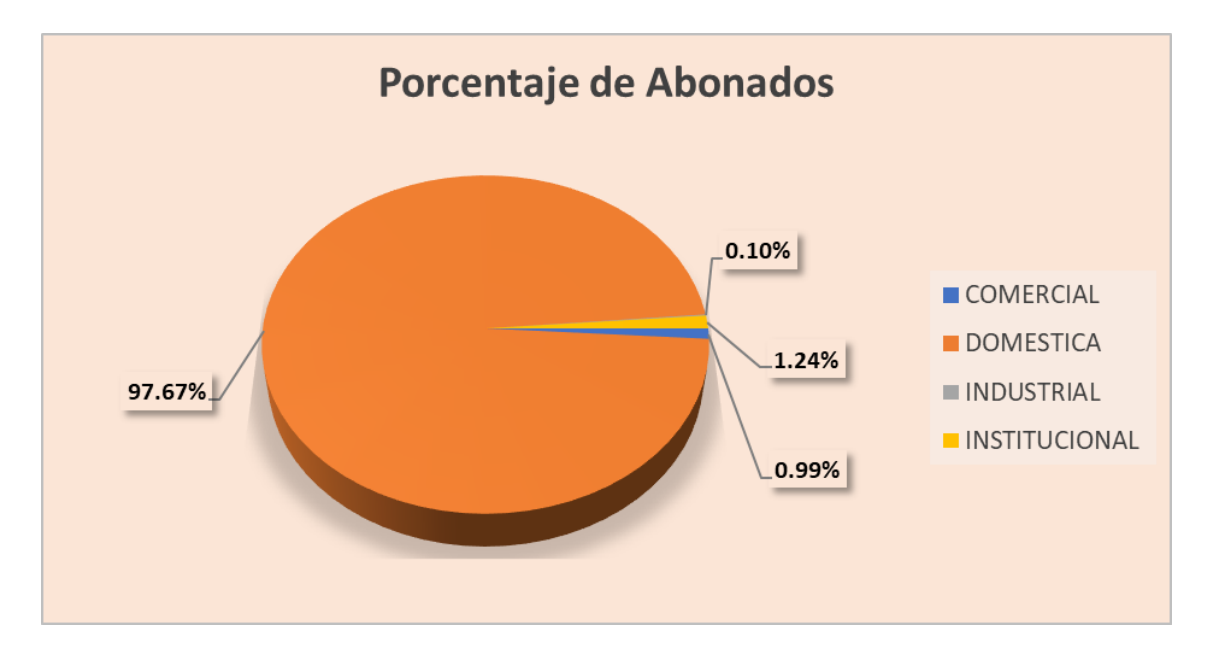

**Anexo 2.** Cuadro de consumos y abonados promedio por categorías

**Figura A2.1:** Porcentaje de abonados por categoría

**Fuente:** Autor

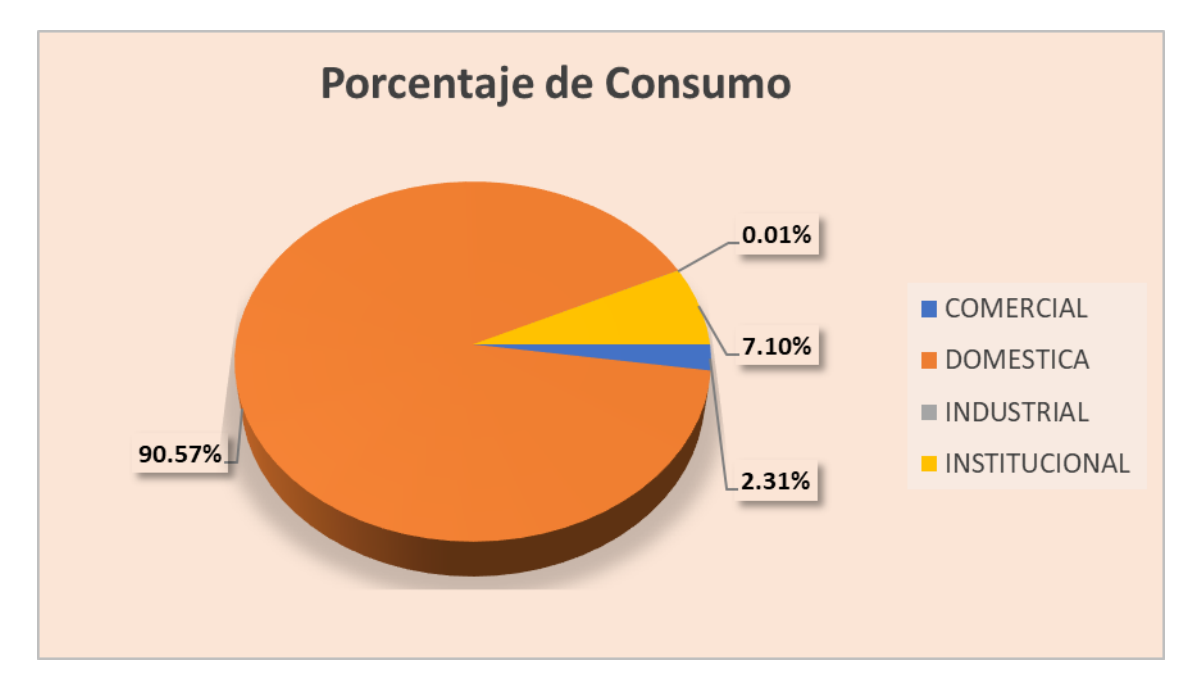

**Figura A2.2:** Porcentaje de consumo por categoría

**Anexo 3.** Registro fotográfico de las presiones domiciliarias tomadas con el Manómetro marca

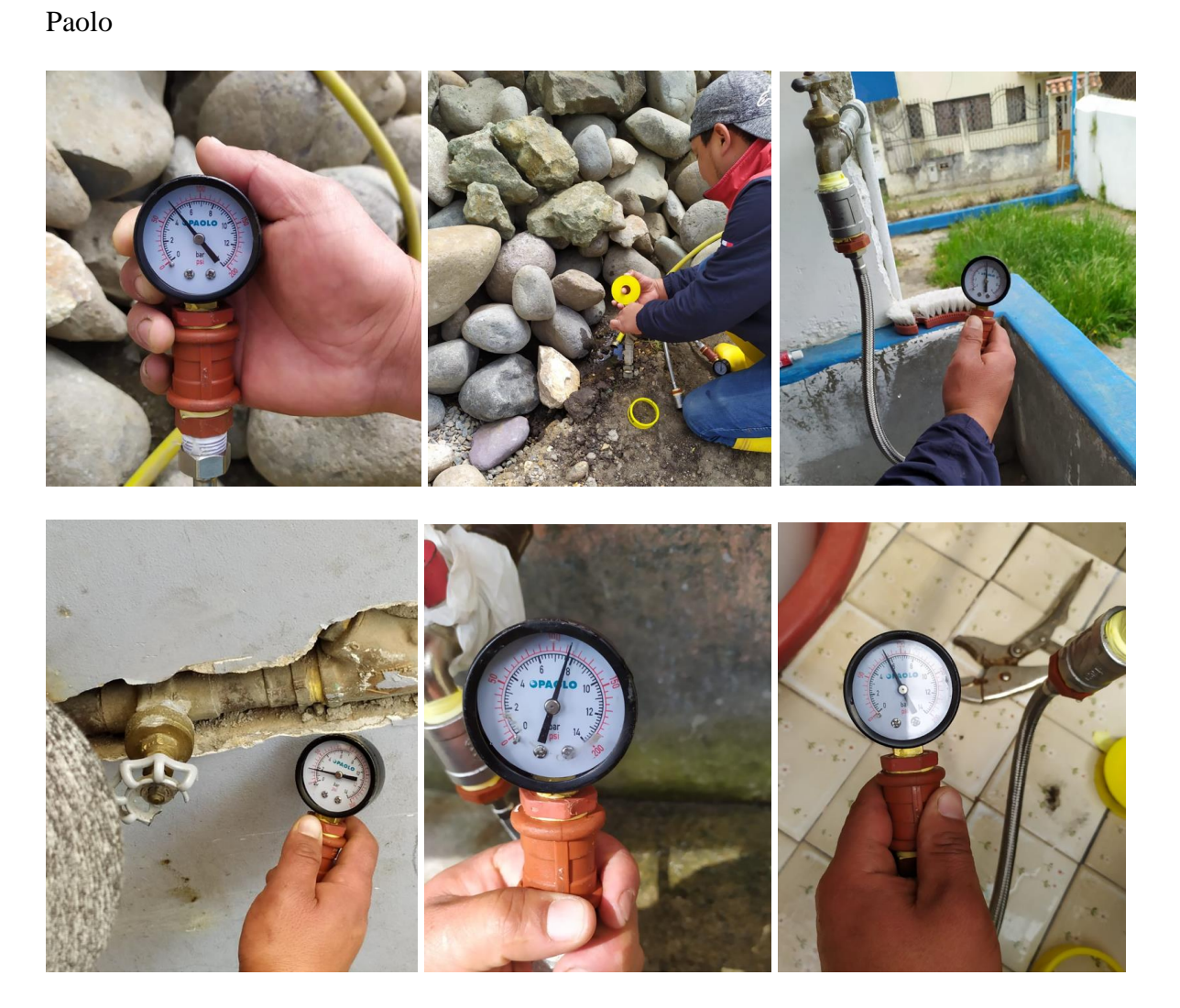

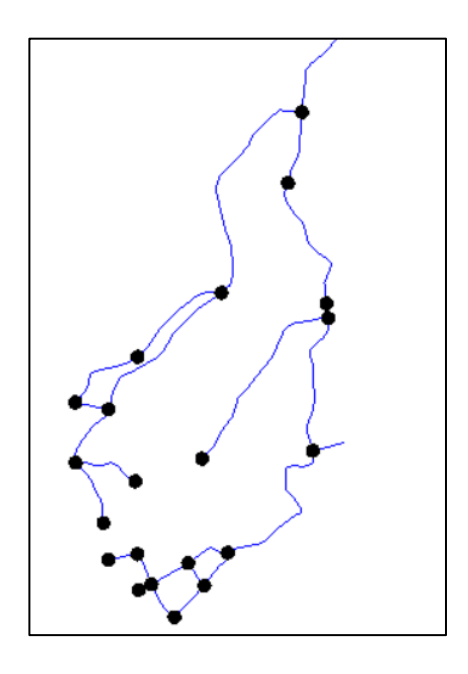

**ANEXO 4.** Nodos con presiones máximas y mínimas en los 3 subsistemas

**Figura A4.1:** Presiones Máximas y mínimas Subsistema Curin

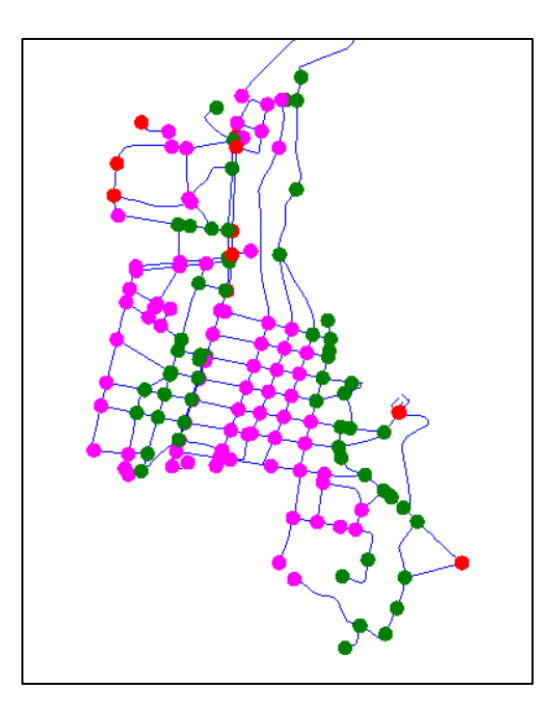

**Figura A4.2:** Presiones Máximas y mínimas Subsistema Rerón

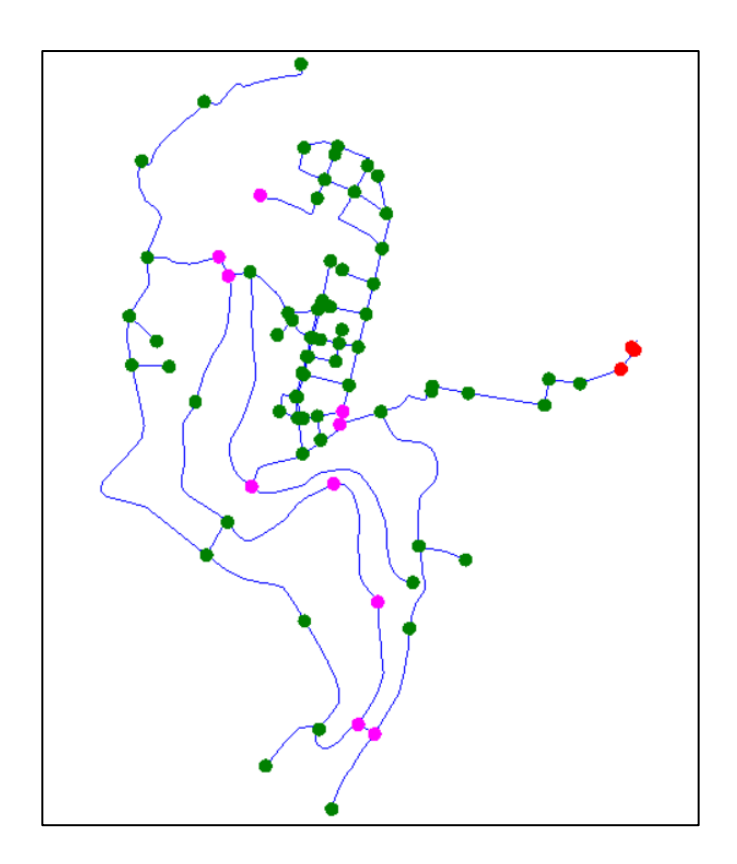

**Figura A4.3:** Presiones Máximas y mínimas Subsistema Rerón #2

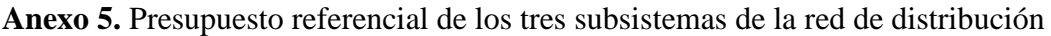

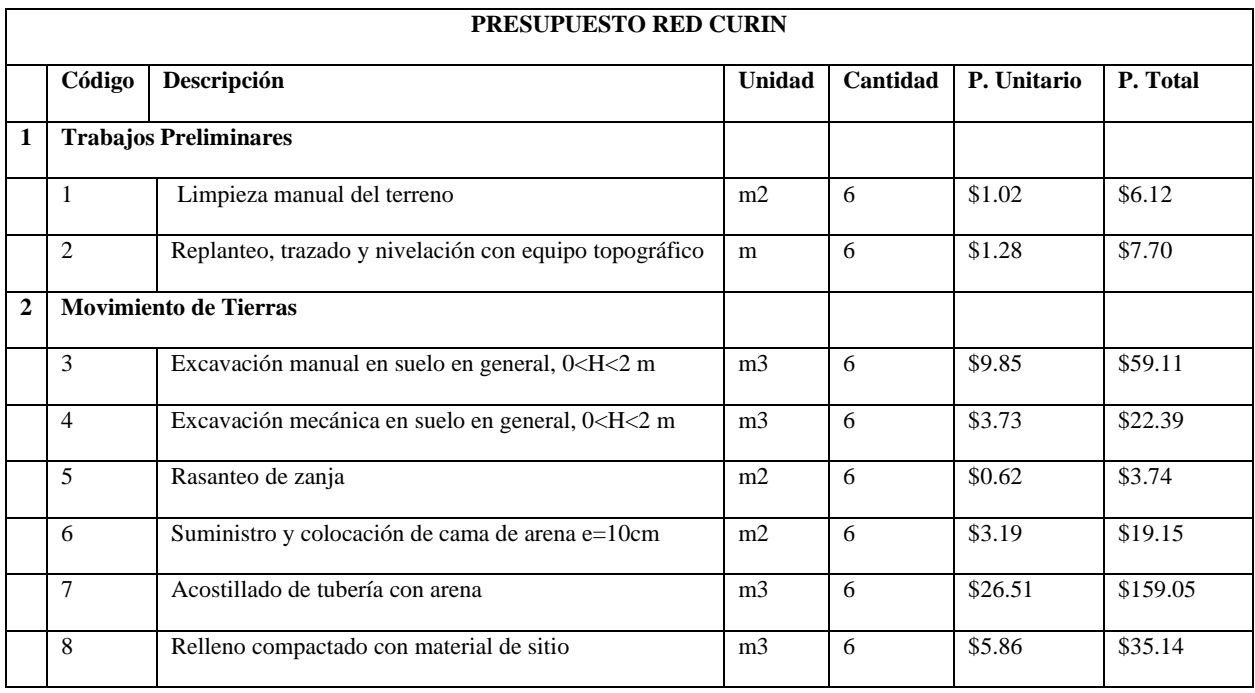

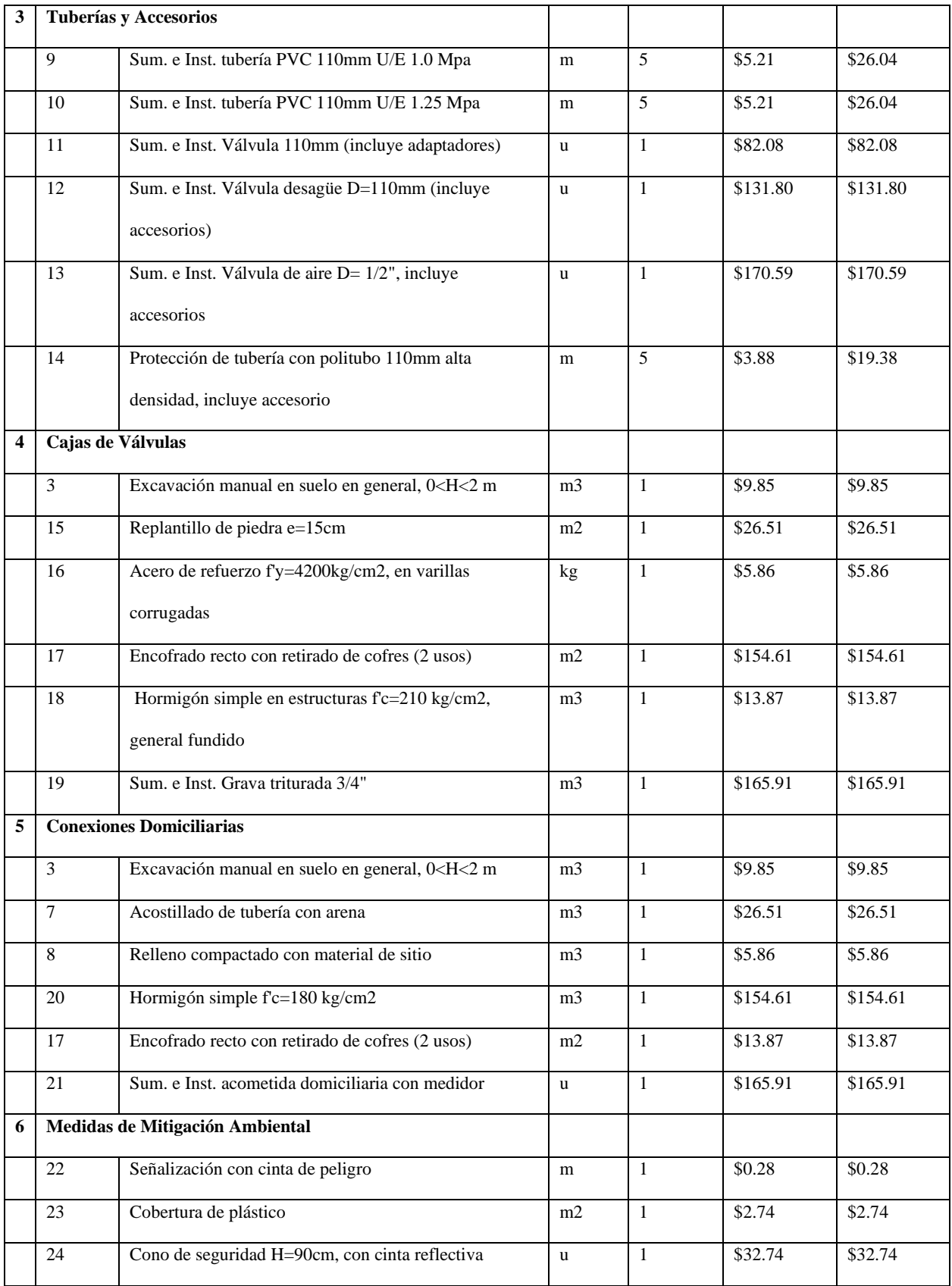

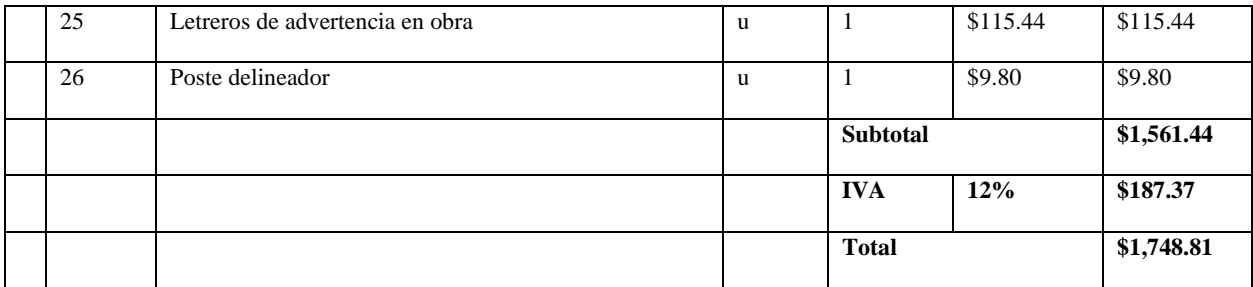

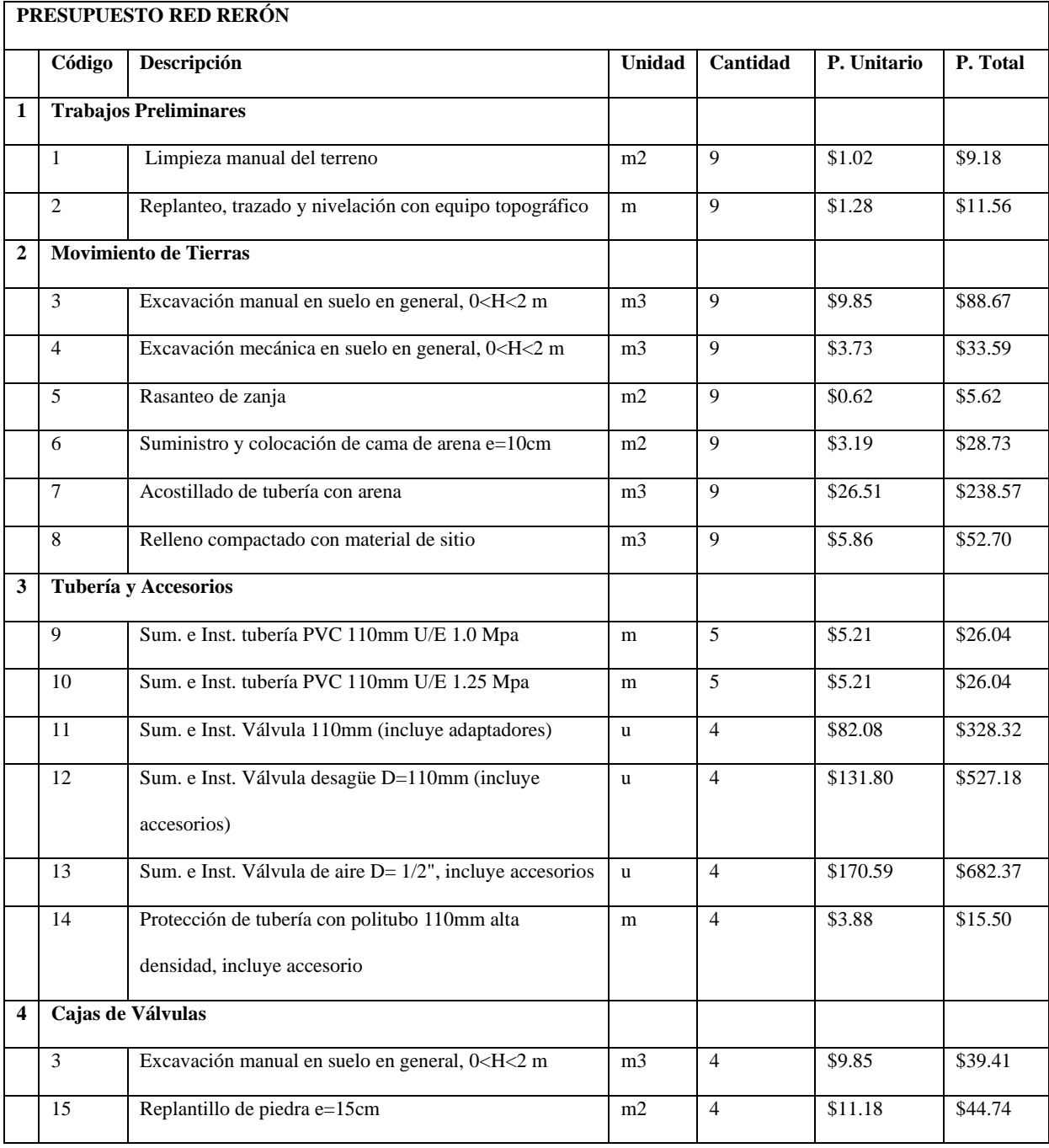

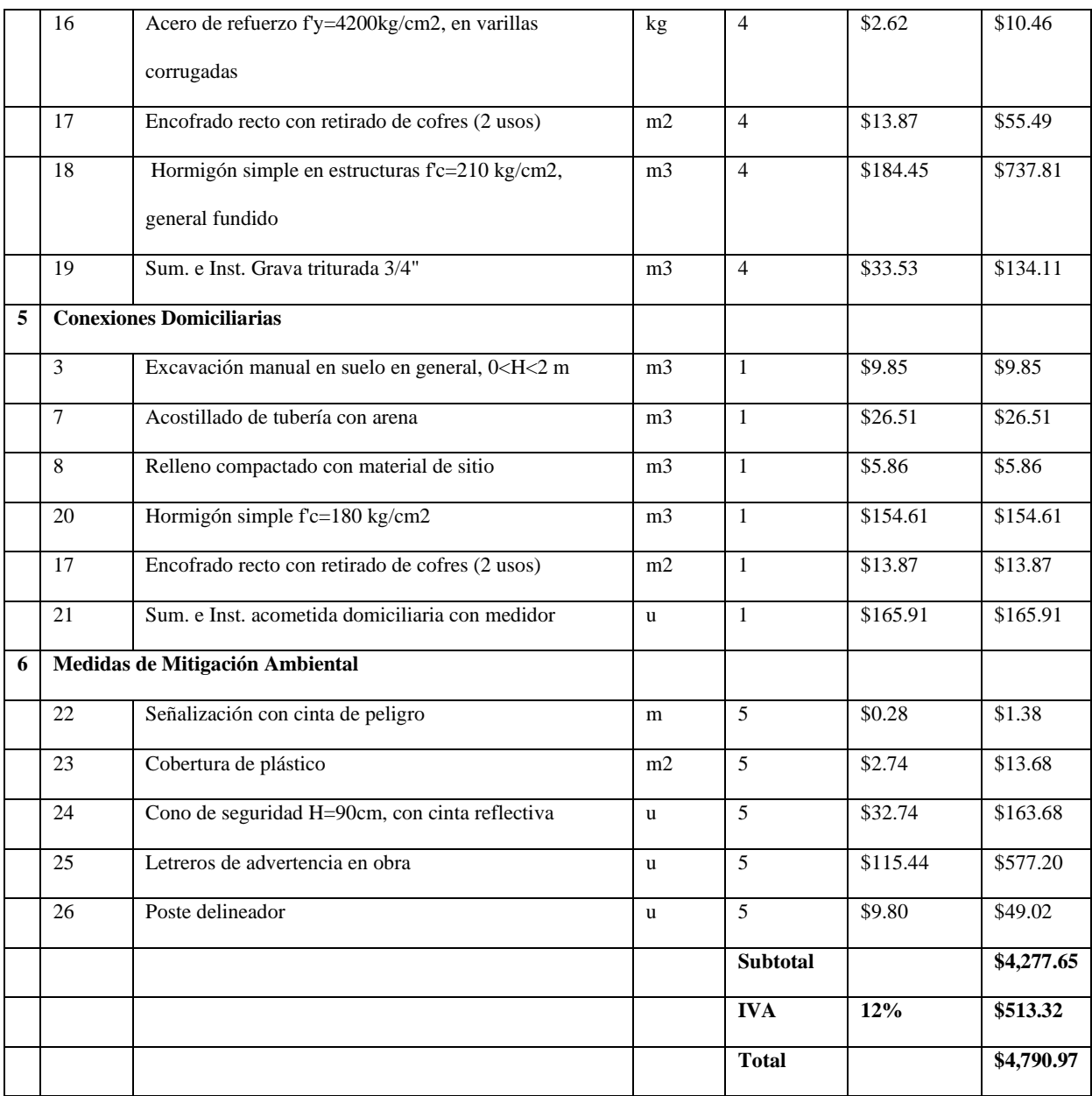

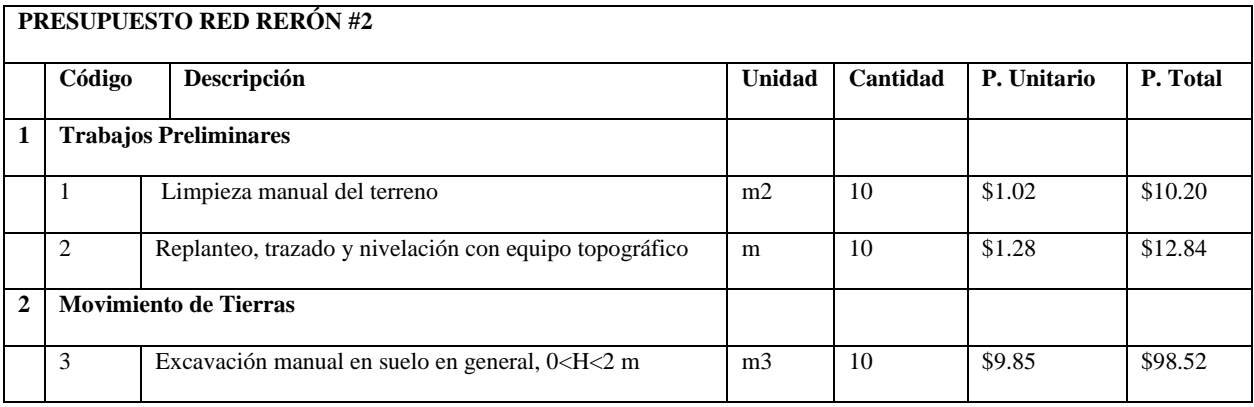

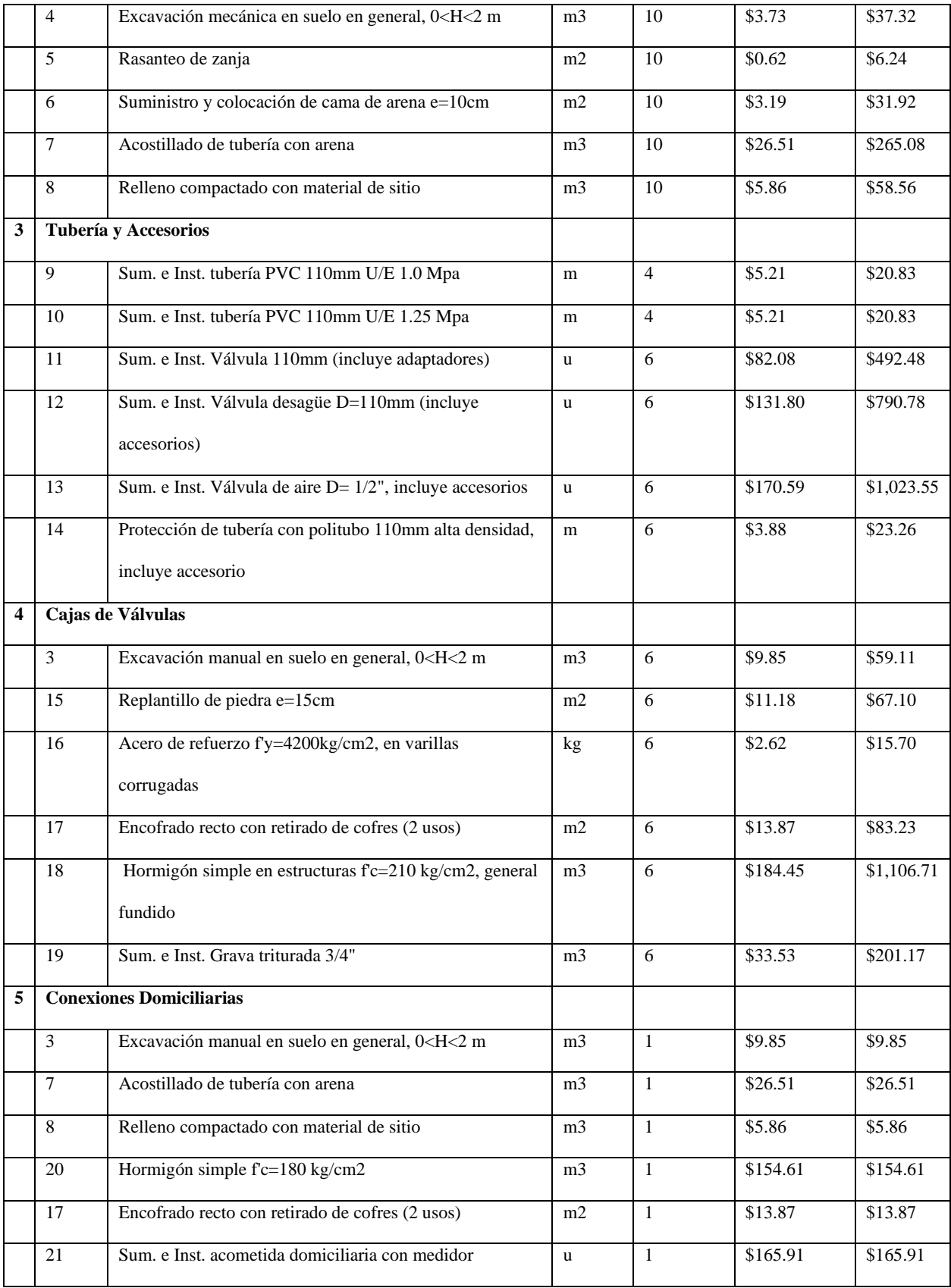

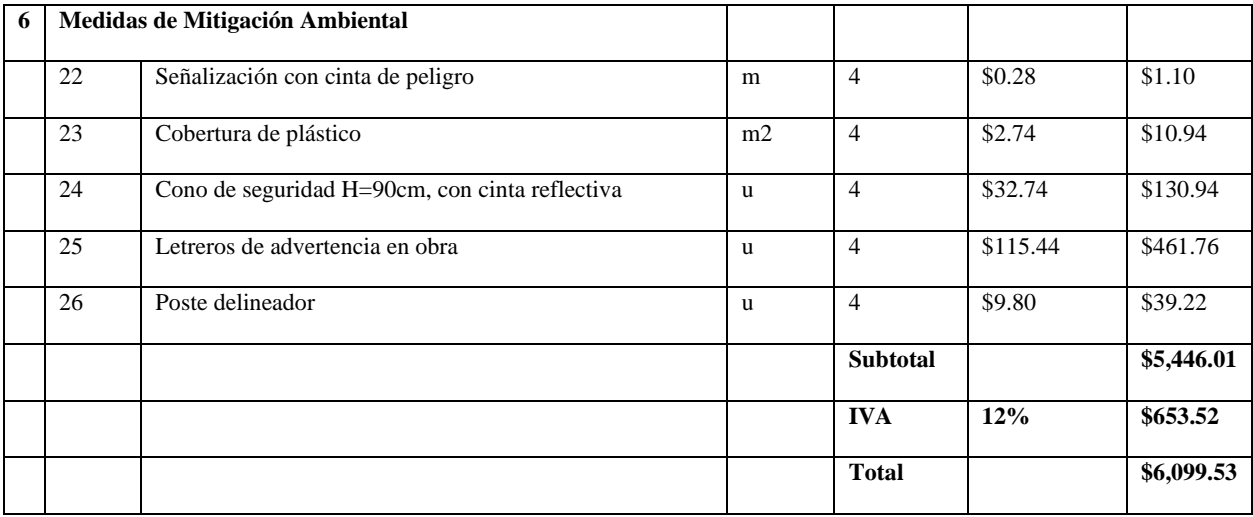

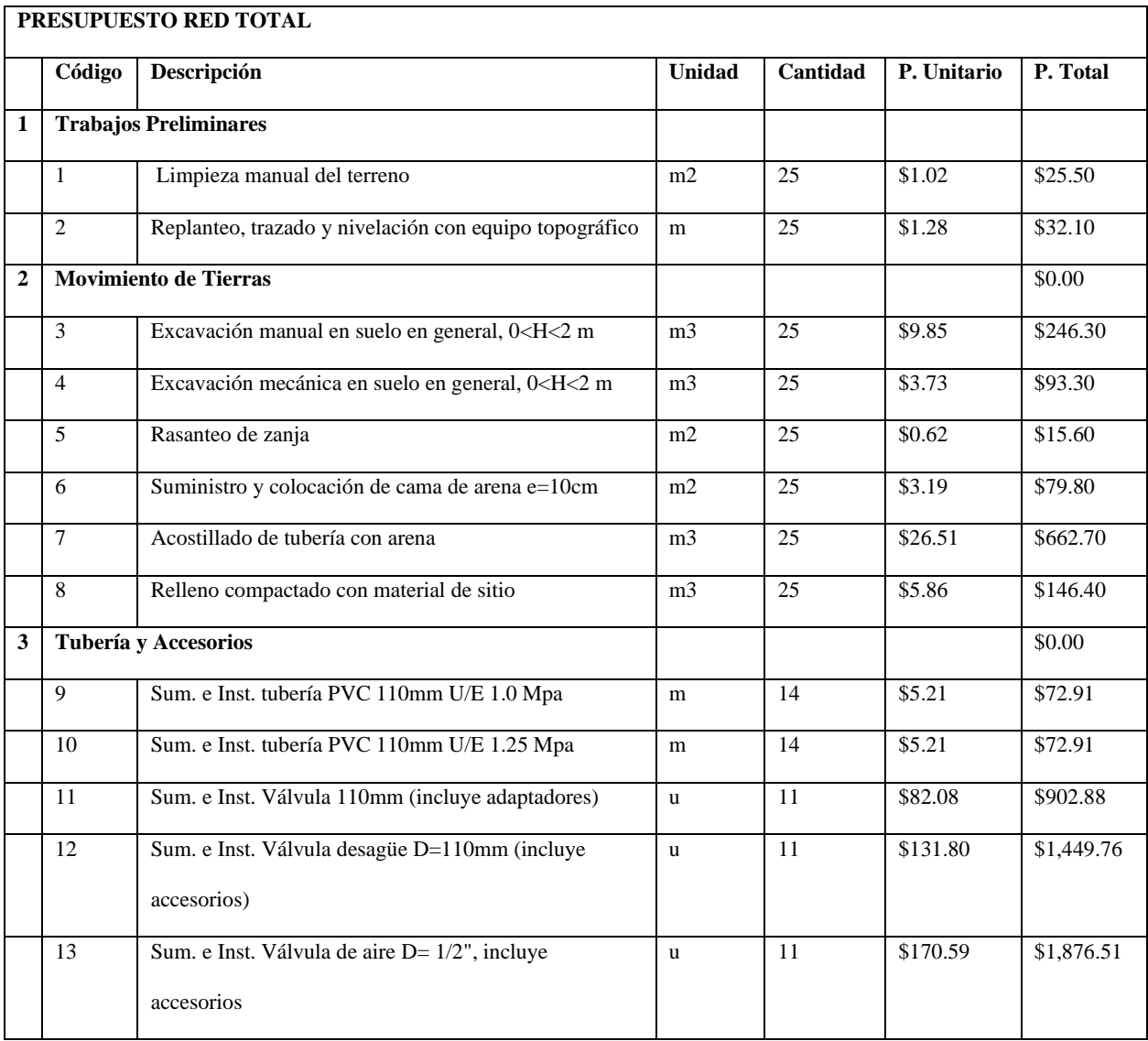

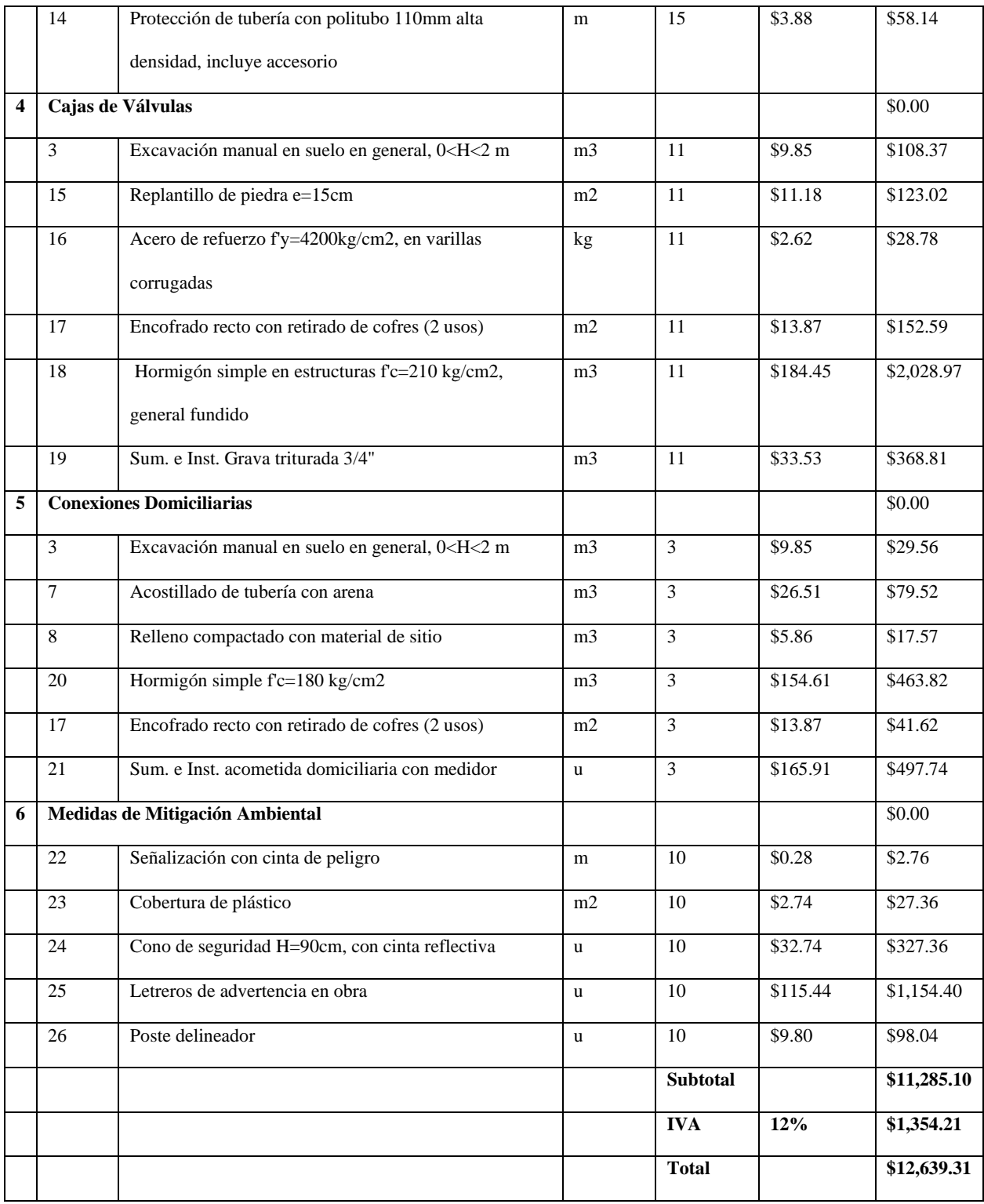